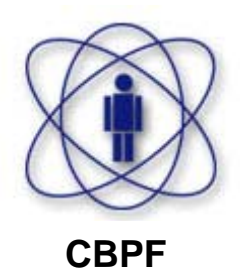

**Centro Brasileiro de Pesquisas Físicas** 

**Ministério da Ciência e Tecnologia** 

**Tese de Mestrado** 

# **Sistema de aquisição de dados para o estudo de organismos magnetotácticos**

**Marcelo Perantoni** 

# **Livros Grátis**

http://www.livrosgratis.com.br

Milhares de livros grátis para download.

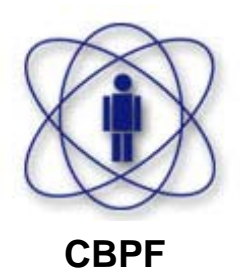

**Centro Brasileiro de Pesquisas Físicas** 

**Ministério da Ciência e Tecnologia** 

Tese de Mestrado

# **Sistema de aquisição de dados para o estudo de organismos magnetotácticos**

Marcelo Perantoni

Tese submetida ao Departamento de Matéria Condensada e Espectroscopia como requisito para a obtenção do grau de mestre em Física.

> **Orientador** Geraldo R. C. Cernicchiaro

Co-orientador Henrique G. P. Lins de Barros

# **Agradecimentos**

 A Deus, por tudo. Aos meus pais, José Roberto e Célia, e minhas irmãs, Cristina e Roberta, pelo apoio e dedicação em todos os momentos. Ao Geraldo Cernicchiaro e Henrique Lins de Barros pela orientação e oportunidade de desenvolver este trabalho. A Darci Esquivel e Eliane Wajnberg pelos ensinamentos em Biofísica. Aos professores e amigos da faculdade, em especial o Francisco Gomes, David Gouvêa e Carlos Duque, que contribuíram significativamente para a minha formação. Ao Marcelo Albuquerque pelos ensinamentos de processamento digital de sinais e imagens. Ao Roberto Eizemberg pela ajuda no trabalho com vídeo. À Aline Gesualdi pela ajuda em processamento de sinais e imagens. Aos amigos Francisco França, Gabriel Azzi, Ismar Russano, Érick Ortiz, Victor Monteiro, Jandira Ferreira, Leida Abraçado, Sara Rabelo, Érica Marques. Ao Marcelo J. Lucano, grande companheiro de laboratório. A todos os demais alunos e professores do Mestrado em Instrumentação Científica do CBPF.

### **Resumo**

O nanomagnetismo é uma das áreas da física fundamental, que é considerada estratégica para a pesquisa científica e tem grande apelo tecnológico do ponto de vista de suas aplicações imediatas.

Os microorganismos magnetotácticos apresentam a característica de se orientarem através da interação entre o campo geomagnético e nanocristais magnéticos biomineralizados por suas células. O estudo do comportamento e orientação dos microorganismos pode ser feito a partir da observação deles sob a ação de campos magnéticos gerados em laboratório. Os campos são gerados com freqüências e intensidades variáveis e são feitas filmagens, através de um microscópio ótico, de amostras contendo os organismos, que são provenientes da lagoa de Araruama, no estado do Rio de Janeiro.

Foi desenvolvido um programa que, utilizando técnicas de processamento digital de imagens, faz a detecção dos organismos, possibilitando o rastreamento da trajetória descrita pos eles, além do cálculo de parâmetros como magnitude e inclinação do vetor velocidade resultante dos organismos em cada quadro do vídeo.

A partir do gráfico da inclinação resultante em função do tempo, é feita a analise da resposta em freqüência utilizando-se a Transformada de Fourier. Outros parâmetros como o raio e velocidade individuais dos organismos, assim como o diâmetro e o tempo gasto para descrever a volta em U também são obtidos e utilizados no cálculo do momento magnético, de acrodo com o modelo de Bean.

### **Abstract**

Nanomagnetism is one of the areas of fundamental physics, is considered strategic and has high technological demanding in view of its immediate applications.

The magnetotactic microorganisms present the feature of orienting through the interaction between the geomagnetic field and biomineralized nanocrystal particles within their cells. The study of the microorganisms' behaviour and orientation can be performed observing the microorganisms movement under the effect of magnetic fields generated in laboratory. The magnetic fields are generated with variable frequencies and intensities. The movement of the samples containing the organisms is filmed through the a camera coupled to an optic microscope. Samples are from Lagoa de Araruama, Rio de Janeiro.

A program, using image digital processing techniques, was developed to detect the organisms, allowing the tracking of the trajectory described by them and also the calculation of parameters such as magnitude and inclination of the resulting velocity vector in each frame of video.

Starting from the resulting inclination in function of time, the analysis of the response in frequency using Fourier transform is performed. Other parameters such as the radius and individual velocities, as long as the diameter and the time spend in describing the U-turn are also obtained and used in the calculus of the magnetic moment, according to the Bean model.

# Conteúdo

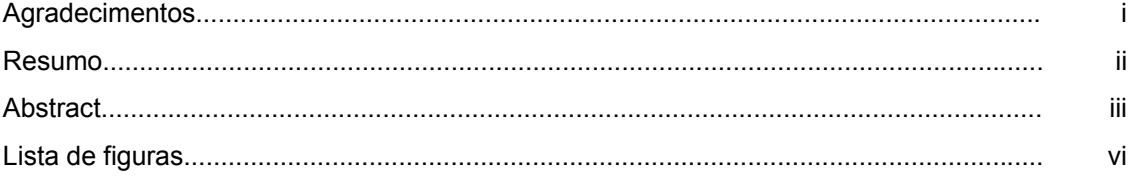

#### 1) Introdução:

1.1) Considerações sobre nanomagnetismo e organismos magnetotácticos...................  $\mathbf{1}$  $\mathbf{1}$  $\overline{2}$ 3  $\overline{4}$ 5 8

#### 2) Processamento digital de imagens:

9 9  $12$ 13 14  $21$ 22 25 28 28

#### 3) Métodos experimentais:

 $\sim$   $\sim$   $\sim$   $\sim$   $\sim$ 

29

 $\overline{a}$ 

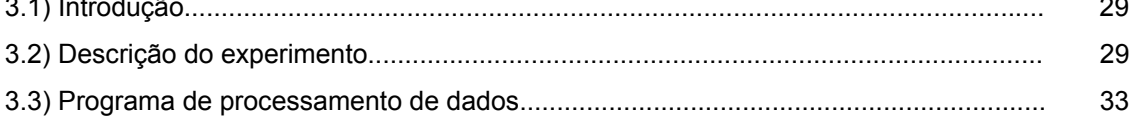

 $\mathbf{1}$ 

9

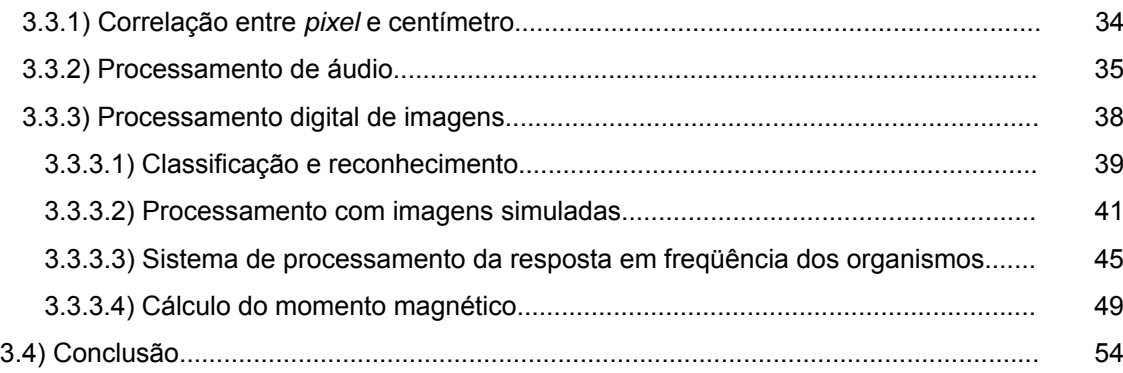

#### **4) Resultados:** 55

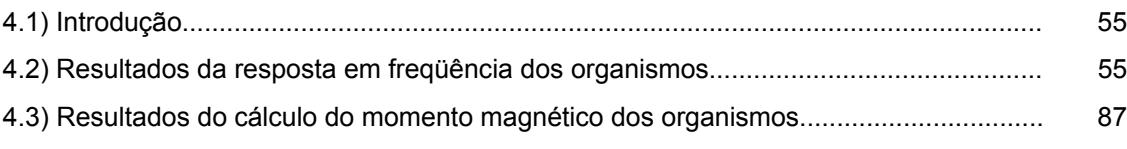

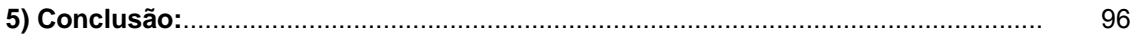

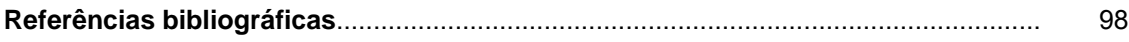

# **Lista de figuras:**

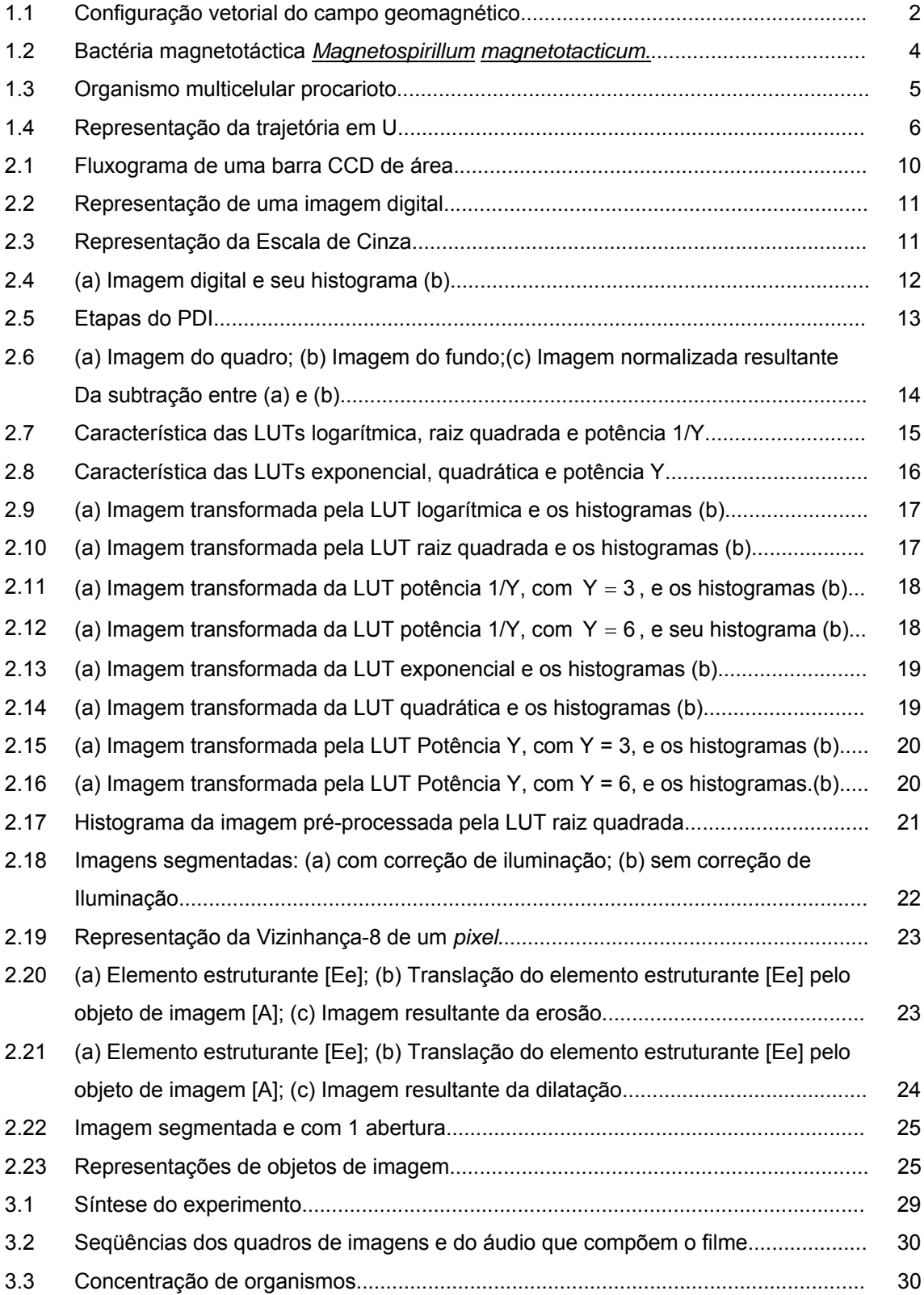

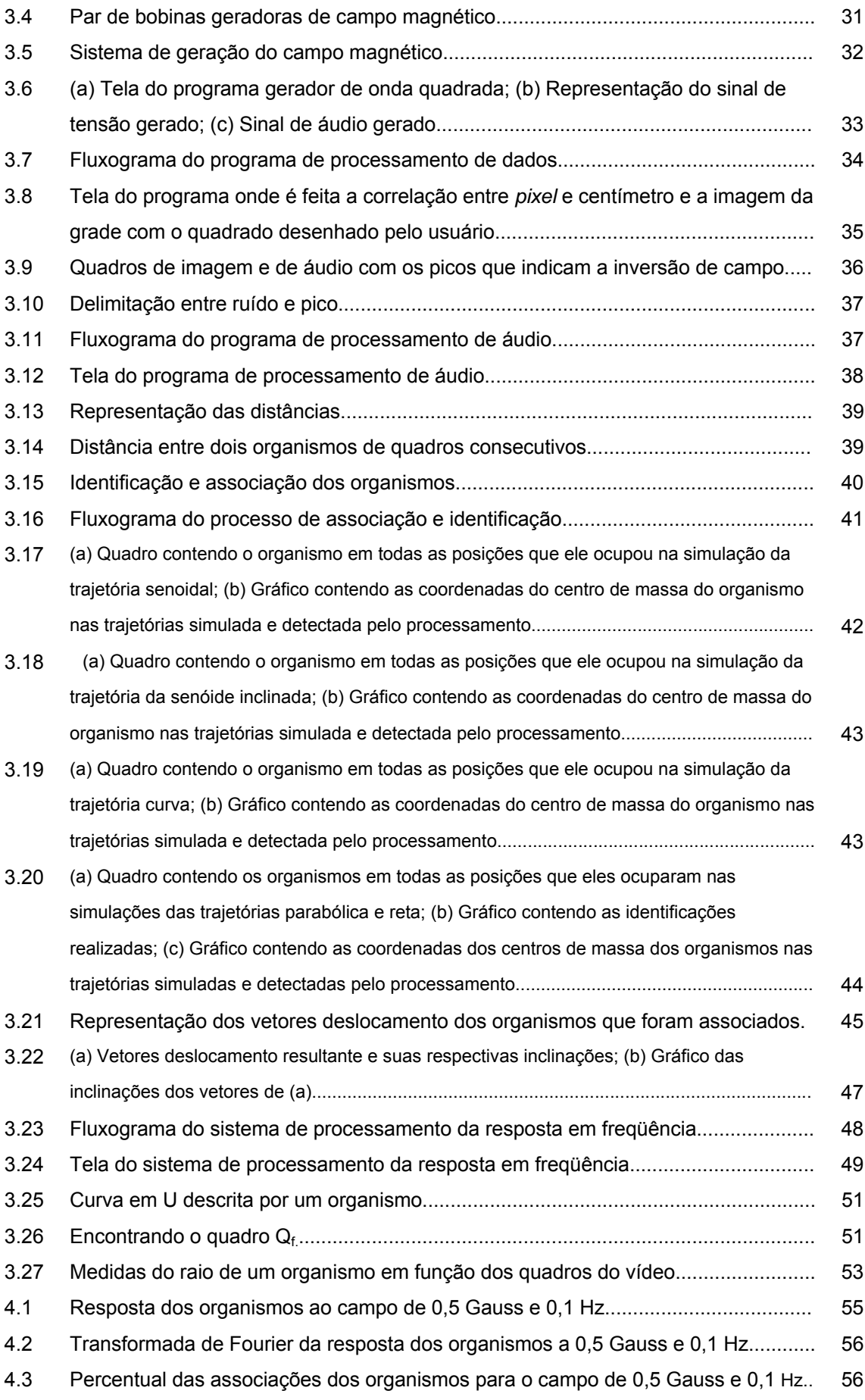

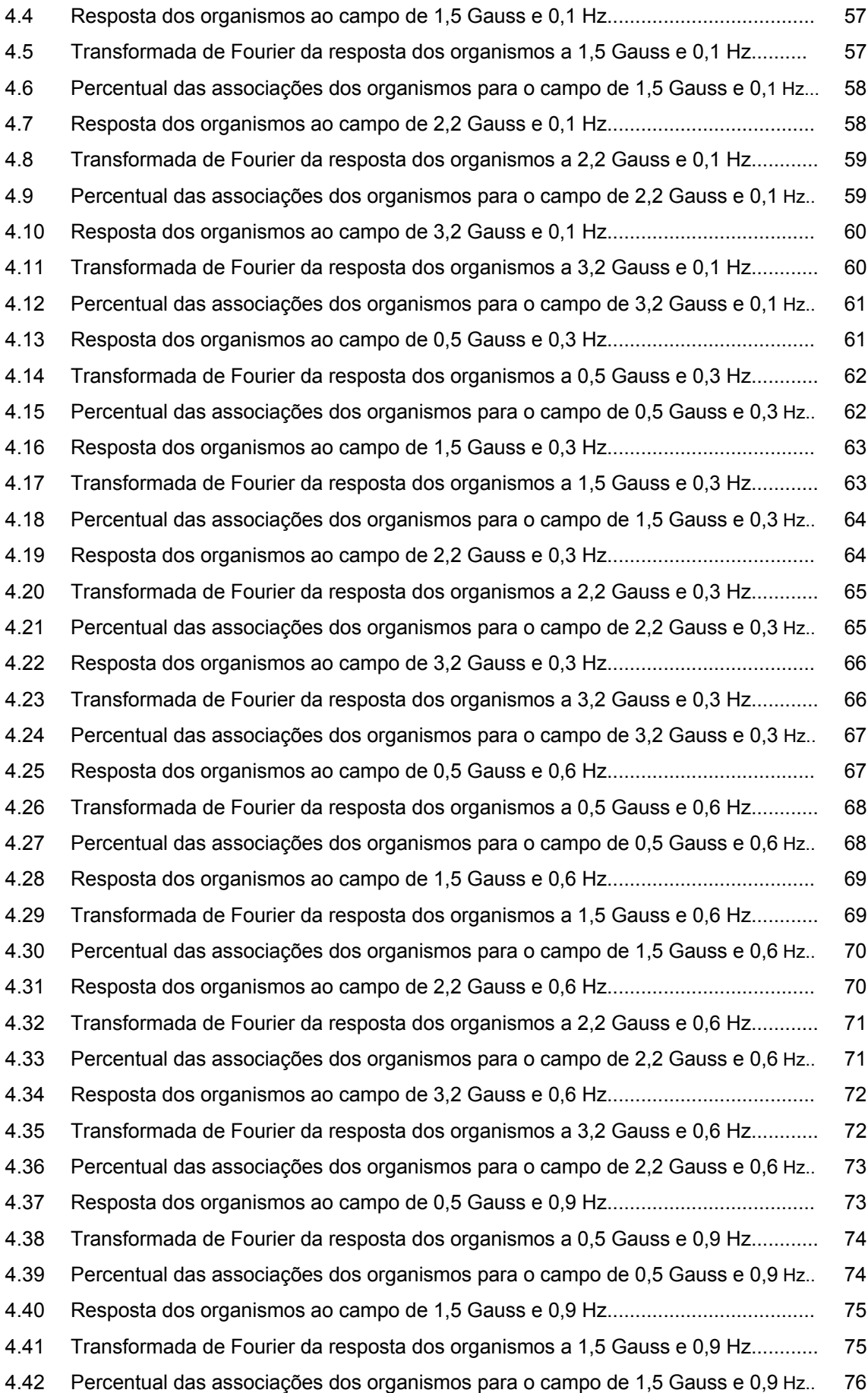

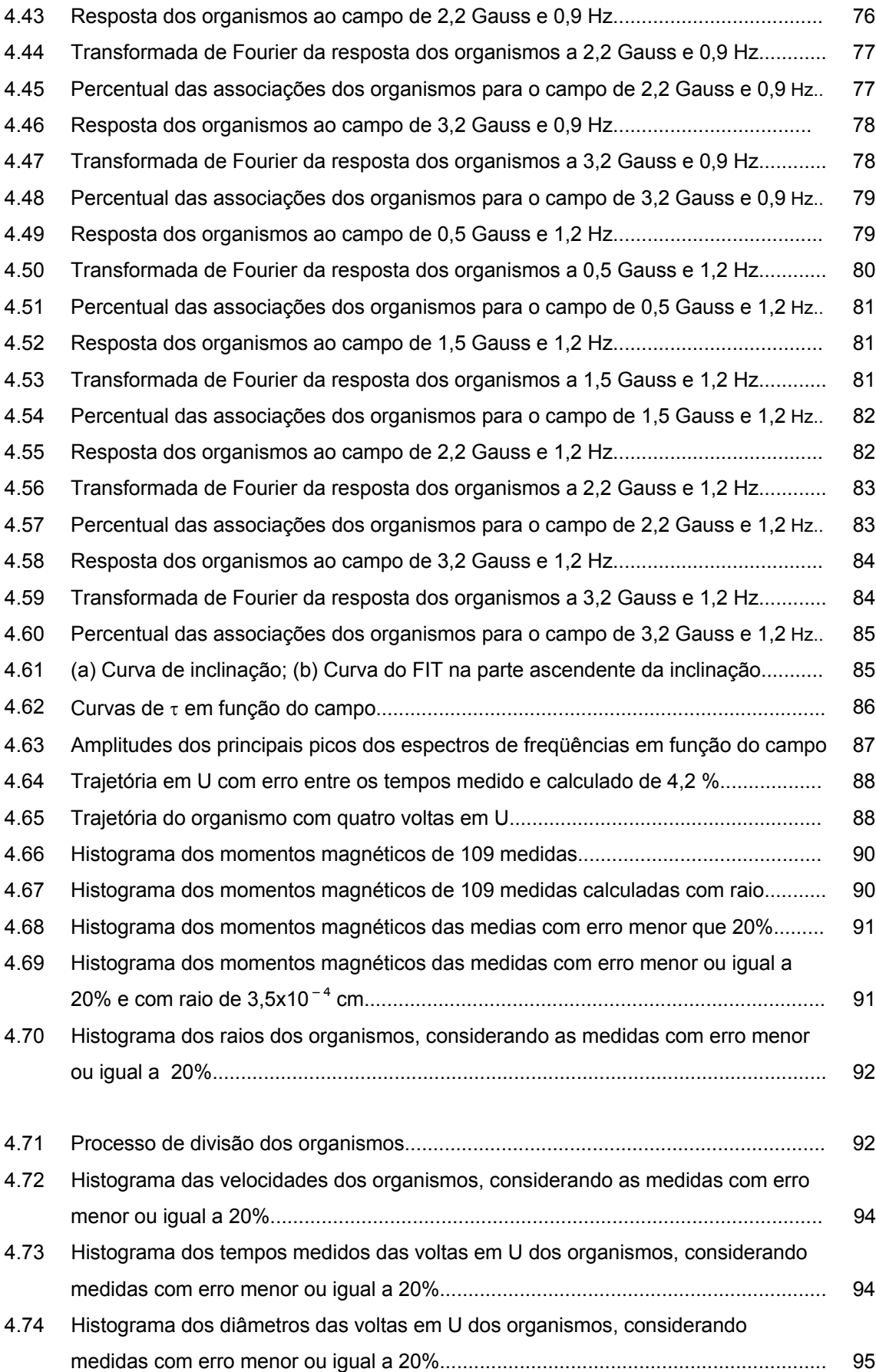

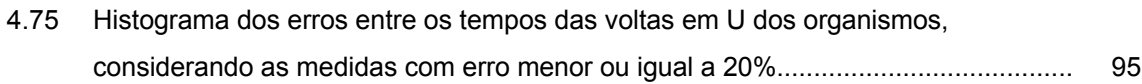

## **Capítulo 1 Introdução**

#### **1.1) Considerações sobre nanomagnetismo e organismos magnetotácticos:**

 O nanomagnetismo é uma das áreas da física fundamental, que é considerada estratégica para a pesquisa científica e tem grande apelo tecnológico do ponto de vista de suas aplicações imediatas.

 Toda mídia magnética como, por exemplo, fitas de vídeo, disquetes e disco duro, se baseia na otimização de materiais e técnicas para se guardar o máximo de informação com o mínimo tamanho de material.

 Como será visto neste trabalho, um dos mecanismos que a natureza encontrou para dar um diferencial de adaptabilidade a certos organismos foi o uso do campo geomagnético para sua orientação. A história várias vezes mostrou que a compreensão dos mecanismos desenvolvidos pela evolução ensina melhores caminhos quando se trata de novas técnicas e novos materiais.

 As nanopartículas magnéticas, biomineralizadas pelos organismos magnetotácticos, foram e são analisadas e medidas por várias técnicas como a microscopia eletrônica, ressonância paramagnética eletrônica, magnetometria SQUID entre outras.

 As análises destas nanopartículas, utilizando as técnicas mencionadas, são realizadas com os organismos mortos. Conseqüentemente, perde-se a informação da funcionalidade e da dinâmica do sistema do organismo ativo.

 É proposto neste trabalho uma técnica complementar que permite obter informação do sistema magnético *in vivo*, ou seja, uma técnica de magnetometria que permite obter a informação do momento magnético destes seres dentro do seu ambiente e mantendo a sua estrutura.

#### **1.2) Relevância biológica do campo magnético:**

Em virtude do seu momento magnético e cargas elétricas, os átomos e íons que compõem um organismo podem interagir com o ambiente. Uma outra observação a ser feita é que o ambiente de todos os organismos inclui um campo geomagnético, que é um importante fator para a sobrevivência deles. [1]

A importância destas observações é consideravelmente aumentada pelo fato da existência do campo geomagnético preceder a origem da vida na Terra, de modo que toda a evolução orgânica tem ocorrido na presença do campo geomagnético. Conseqüentemente, seria surpreendente se o mundo fosse livre de espécies capazes de detectá-lo. [1]

Muitos organismos, variando de bactérias a vertebrados, exibem uma resposta comportamental ao campo geomagnético ou a campos de laboratório de intensidades equivalentes aos campos geomagnéticos. [1]

#### **1.3) O campo geomagnético:**

Uma bússola rudimentar foi, aparentemente, desenvolvida pelos chineses no segundo século antes de Cristo e, desde esta época, o homem tem feito considerável uso do fato de que, na superfície da Terra, a agulha da bússola aponta, aproximadamente, para o norte geográfico. [1]

 É, portanto, conveniente escolher um sistema de coordenadas no qual a magnitude e direção do vetor campo magnético em um ponto possam ser especificadas facilmente. A figura 1.1 ilustra a representação do vetor campo magnético.

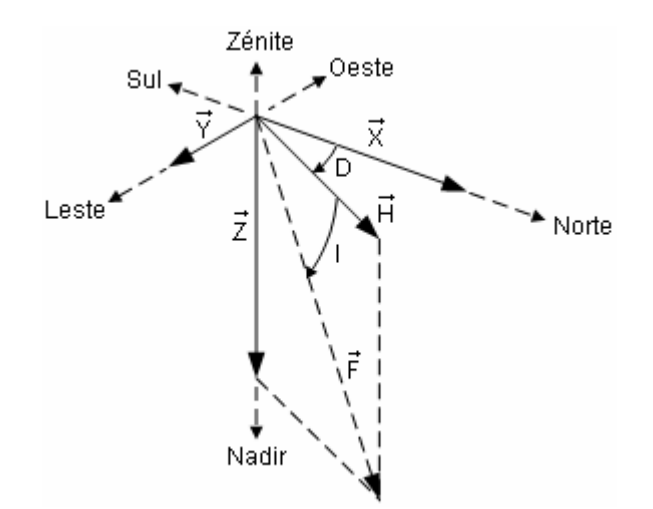

Figura 1.1- Configuração vetorial do campo geomagnético. [1]

Sendo que:

D ⇒ Declinação.

I ⇒ Inclinação.

- $\rightarrow$
- $F \Rightarrow$  Vetor campo geomagnético.

 $\rightarrow$ 

- $H \Rightarrow$  Componente horizontal.
- $\rightarrow$  $Z \Rightarrow$  Componente vertical.

 $\rightarrow$  $X \Rightarrow$  Componente norte-sul.

 $\rightarrow$  $Y \Rightarrow$  Componente leste-oeste.

O vetor campo magnético, geralmente representado na literatura de geomagnetismo por F r ou T −.<br>T , pode ser decomposto em componentes cartesianas, nas quais x é o Norte, y é o Leste e z é a vertical. O ângulo entre a componente horizontal do campo, H \_.<br>H , e o Norte geográfico é a l declinação magnética ou variação (D), que pode ser positiva ou negativa se H  $\vec{H}$  está do lado Leste ou Oeste, respectivamente. A inclinação (I) é o ângulo entre F r e H <del>.</del><br>H e é positiva ou negativa se F r está direcionada para baixo ou para cima da horizontal. [1]

#### **1.4) Microorganismos magnetotácticos:**

 Richard P. Blakemore observou pela primeira vez, em 1975, que existiam microorganismos que respondiam ao campo magnético. Ao analisar sedimentos aquosos de Woods Hole (MA, U.S.A.), ele observou que algumas bactérias estavam agrupadas em uma determinada região da amostra. [2]

 A princípio, ele pensou que pudesse ser uma forma de fototropismo, mas, alterando as condições, ele percebeu que não havia uma correlação entre o movimento observado e a localização do estímulo luminoso. [2]

 Ele testou o comportamento das bactérias na presença do campo magnético produzido por um pequeno imã e observou que os organismos nadavam paralelamente ao campo e mudavam suas trajetórias quando se variava o sentido do campo.[2]

 Depois da descoberta realizada por Blakemore, outras espécies de organismos, que apresentavam o mesmo comportamento, foram descobertas. Dentre estes, pode-se citar, como exemplo, bactérias com diferentes características morfológicas, algas da família Anisonema e um agregado multicelular. [2]

 A magnetotaxia se caracteriza pelo fato da resposta dos organismos ser o resultado de interações magnéticas com o campo local. Todos os organismos magnetotácticos, analisados até o momento, possuem cristais magnéticos organizados de forma que a célula se comporta como um dipolo magnético em suspensão no ambiente aquoso. A interação da célula com o campo magnético é determinada pelo campo. O momento de dipolo interage com o campo magnético externo, produzindo um torque que tende a alinhar o momento longitudinalmente com as linhas de força do campo. O movimento observado é devido aos flagelos, que são organelas especializadas e são responsáveis pelo movimento do organismo no seu ambiente. [2] [3]

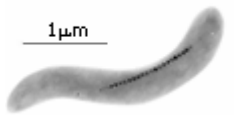

Figura 1.2 – Bactéria magnetotáctica *Magnetospirillum magnetotacticum*; [4]

 A figura 1.2 mostra um organismo magnetotáctico unicelular que contém cristais de magnetita enfileirados.

 Em todas as observações feitas com microscopia eletrônica há indicações que membranas envolvem os cristais. Essas membranas pertencem aos magnetossomos, organelas especializadas e que têm a finalidade de produzir os cristais magnéticos. Uma outra característica importante é que os arranjos lineares de cristais estão alinhados com os flagelos. [2] [5] [6]

 Organismos magnetotácticos presentes em sedimentos do Hemisfério Norte migram para o norte magnético, enquanto que organismos do Hemisfério Sul, para o sul magnético. [6]

 É a componente vertical do campo geomagnético que seleciona o tipo de polaridade dos organismos magnetotácticos, porque eles tendem a ir para as regiões mais profundas, que são menos oxigenadas. [6]

 A intensidade do campo magnético varia de, aproximadamente, 25 μTesla na anomalia magnética do Atlântico Sul a 60 µTesla nos pólos. E a inclinação varia de 80 $^{\circ}$  no Pólo Norte magnético a −80° no Pólo Sul magnético, com inclinação nula no equador geomagnético. [3]

#### **1.5) Organismo multicelular procarioto:**

 Recentemente, foi descoberto um organismo que, pela primeira vez, poderia ser caracterizado como organismo multicelular procarioto. Este organismo possui resposta magnetotáctica. Tal descoberta introduz uma nova forma de vida e constitui um passo importante para a compreensão dos organismos magnetotácticos. Os organismos foram descobertos em águas salgadas (Lagoa de Araruama, R.J.) e possui um ciclo de vida peculiar.[7] [8] Os resultados deste trabalho se mostram como mais uma evidência desta hipótese.

 A figura 1.3 mostra a imagem obtida por microscopia eletrônica de varredura do organismo multicelular procarioto.

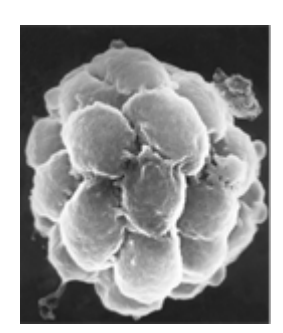

Figura 1.3- Organismo multicelular procarioto. [8]

 Inicialmente, cada organismo possui cerca de 25 células com diâmetro de, aproximadamente, 7μm . Observa-se o crescimento sincronizado da células, duplicando o volume do organismo, e a divisão sincrônica delas.

 Nesta etapa, observa-se um organismo com 50 células que inicia um processo de divisão a partir da alteração da forma, que dá origem a dois novos organismos, cada um com aproximadamente 25 células.

Neste trabalho, todos os resultados foram obtidos a partir da análise deste organismo.

#### **1.6) Estimativa do Momento Magnético:**

 A partir da trajetória em U descrita pelo organismo durante a inversão de campo magnético gerado em laboratório, pode-se calcular o seu momento magnético e o tempo que ele gasta para fazer a inversão. De acordo com o modelo de Bean, o tempo de inversão ( τ ) e o diâmetro (L) da volta em U dependem, acima de tudo, do momento magnético (m) do organismo. [3]

 Considerando-se uma esfera magnetizada sujeita a um campo magnético externo, o torque será dado por:

$$
\vec{T} = \vec{m} \times \vec{\beta} \tag{1.1}
$$

E a variação do momento angular é igual ao somatório dos torques:

$$
\frac{d\vec{L}}{dt} = \sum \vec{T}
$$
 (1.2)

A massa dos organismos é muito pequena e pode ser desprezada. Portanto:

$$
0 = \sum \vec{T} = \vec{T}_{vis\cos o} + \vec{T}_{magnético}
$$
 (1.3)

$$
0=8\,\pi\,\eta\,\mathsf{R}^3\,\frac{\mathrm{d}\theta}{\mathrm{d}t} + m\,\beta\,\text{sen}(\theta) \tag{1.4}
$$
\n
$$
\bigcup_{\text{esfera}}
$$

$$
\frac{d\theta}{dt} = \frac{m\beta \operatorname{sen}(\theta)}{8\pi \eta R^3}
$$
 (1.5)

$$
\int \frac{d\theta}{\text{sen}(\theta)} = \int \frac{m\beta}{8\pi \eta R^3} dt
$$
 (1.6)

Agitações térmicas impedem as situações  $\theta$ =0 ou  $\theta$ =π.

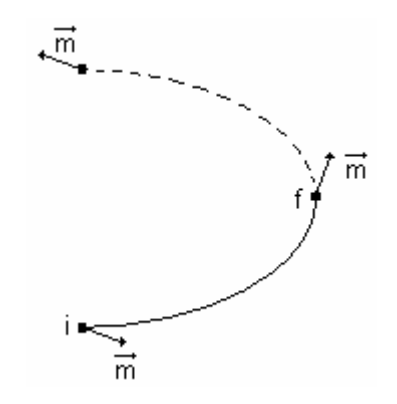

Figura 1.4 – Representação da trajetória em U.

 O cálculo é feito considerando, a princípio, metade da curva em U, com um ângulo diferente de 0 no ponto (i). Depois, o valor encontrado é multiplicado por 2.

$$
\int_{\theta i}^{\theta f} \frac{d\theta}{\text{sen}(\theta)} = \int_{0}^{\tau} \frac{mB_0}{8\pi nR^3} dt
$$

In 
$$
\text{ln}\text{tg}\left(\frac{\theta}{2}\right)_{\theta i}^{\theta f} = \frac{mB_0}{8\pi\eta R^3}(t)_0^{\tau}
$$

$$
\ln\left(tg\frac{\theta f}{2}\right) - \ln\left(\frac{\theta i}{2}\right) = \frac{\tau}{t_0}
$$
 (1.7)

$$
\theta i = \sqrt{\frac{2KT}{mB_0}} \quad e \quad \theta f = \frac{\pi}{2}
$$
 (1.8)

Substituindo-se (1.8) em (1.7), encontra-se a expressão do tempo τ :

$$
\tau = \frac{8\,\pi\,\eta\,\mathsf{R}^3}{m\,\mathsf{B}_0} \ln\!\left(\frac{2m\,\mathsf{B}_0}{\mathsf{K}\,\mathsf{T}}\right) \tag{1.9}
$$

Calculando o diâmetro da volta em U:

$$
L = \int_{0}^{\tau} v dt = \int_{0}^{\tau} v_0 \text{sen}(\theta) dt
$$
 (1.10)

A partir da equação (1.5), tem-se que:

$$
\text{sen}(\theta) = \frac{8\,\pi\,\eta\,\text{R}^3}{m\,\text{B}_0} \frac{d\theta}{dt} \tag{1.11}
$$

Substituindo (1.11) em (1.10), obtem-se a expressão do diâmetro da volta em U:

$$
L = \frac{8\pi^2 \eta R^3 v}{m\beta_o}
$$
 (1.12)

Sendo que:

 $\beta_{o}$   $\Rightarrow$  Campo magnético.

R ⇒ Raio do organismo.

- $η$   $\Rightarrow$  Viscosidade do meio (  $η_{H_2O}$  = 10  $^{-2}$  poise).
	- K ⇒ Constante de Boltzmann.

T ⇒ Temperatura

V ⇒ Velocidade do organismo.

#### **1.7) Objetivos da tese:**

 Este trabalho tem como objetivos a implementação de um experimento e o desenvolvimento de programas computacionais que realizem a aquisição de dados e, posteriormente, o processamento deles através de técnicas de processamento digital de imagens.

 Deseja-se calcular o momento magnético do organismo multicelular, mostrado na figura 1.3, e obter informações sobre a resposta deles quando estão submetidos a campos magnéticos oscilantes, gerados em laboratório, com diferentes amplitudes e freqüências.

### **Capítulo 2 Processamento Digital de Imagens**

#### **2.1) Introdução:**

 Devido a sua aplicabilidade em diversos setores, o processamento digital de imagens (PDI) tornou-se uma importante ferramenta, haja vista que, na área industrial, por exemplo, pode ser utilizado em processos de controle de qualidade, enquanto que, na área científica, pode ser utilizado na astronomia, biofísica, entre outros.

 Uma outra característica do PDI é a realização de tarefas, que seriam difíceis ou até mesmo impossíveis de serem feitas manualmente, com rapidez e precisão.

 Antes de abordar os conceitos de processamento digital de imagens, será feita uma breve descrição sobre como estas imagens são geradas.

#### **2.2) Geração das imagens digitais:**

Pode-se gerar imagens digitais através de sensores de estado sólido, que são discretizados e denominados de *photosites*, baseados no efeito fotoelétrico, nos quais há a liberação de elétrons do material de acordo com a energia da onda incidente, gerando uma diferença de potencial. [9]

A principal tecnologia utilizada nestes sensores de estado sólido é denominada *chargecoupled devices* (CCDs) – dispositivos de carga acoplada. E um sensor CCD de área é composto por *photosites*, dispostos em forma de matriz, intercalados por *gates* e registradores de transporte vertical, como mostra a figura 2.1:

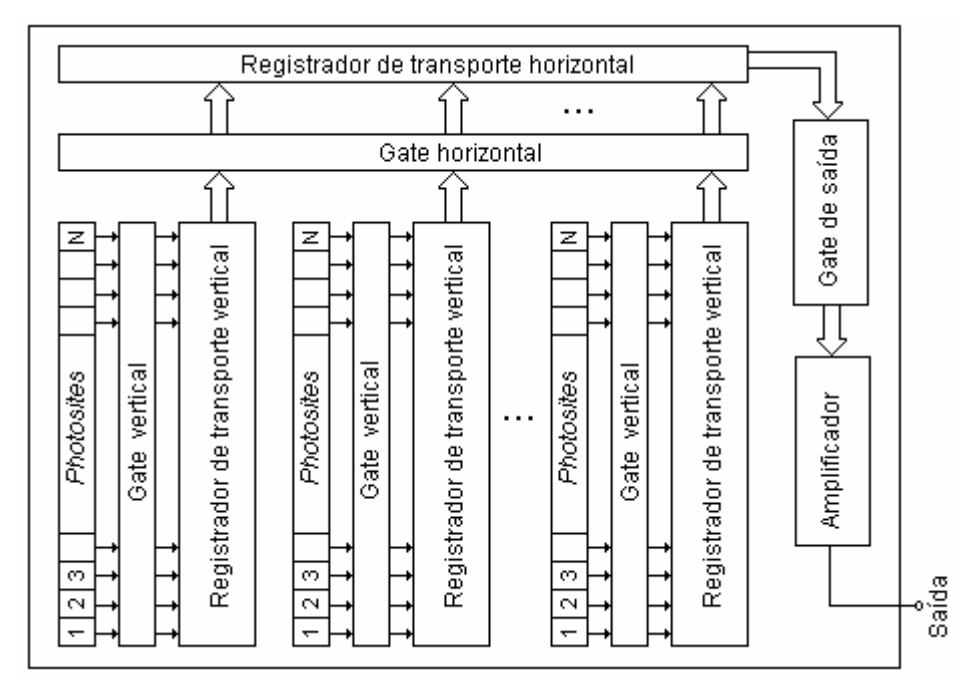

Figura 2.1 – Fluxograma de uma barra CCD de área. [9]

Os conteúdos dos *photosites* de número ímpar são transferidos seqüencialmente para os registradores de transporte vertical através dos *gates* verticais e, depois, são transferidos para o registrador de transporte horizontal, através do *gate* horizontal. O conteúdo deste registrador é transferido, através do *gate* de saída, para o amplificador, formando as linhas ímpares da matriz que compõe uma imagem digital. Este procedimento se repete para os conteúdos dos *photosites* de números pares, formando as linhas pares, completando o processo de geração de uma imagem digital.

Uma imagem digital é definida por uma função bidimensional f(x,y), que é discretizada nas coordenadas espaciais e na luminosidade. A função f é a luminância e x e y são a largura e altura da imagem, respectivamente, e dependem da sua resolução.[9]

O menor elemento de imagem é denominado *pixel*, que tem dimensão finita e, normalmente, forma geométrica de um quadrado. Os valores dos pixels correspondem à luminância referente a cada *photosite* do CCD.

A figura 2.2 mostra uma região ampliada de uma imagem, permitindo a ilustração de um *pixel*. A imagem foi obtida em microscopia ótica de microorganismos em suspensão. O diâmetro de cada organismo é da ordem de 7 μm .

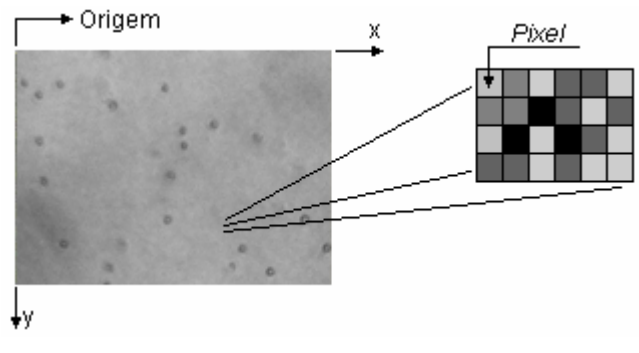

Figura 2.2 – Representação de uma imagem digital.

Utilizando-se a escala de cinza, na qual a cor de cada *pixel* é definida por um *byte* (8 bits), há 256 (2<sup>8</sup>) possibilidades de cor, sendo que o 0 representa a cor preta e 255, a cor branca, como mostra a figura 2.3:

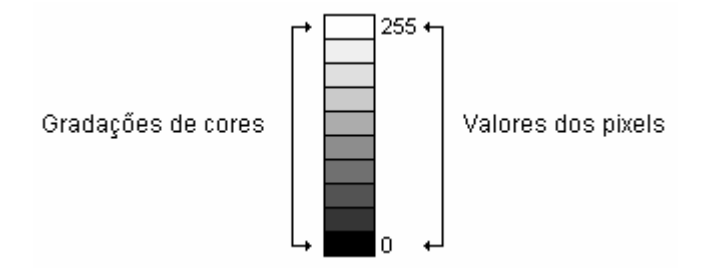

Figura 2.3 – Representação da Escala de Cinza.

A imagem digital pode ser representada por uma matriz na qual cada elemento corresponde ao valor da luminância de cada *pixel*. Na matriz de imagem mostrada a seguir a luminância ou nível de cinza do elemento ( 0,0 ) = 82.

Matrix de image 
$$
m =
$$

\n
$$
\begin{bmatrix}\n82 & 56 & \cdots & 18 \\
21 & 2 & \cdots & 73 \\
\vdots & \vdots & \vdots & \vdots \\
95 & 249 & \cdots & 218\n\end{bmatrix}
$$

#### **2.3) Conceitos de processamento digital de imagens:**

Processamento digital de imagens é o tratamento feito, através do computador, utilizando-se operações matemáticas com a finalidade de melhorar a qualidade delas, permitindo a identificação e extração de informações. [10]

Uma importante ferramenta utilizada na análise de imagens é o histograma, que possibilita uma descrição geral da aparência da imagem, ajudando a identificar vários componentes, como os objetos de interesse, ruído e o fundo.[11]

O gráfico do histograma mostra o número total de *pixels* de cada nível da escala de cinza [11], ou seja:

$$
H(k) = n_k \tag{2.1}
$$

*H* é a função do histograma.

*k* é o valor do nível de cinza e varia de 0 a 255.

*kn* é o número de *pixels* com valor da escala de cinza igual a *k* .

 Portanto, ∑ 255 0  $n_k$  é igual ao número total de *pixels* em uma imagem.

 A figura 2.4 mostra uma imagem digital de partículas em suspensão e seu respectivo histograma:

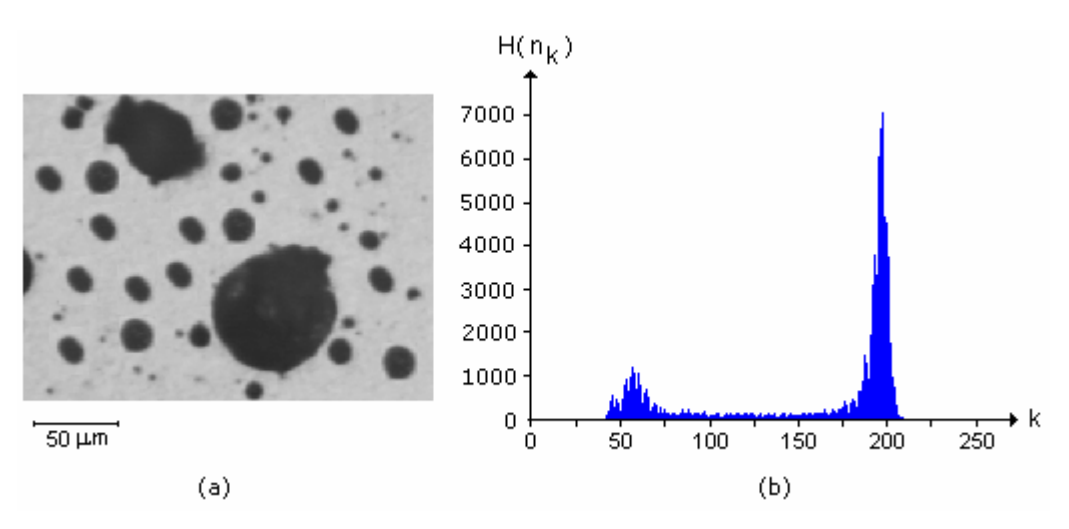

Figura 2.4 – (a) Imagem digital e seu histograma (b).

 Observa-se duas regiões bem definidas no histograma da figura 2.4. A primeira, situada próximo de k = 50, contém os *pixels* de cor mais escura, que estão em menor número e, conseqüentemente, têm o menor pico. A segunda região, situada próximo de k = 200, contém os *pixels* de cor mais clara.

Normalmente o PDI é dividido em etapas como, por exemplo, formação e aquisição de imagens, digitalização de imagens, pré-processamento, segmentação, pós-processamento, extração de atributos, classificação e reconhecimento. [12]

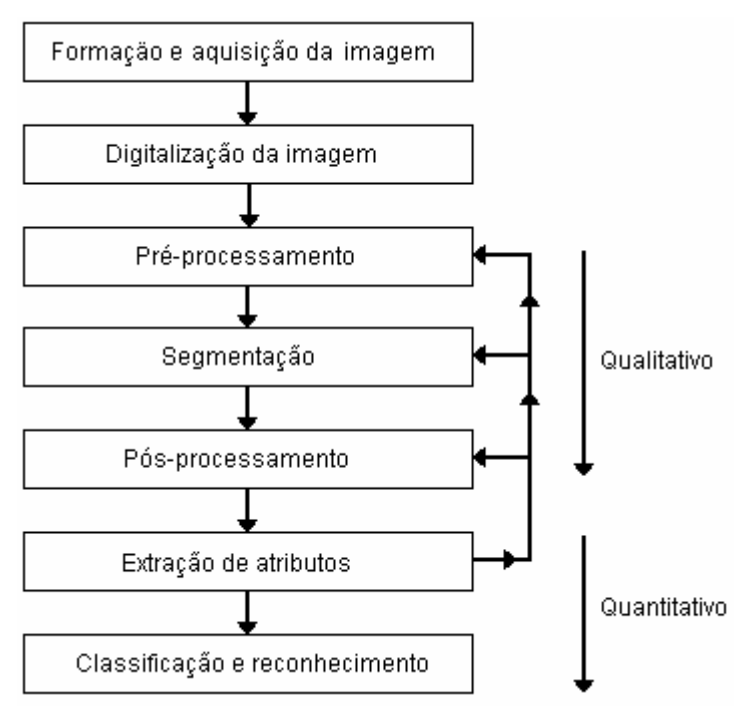

Figura 2.5 – Etapas do PDI. [12]

#### **2.3.1) Formação, aquisição e digitalização da imagem:**

No PDI quanto melhor a qualidade da imagem digital mais fácil será o processamento. Então, deve-se ter a melhor iluminação possível, assim como equipamentos adequados, de acordo com o problema a ser investigado, para realizar a geração da imagem digital.

#### **2.3.2) Pré-processamento:**

A etapa de pré-processamento tem a finalidade de realizar um melhoramento inicial na qualidade da imagem de modo a aumentar a possibilidade de sucesso das etapas seguintes. [9]

 É importante ressaltar que a melhoria na qualidade de imagem está relacionada com o aumento da distinção entre os objetos de interesse dos demais constituintes da imagem.

 Para reduzir o problema da irregularidade do fundo proveniente da iluminação imperfeita é realizada a operação de subtração entre as imagens dos quadros e do fundo. A imagem do fundo é obtida filmando a lâmina com a amostra a ser analisada sem a presença dos organismos.

 A operação de subtração é pontual entre os *pixels* das imagens, como mostra a equação 2.2:

Im Resultante 
$$
(x, y) = Im Quadro (x,y) - Im Fundo (x,y)
$$
 (2.2)

 A imagem resultante é normalizada, de modo que os valores de luminância também estejam no intervalo compreendido entre 0 e 255. A figura 2.6 mostra três imagens no processo de subtração, sendo que a 2.6 (a) contém os organismos multicelulares analisados neste trabalho com diâmetro de, aproximadamente, 7 μm .

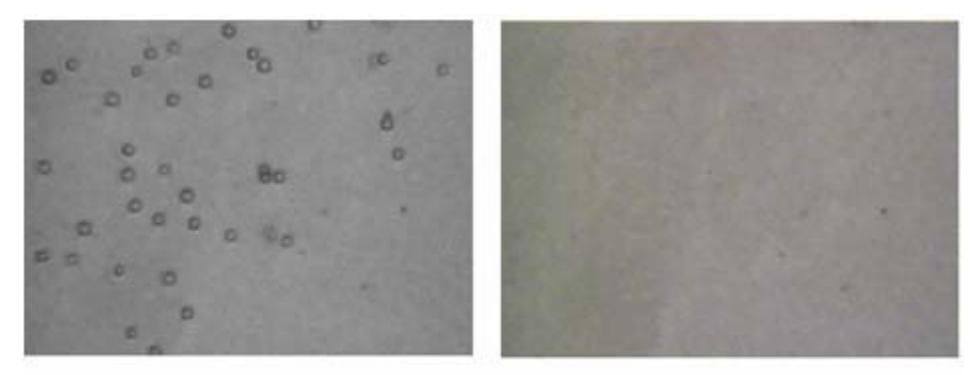

 $(a)$ 

 $(b)$ 

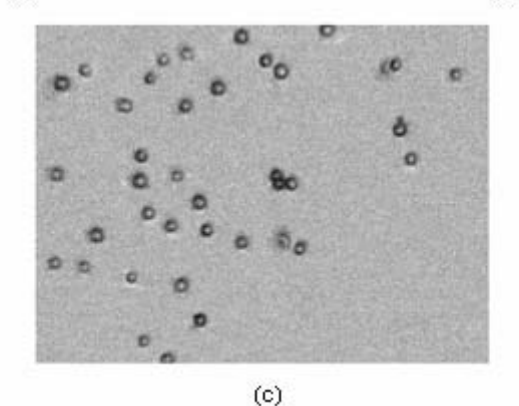

Figura 2.6 – (a) Imagem do quadro; (b) Imagem do fundo; (c) Imagem normalizada resultante da subtração entre (a) e (b).

 A imagem normalizada é mais uniforme que a do quadro original, sem sombras nas bordas, o que facilitará o processamento das etapas seguintes.

A partir das imagens normalizadas, são feitas transformações na luminância dos *pixels*, destacando determinadas regiões que contenham a informação desejada. Estas transformações, também chamadas de *Lookup table* (LUT), convertem valores de níveis de cinza de uma imagem fonte  $(k_f)$  em outros valores de níveis de cinza de uma imagem transformada  $(k_t)$ . [11]

São utilizadas seis LUTs. Três delas, a logarítmica, raiz quadrada e potência *<sup>Y</sup>*  $\frac{1}{\sqrt{2}}$  , têm a característica de expandirem o intervalo contendo menores valores da escala de cinza enquanto comprimem o intervalo contendo os maiores valores [11], como ilustra a figura 2.7:

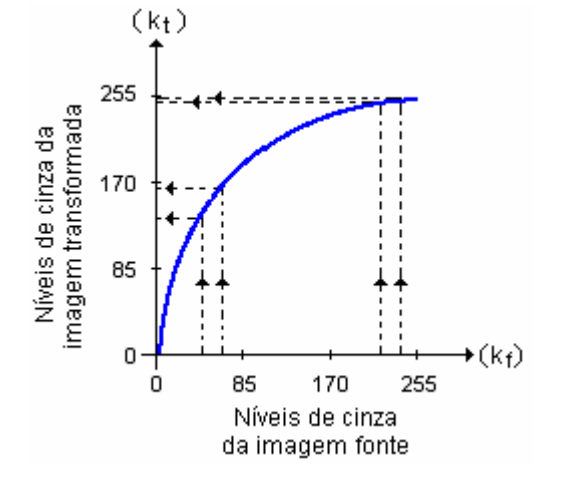

Figura 2.7 – Característica das LUTs logarítmica, raiz quadrada e potência *Y*  $\frac{1}{2}$ . [11]

Para estes tipos de LUTs, os níveis de cinza da imagem transformada serão dados por:

- Função logarítmica dos níveis de cinza da imagem fonte.
- Função da raiz quadrada dos níveis de cinza da imagem fonte.
- Função dos níveis de cinza da imagem fonte elevados à potência *<sup>Y</sup>*  $\frac{1}{2}$ , sendo

*Y* uma variável definida pelo usuário.

As outras três LUTs, a exponencial, quadrática e potência *Y* , ao contrário das anteriores, expandem o intervalo contendo maiores valores da escala de cinza e comprimem o intervalo contendo menores valores, como ilustra a figura 2.8. [11]

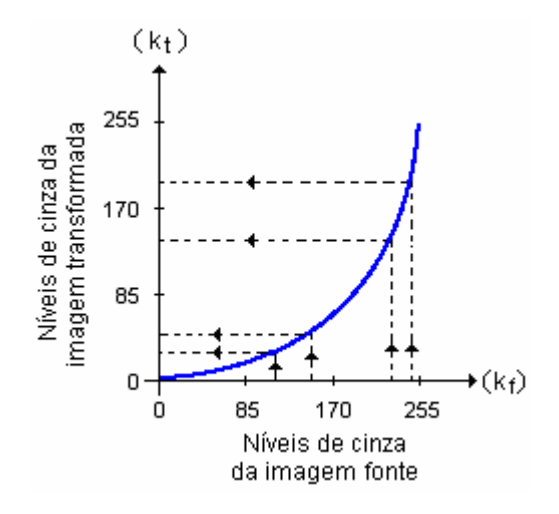

Figura 2.8 – Característica das LUTs exponencial, quadrática e potência *Y* . [11]

Para estas LUTs, os níveis de cinza da imagem transformada serão dados por:

- Função exponencial dos níveis de cinza da imagem fonte.
- Função do quadrado dos níveis de cinza da imagem fonte.
- Função dos níveis de cinza da imagem fonte elevados à potência *Y* , sendo *Y* uma variável definida pelo usuário.

Para exemplificar o funcionamento das LUTs, serão mostrados os histogramas de imagens fonte e imagens transformadas. Será considerada como fonte a imagem normalizada mostrada na figura 2.6 (c).

 A figura 2.9 mostra uma imagem transformada pela LUT logarítmica e os histogramas da imagem normalizada e da LUT logarítmica. A imagem ficou mais clara que a imagem fonte e, com isso, o histograma ficou deslocado para a direita.

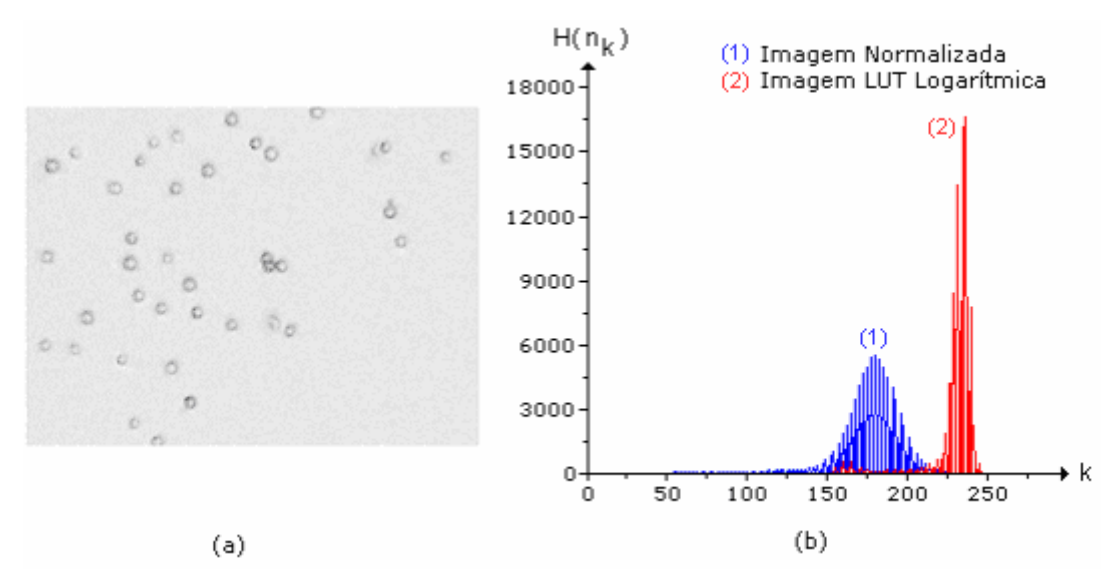

Figura 2.9 – (a) Imagem transformada pela LUT logarítmica e os histogramas (b).

 A figura 2.10 mostra a imagem transformada pela LUT raiz quadrada e os histogramas da imagem normalizada e da LUT raiz quadrada. A imagem ficou menos clara que a anterior e, conseqüentemente, o deslocamento para direita no seu histograma foi menor.

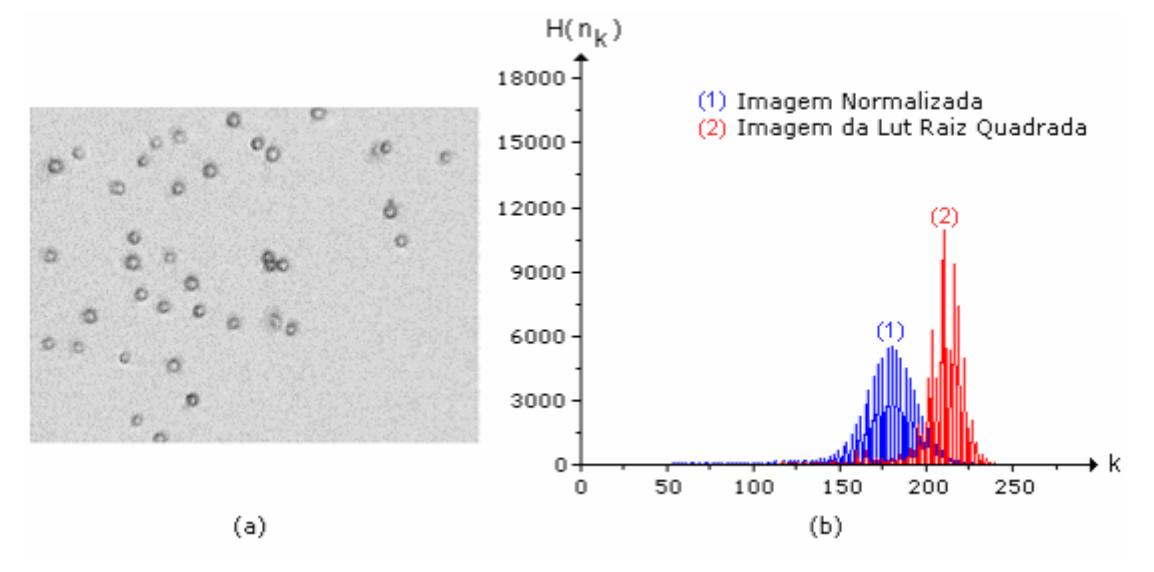

Figura 2.10 – (a) Imagem transformada pela LUT raiz quadrada e os histogramas (b).

 A seguir, serão mostradas as imagens transformadas pela LUT potência *<sup>Y</sup>*  $\frac{1}{\cdot}$ , para valores de *Y* iguais a 3 e 6 e os respectivos histogramas.

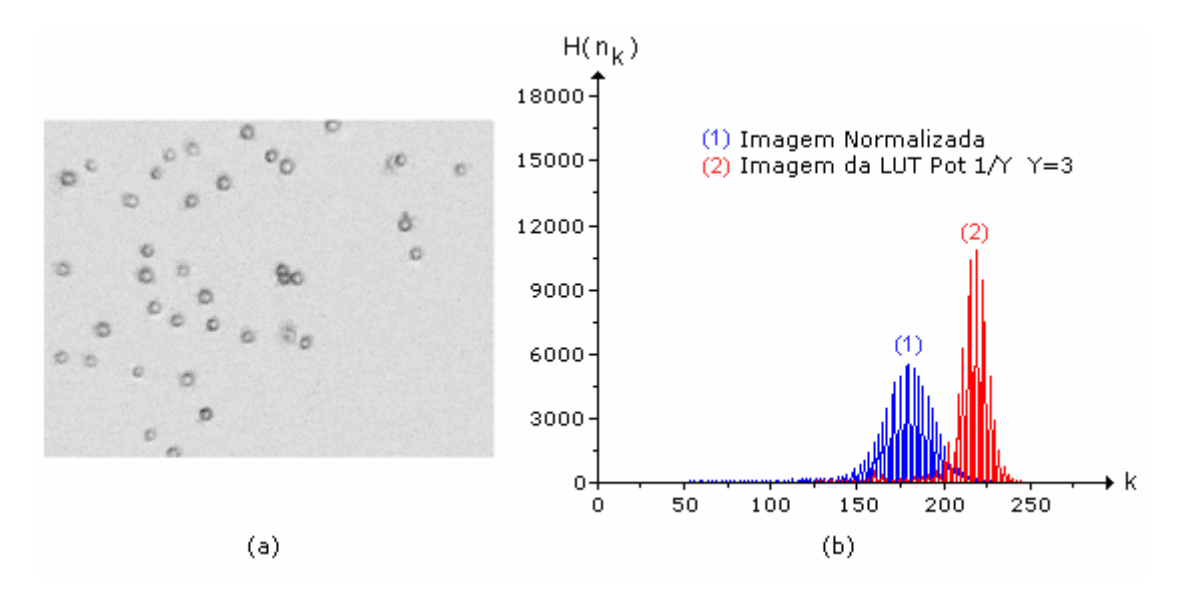

Figura 2.11 – (a) Imagem transformada da LUT potência *Y*  $\frac{1}{2}$ , com Y = 3, e os histogramas (b).

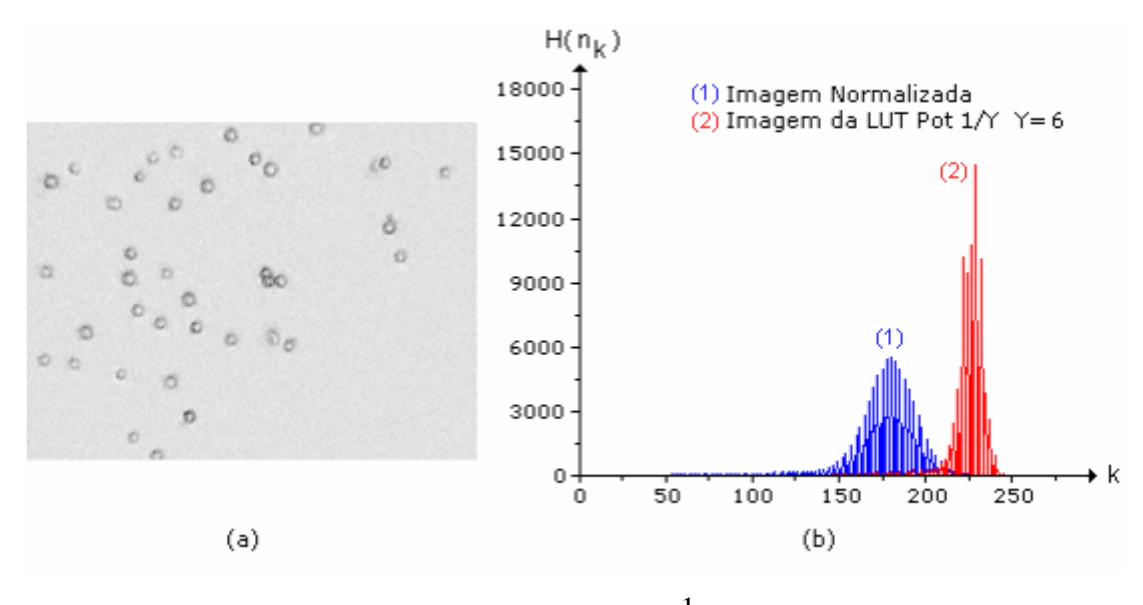

Figura 2.12 – (a) Imagem transformada da LUT potência *Y*  $\frac{1}{2}$ , com Y = 6, e seu histograma (b).

 Observa-se que a imagem transformada com Y = 6 ficou ligeiramente mais clara que a anterior, transformada com Y = 3.

 Os resultados das transformações das LUTs que diminuem os valores dos níveis de cinza da imagem fonte são apresentados a seguir. A figura 2.13 é o resultado proveniente da LUT exponencial:

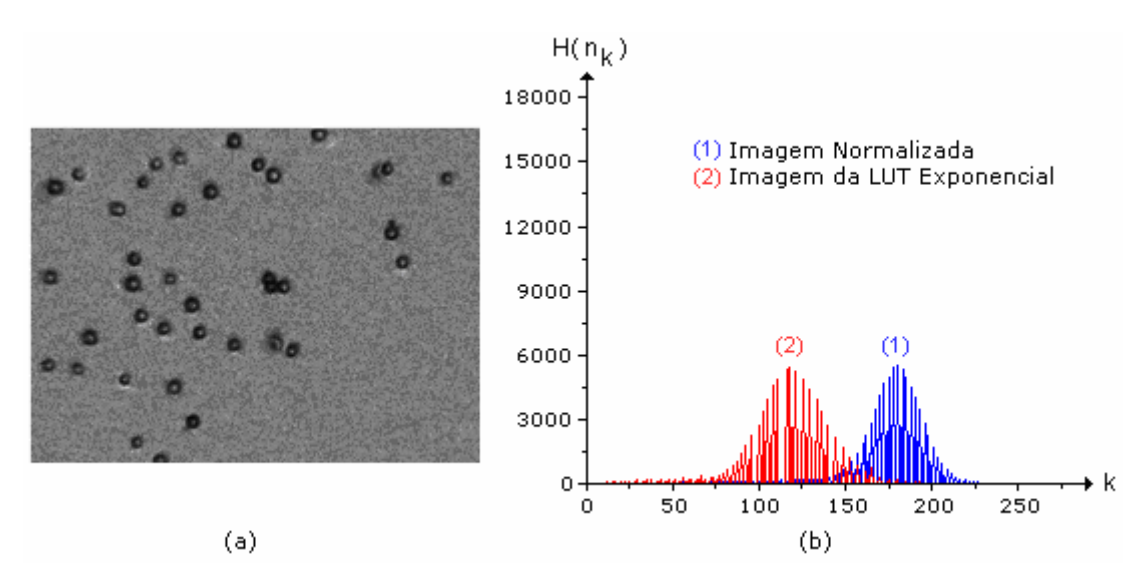

Figura 2.13 – (a) Imagem transformada da LUT exponencial e os histogramas (b).

 A imagem transformada pela LUT exponencial ficou mais escura que a imagem normalizada e, com isso, houve um deslocamento do histograma para a esquerda.

 A transformação realizada pela LUT quadrática, para esta imagem normalizada, não apresentou variação significativa em relação àquela realizada pela LUT exponencial, como ilustra a figura 2.14.

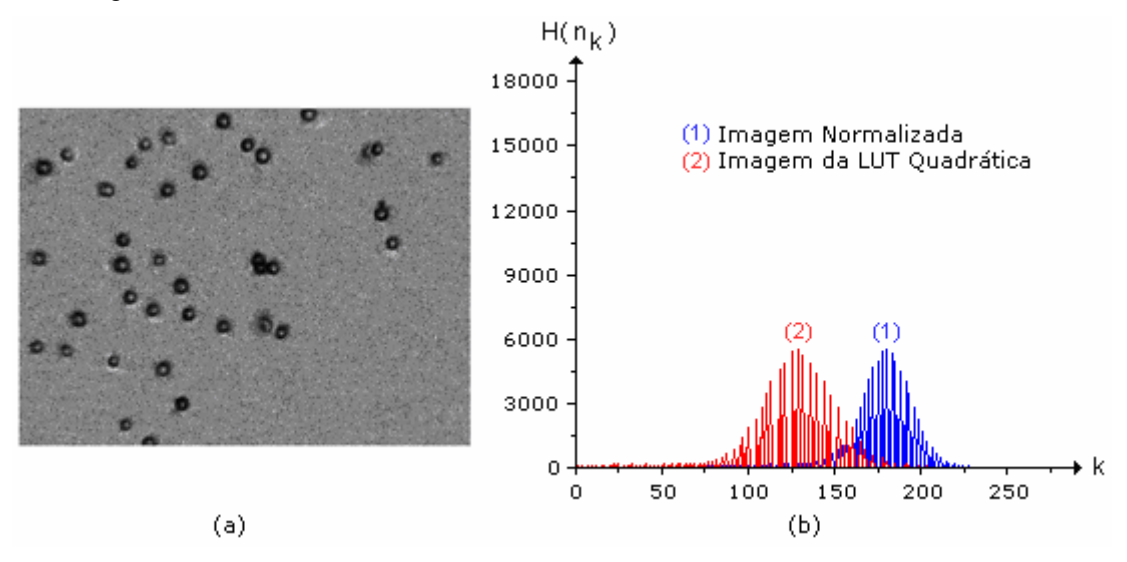

Figura 2.14 – (a) Imagem transformada da LUT quadrática e os histogramas (b).

 As figuras 2.15 e 2.16 mostram os resultados das transformações da LUT potência *Y* , para valores de *Y* iguais a 3 e 6. Quanto maior o valor de *Y* , mais escura fica a imagem.

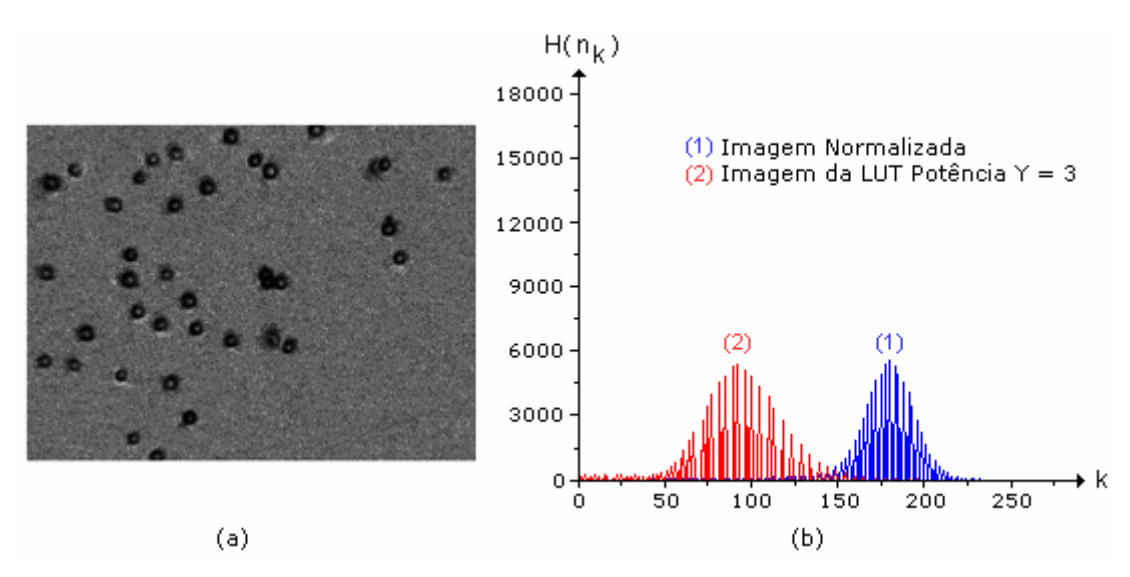

Figura 2.15 – (a) Imagem transformada pela LUT Potência Y, com Y = 3, e os histogramas.

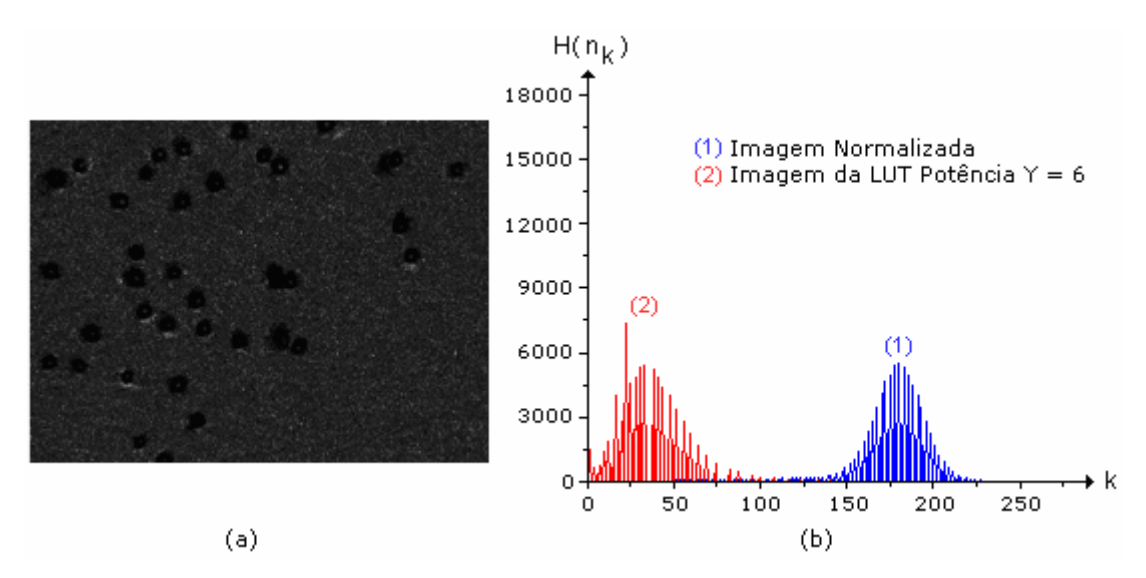

Figura 2.16 – (a) Imagem transformada pela LUT Potência Y, com Y = 6, e os histogramas.

 Através dos gráficos dos histogramas observa-se as diferentes transformações que as LUTs podem realizar. No entanto, é importante destacar que não existe uma fórmula pronta para definir que tipo de LUT será usada no pré-processamento. Deverá ser feita, a princípio, uma análise da imagem fonte, observando quais são os objetos de interesse que deverão ser ressaltados na próxima etapa que é a segmentação.

Portanto, os métodos utilizados no pré-processamento e na segmentação são empíricos e um determinado modelo aplicado com sucesso em um tipo de imagem pode não funcionar com outro.

#### **2.3.3) Segmentação:**

 A etapa da segmentação tem a finalidade de separar a imagem proveniente do préprocessamento em seus objetos constituintes [9]. Esta etapa é considerada uma das mais difíceis do PDI, haja vista que qualquer erro na separação dos objetos acarretará em erro no processamento e, conseqüentemente, na obtenção dos dados.

 No presente trabalho deseja-se obter uma imagem segmentada que contenha os organismos bem destacados em relação ao fundo. Sendo assim, fundo da imagem será tudo aquilo que diferir dos organismos.

 Analisando mais detalhadamente o histograma da imagem pré-processada pela LUT raiz quadrada, observa-se duas regiões definidas pelos dois picos, representados por (1) e (2) na figura 2.17:

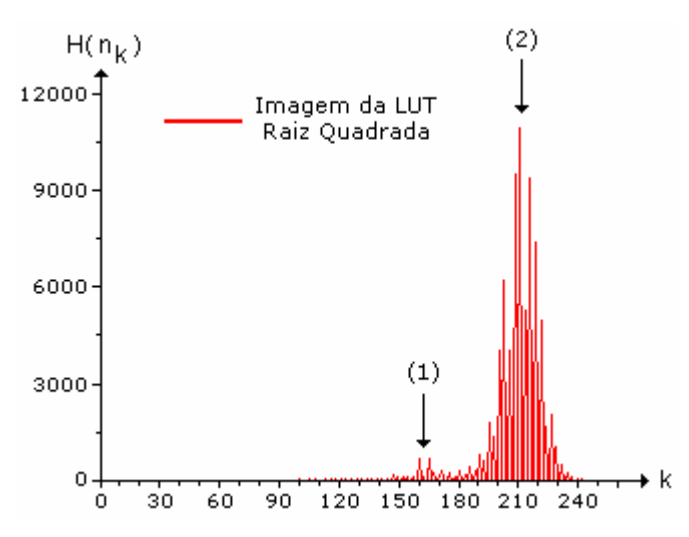

Figura 2.17 – Histograma da imagem pré-processada pela LUT raiz quadrada.

 A região representada por (1) contém os *pixels* mais escuros, que correspondem às bordas dos organismos. E a região representada por (2) contém os *pixels* mais claros, que correspondem ao fundo da imagem, e que estão em maior número.

 Com isso, tem-se o objetivo de gerar uma imagem segmentada com apenas dois níveis da escala de cinza: branco e preto. Este processo é conhecido como binarização da imagem e, neste caso, as bordas dos organismos serão brancas, enquanto o restante da imagem será preto.

 É preciso, então, delimitar as regiões. Considerando o limite inferior da região que contém as bordas dos organismos como sendo 0 na escala de cinza, o limite superior será dado pelo valor médio do histograma menos *N* vezes o desvio padrão, sendo N uma variável definida pelo usuário, que dependerá do tipo de imagem que está sendo analisada.

 No caso do histograma da figura 2.17, o valor médio é de 208,52 e o desvio padrão é de 14,50. Considerando *N* = 1, a região em que deverão estar compreendidos os *pixels* das bordas dos organismos será dada por:

> Limite inferior = 0. Limite superior =  $208,52 - 1 \times 14,50 = 194,02 \approx 194$

 Portanto, os *pixels* que têm valor da escala de cinza entre 0 e 194 serão transformados para 255, cor branca, e o restante, será transformado para 0, cor preta. O resultado desta transformação está mostrado na figura 2.18, que é a imagem segmentada. Para verificar a eficiência da correção da iluminação na etapa de pré-processamento, também será mostrada a imagem segmentada sem este tratamento.

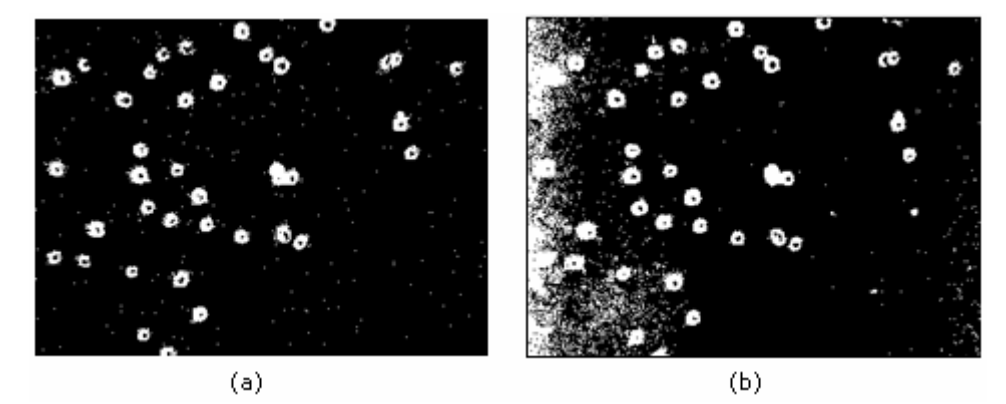

Figura 2.18 – Imagens segmentadas: (a) com correção de iluminação; (b) sem correção de iluminação.

 A imagem segmentada sem correção de iluminação ficou consideravelmente pior, apresentando muitas imperfeições, principalmente na borda esquerda. No entanto, a imagem segmentada com correção de iluminação, apesar de ainda conter algumas imperfeições, permitiu destacar todos os organismos de modo mais uniforme em toda a imagem.

#### **2.3.4) Pós-processamento:**

 A figura 2.18 (a), resultante da etapa de segmentação, apresenta algumas imperfeições. E a etapa de pós-processamento tem a finalidade de eliminá-las através da Morfologia Matemática.

 A Morfologia Matemática, neste contexto, se refere a ferramentas utilizadas para extração de componentes de imagem que são úteis na representação e descrição da forma dos objetos. [9]

Inicialmente, serão definidos alguns conceitos importantes como vizinhança, conectividade e adjacência.

 Um *pixel* p, de coordenadas (x, y), tem dois vizinhos horizontais, dois verticais e quatro nas diagonais. Este conjunto de *pixels* é denominado Vizinhança-8 de p e é representado por  $N_8(p)$  [9], como ilustra a figura 2.19:

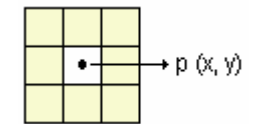

Figura 2.19 – Representação da Vizinhança-8 de um *pixel*.

 Agora, será definida a conectividade entre *pixels*, que é um importante conceito usado para estabelecer o contorno de objetos e componentes das regiões de uma imagem. [9]

 Dois *pixels* estarão conectados, com a chamada Conectividade-8, se eles forem do tipo Vizinhança-8 e se tiverem o mesmo nível da escala de cinza. Sendo assim, dois *pixels* podem ser vizinhos e não estarem conectados. E dois *pixels* vizinhos e conectados são chamados de Adjacentes. [9]

 Desta forma, a operação morfológica denominada de Erosão realiza um processo de remoção de camadas dos objetos constituintes da imagem através da translação do elemento estruturante, o que permite a remoção de irregularidades na imagem segmentada. Neste trabalho, o elemento estruturante utilizado é de conectividade-8.

 Considerando o elemento estruturante [Ee] e um objeto de imagem [A] mostrados na figura 2.20, a erosão de [A] por [Ee], denotada por A Θ Ee, é definida por:

$$
A \odot Ee = \{x \mid (Ee)_{x} \subseteq A\}
$$
 [9].................(2.3)

 Neste caso, está considerado que todos os *pixels* de [A] tenham valor igual a 255 e o fundo seja formado por *pixels* de valor 0.

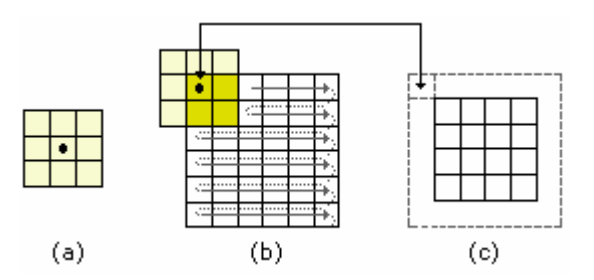

Figura 2.20 – (a) Elemento estruturante [Ee]; (b) Translação do elemento estruturante [Ee] pelo objeto de imagem [A]; (c) Imagem resultante da erosão.

 A erosão de [A] por [Ee] é igual ao conjunto dos pontos x para os quais a translação de [Ee] por x esteja contido em [A]. Em outras palavras, o *pixel* central do elemento estruturante é a referência e, quando ele encontra um *pixel* da imagem segmentada de valor 255, é verificado se algum dos *pixels* do elemento estruturante está sobre algum *pixel* da imagem de valor 0. Se isto ocorrer, o *pixel* da imagem, sobre o qual está situado o *pixel* central do elemento estruturante, será definido como 0.
No caso da figura 2.20 (b), o *pixel* central do elemento estruturante está sobre o *pixel*  (0,0) do objeto de imagem cujo valor é 255. E os *pixels* do elemento estruturante de cor mais clara estão sobre o fundo da imagem, que têm valor 0. Portanto, o *pixel* (0,0) de [A] será configurado para 0.

 A operação dual da erosão é denominada de dilatação. E assim como na erosão, a dilatação, denotada por ⊕, é realizada através da translação de um elemento estruturante de conectividade 8 pela imagem. O processo de dilatação tem a característica de expandir o contorno da imagem.

 Considerando o elemento estruturante [Ee] e o objeto de imagem [A]), mostradas na figura 2.21, a equação que rege a dilatação de [A] por [Ee] é dada por:

$$
\operatorname{Im} \oplus \mathsf{E}_e = \{ x \mid (\mathsf{E}_e)_x \cap \operatorname{Im} \neq \emptyset \} \quad [9] \tag{2.4}
$$

 Também está sendo considerado que os *pixels* do objeto de imagem tenham valor igual a 255 e o fundo, 0.

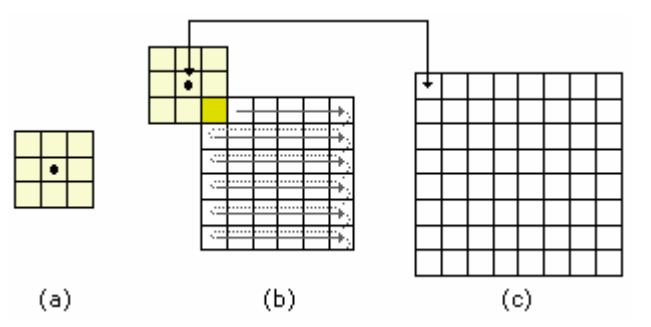

Figura 2.21 - (a) Elemento estruturante [Ee]; (b) Translação do elemento estruturante [Ee] pelo objeto de imagem [A]; (c) Imagem resultante da dilatação.

Toda vez que a interseção entre [Ee] e [A] for diferente de ∅, ou seja, quando algum *pixel* de [Ee] estiver sobre um *pixel* de [A], o *pixel* central do elemento estruturante será configurado para 255.

 Portanto, a erosão tem a característica de diminuir os objetos enquanto a dilatação expande-os. E a combinação destes dois processos, nesta ordem, é denominada de abertura, que é uma outra importante operação morfológica, porque permite a eliminação de pequenas partículas, através da erosão, e restaurar o tamanho das que restaram, através da dilatação. O processo de abertura, denotado por o , é regido pela seguinte equação:

$$
A \circ Ee = (A \odot Ee) \oplus Ee [9]
$$
 (2.5)

Neste trabalho, o usuário pode definir o número de aberturas que melhor se adequar às necessidades do processamento.

 Na figura 2.22, foi feito o processamento de uma abertura na imagem segmentada mostrada na figura 2.18 (a).

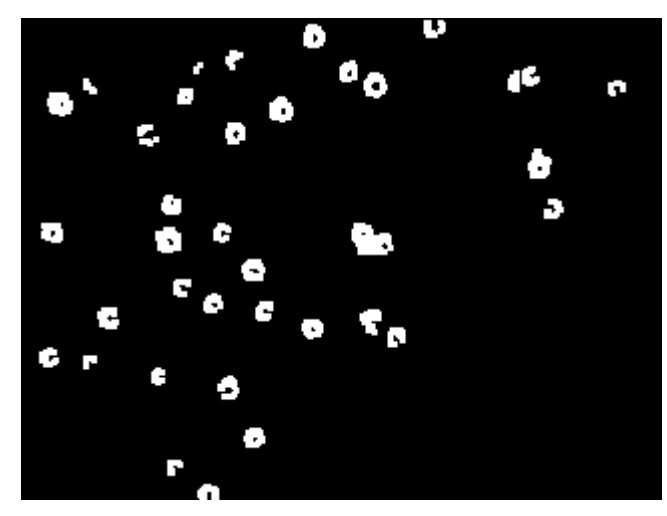

Figura 2.22 – Imagem segmentada e com 1 abertura.

A figura 2.22 mostra a imagem resultante do processo de pós-processamento.

# **2.3.5) Extração de atributos:**

 Na etapa de extração de atributos, tem-se o interesse de obter as coordenadas do centro de massa e os raios dos organismos.

 O raio é calculado considerando a área de um círculo de mesmo valor da área do objeto de imagem, que é calculado da seguinte forma:

$$
AreaObjecto = AreaBorda + AreaBuraco (pixels)
$$
 (2.6)

Logo:

$$
R = \sqrt{\frac{A_{\text{Object}}}{\pi}}
$$
 (2.7)

Para exemplificar, a figura 2.23 mostra três objetos de imagem que representam organismos em uma imagem pós-processada.

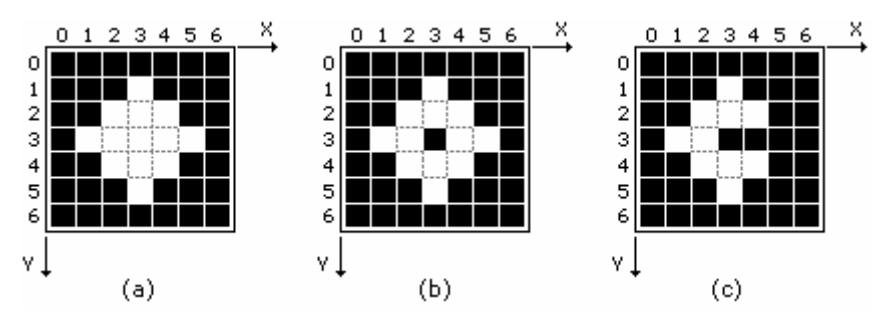

Figura 2.23 – Representações de objetos de imagem.

 O objeto mostrado na figura 2.23 (a) não tem buraco e a borda se confunde com o próprio objeto. Logo:

Área Objeto = 13 *pixels*

 E o objeto da figura 2.23 (b) tem um buraco de um *pixel*. Sendo assim, a área será dada por:

Área Objeto = 12 + 1 = 13 *pixels*

 Na figura 2.23 (c), o objeto não tem buraco e apresenta uma descontinuidade na borda e, conseqüentemente, o valor da área será menor:

$$
Area_{Objeto} = 10 \quad pixels
$$

 Para os objetos das figuras 2.23 (a) e (b), o raio calculado é de 2,03 *pixels*, enquanto que o da 2.23 (c) é de 1,78 *pixels*.

 E as coordenadas do centro de massa se referem às coordenadas do centro geográfico de um objeto e são dadas por: [13]

$$
X_{C} = \frac{1}{A} \cdot \sum_{i=1}^{N} X_{i} \quad [13]
$$
 (2.8)

$$
Y_{C} = \frac{1}{A} \cdot \sum_{i=1}^{N} Y_{i} \quad [13]
$$
 (2.9)

Sendo:

 $(X_C, Y_C) \Rightarrow$  coordenadas do centro de massa.

A ⇒ área da borda do objeto de imagem.

N ⇒ número total de *pixels* da borda do objeto de imagem.

X <sup>i</sup> e Yi ⇒ coordenadas dos *pixels* do objeto.

 Fazendo as representações dos *pixels* do objeto da figura 2.23 (a) e calculando as coordenadas do centro de massa:

$$
\begin{array}{c|c}\n\times \\
\hline\n\end{array}
$$
\n
$$
\begin{array}{c|c}\n\hline\n3 & 3 \\
\hline\n2 & 34 \\
\hline\n2 & 34 \\
\hline\n3 & 3\n\end{array}
$$
\n
$$
\rightarrow
$$
\n
$$
\begin{array}{c|c}\n\times_{1} & 3 \\
\hline\n2 & 34 \\
\hline\n3 & 33\n\end{array}
$$
\n
$$
\rightarrow
$$
\n
$$
\begin{array}{c|c}\n\times_{1} & 3 \\
\hline\n2 & 34 \\
\hline\n3 & 3159 & 3\n\end{array}
$$
\n
$$
\rightarrow
$$
\n
$$
\begin{array}{c|c}\n\times_{1} & 3 \\
\hline\n1 & 3 \\
\hline\n2 & 34 \\
\hline\n3 & 3159 & 3\n\end{array}
$$
\n
$$
\rightarrow
$$
\n
$$
\begin{array}{c|c}\n\times_{1} & 3 \\
\hline\n1 & 3 \\
\hline\n2 & 34 \\
\hline\n3 & 3159 & 3\n\end{array}
$$
\n
$$
\rightarrow
$$
\n
$$
\begin{array}{c|c}\n\times_{1} & 3 \\
\hline\n1 & 3 \\
\hline\n2 & 34 \\
\hline\n3 & 3159 & 3\n\end{array}
$$
\n
$$
\rightarrow
$$
\n
$$
\begin{array}{c|c}\n\times_{1} & 3 \\
\hline\n1 & 3 \\
\hline\n2 & 34 \\
\hline\n3 & 315\n\end{array}
$$

Para o objeto da figura 2.23 (b), as coordenadas do centro de massa serão dadas por:

$$
\begin{array}{c}\nX \\
\hline\n\end{array}
$$
\n
$$
\begin{array}{c}\n\boxed{3} \\
\boxed{234} \\
\boxed{45} \\
\end{array}
$$
\n
$$
\begin{array}{c}\n\end{array}
$$
\n
$$
\begin{array}{c}\n\boxed{234} \\
\boxed{234} \\
\end{array}
$$
\n
$$
\begin{array}{c}\n\end{array}
$$
\n
$$
\begin{array}{c}\n\end{array}
$$
\n
$$
\begin{array}{c}\n\end{array}
$$
\n
$$
\begin{array}{c}\n\end{array}
$$
\n
$$
\begin{array}{c}\n\end{array}
$$
\n
$$
\begin{array}{c}\n\end{array}
$$
\n
$$
\begin{array}{c}\n\end{array}
$$
\n
$$
\begin{array}{c}\n\end{array}
$$
\n
$$
\begin{array}{c}\n\end{array}
$$
\n
$$
\begin{array}{c}\n\end{array}
$$
\n
$$
\begin{array}{c}\n\end{array}
$$
\n
$$
\begin{array}{c}\n\end{array}
$$
\n
$$
\begin{array}{c}\n\end{array}
$$
\n
$$
\begin{array}{c}\n\end{array}
$$
\n
$$
\begin{array}{c}\n\end{array}
$$
\n
$$
\begin{array}{c}\n\end{array}
$$
\n
$$
\begin{array}{c}\n\end{array}
$$
\n
$$
\begin{array}{c}\n\end{array}
$$
\n
$$
\begin{array}{c}\n\end{array}
$$
\n
$$
\begin{array}{c}\n\end{array}
$$
\n
$$
\begin{array}{c}\n\end{array}
$$
\n
$$
\begin{array}{c}\n\end{array}
$$
\n
$$
\begin{array}{c}\n\end{array}
$$
\n
$$
\begin{array}{c}\n\end{array}
$$
\n
$$
\begin{array}{c}\n\end{array}
$$
\n
$$
\begin{array}{c}\n\end{array}
$$
\n
$$
\begin{array}{c}\n\end{array}
$$
\n
$$
\begin{array}{c}\n\end{array}
$$
\n
$$
\begin{array}{c}\n\end{array}
$$
\n
$$
\begin{array}{c}\n\end{array}
$$
\n
$$
\begin{
$$

 E, para finalizar, as coordenadas do centro de massa do objeto da figura 2.23 (c) serão dadas por:

$$
\begin{array}{c}\nX \rightarrow \\
\hline\n\begin{array}{c}\n\boxed{3} \\
\boxed{234} \\
\end{array} \rightarrow 3 \\
\begin{array}{c}\n\boxed{234} \\
\end{array} \rightarrow 3 \\
\begin{array}{c}\n\end{array} \rightarrow \begin{array}{c}\nN=10 \\
\boxed{234} \\
\end{array} \rightarrow 3 \\
\begin{array}{c}\n\end{array} \rightarrow \begin{array}{c}\nN=10 \\
\end{array} \\
\end{array}
$$
\n
$$
\begin{array}{c}\nY \rightarrow \\
\boxed{33} \\
\end{array} \rightarrow 3 \\
\begin{array}{c}\n\end{array} \rightarrow \begin{array}{c}\nN=10 \\
\end{array} \rightarrow \begin{array}{c}\nN=10 \\
\end{array} \rightarrow Y_1 = 30 \Rightarrow Y_0 = \frac{30}{10} = 3,0 \\
\end{array}
$$
\n
$$
\begin{array}{c}\nY \rightarrow \\
\end{array} \rightarrow \begin{array}{c}\n\end{array} \rightarrow \begin{array}{c}\n\end{array} \rightarrow Y_1 = 30 \Rightarrow Y_0 = \frac{30}{10} = 3,0 \\
\end{array}
$$

 Observa-se que há uma diferença nas coordenadas do centro de massa e do raio do objeto da figura 2.23 (c). Sendo assim, quanto melhor a qualidade da imagem, mais preciso será o resultado do processo de extração de atributos.

# **2.3.6) Classificação e reconhecimento:**

 A partir das coordenadas do centro de massa e dos raios dos objetos de uma imagem digital, torna-se possível identificá-los através de uma técnica que será descrita com detalhes no capítulo 3.

# **2.4) Conclusão:**

 Os conceitos de processamento de imagens, descritos neste capítulo, deram subsídios para o desenvolvimento de um programa capaz de realizar a identificação dos organismos, de modo que fosse possível analisar o comportamento deles na presença de campos magnéticos de intensidades e freqüências variáveis, assim como obter parâmetros utilizados no cálculo do momento magnético.

# **Capítulo 3 Métodos experimentais**

# **3.1) Introdução:**

 Tem-se o objetivo de desenvolver um experimento que realize a aquisição de dados referentes ao comportamento de microorganismos magnetotácticos na presença de campos magnéticos e, também, um programa que, a partir das técnicas de processamento digital de imagens, realize o processamento dos dados obtidos.

#### **3.2) Descrição do experimento:**

 O experimento consiste em uma câmara digital, acoplada ao microscópio, que filma a amostra, contendo os organismos, na presença de campos magnéticos gerados pela passagem de correntes elétricas por um par de bobinas. As correntes elétricas são provenientes da amplificação de sinais gerados por computador.

 A figura 3.1 mostra a câmara acoplada ao microscópio e as bobinas geradoras de campo.

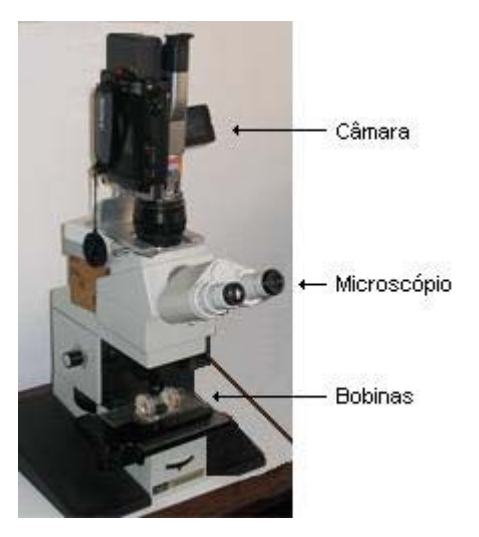

Figura 3.1 – Síntese do experimento.

O microscópio ótico utilizado é do fabricante Zeiss Jena, modelo Med .[14].

A câmara utilizada é da Sony [15], modelo DCR TRV, que realiza a aquisição de imagens, através de um CCD, gerando vídeos digitais, que são compostos por seqüências de quadros, como ilustra a figura 3.2, e sobre os quais será feito o processamento. Também é realizada a aquisição do áudio, de forma sincronizada com as imagens.

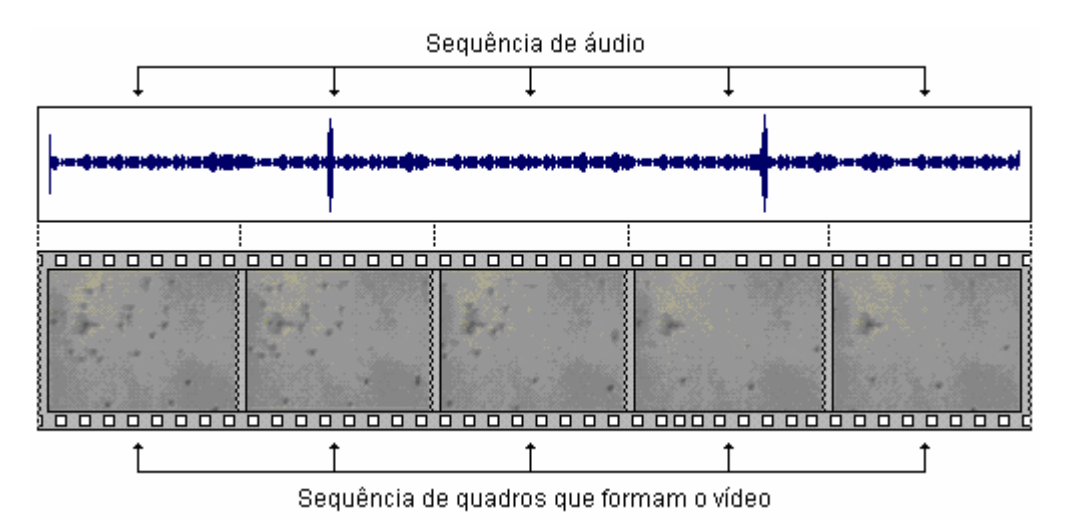

Figura 3.2 – Seqüências dos quadros de imagens e do áudio que compõem o filme.

 Enquanto o filme está sendo gerado, ele é armazenado em uma fita do tipo 8 mm. Depois que a filmagem é encerrada, é realizado o processo denominado de captura do filme, que é a transferência dele para o computador. O sistema utilizado neste trabalho realiza a captura a uma taxa de 29,97 quadros por segundo, ou seja, com um período de 33,36 milisegundos.

Antes de analisar as amostras no microscópio, deve-se fazer a concentração dos organismos. Este procedimento consiste em colocar um pouco de água e de sedimento em um tubo de vidro de, aproximadamente, 10 cm de comprimento por 3 cm de diâmetro, que tem uma pipeta em uma das extremidades. Um pequeno imã é posicionado próximo da pipeta, de modo que os organismos migrem para esta região. Depois de poucos minutos, os organismos são coletados através de uma lâmina transparente, que será utilizada no microscópio. Com este procedimento, tem-se uma amostra mais limpa, ou seja, com pouco ou nenhum sedimento, o que melhora significativamente a qualidade da imagem e, conseqüentemente, do processamento. A figura 3.3 ilustra o processo de concentração dos organismos.

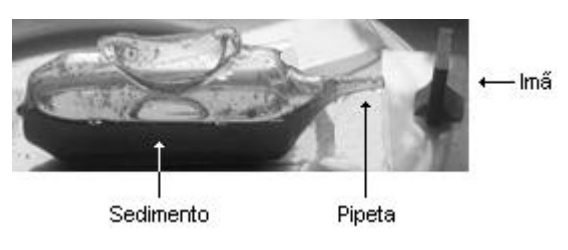

Figura 3.3 – Concentração de organismos.

 A lâmina transparente, contendo os organismos concentrados, é levada ao microscópio e colocada entre as bobinas, de modo que fique sob a ação do campo magnético gerado por elas.

 As bobinas utilizadas no experimento, mostradas na figura 3.4, têm 700 espiras cada uma delas, raio de 1,5 cm e estão separadas a uma distância de 4,3 cm.

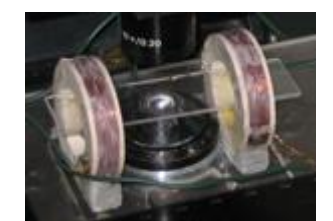

Figura 3.4 – Par de bobinas geradoras de campo magnético.

E a equação que descreve o campo magnético gerado por estas bobinas é dada por:

$$
\beta = \mu_0 \text{Nia}^2 \left[ \frac{1}{(x^2 + a^2)^{\frac{3}{2}}} + \frac{1}{((D - x)^2 + a^2)^{\frac{3}{2}}} \right]
$$
(3.1)

Sendo que:

N ⇒ número de espiras de cada bobina.

 $i \Rightarrow$  corrente elétrica (A).

D ⇒ distância entre as bobinas (m).

 $a \Rightarrow$  raio das bobinas (m).

x ⇒ distância do ponto em que se deseja calcular o campo magnético (m).

$$
\mu_0 \Rightarrow 4\,\pi 10^{\,-7}\,\mathrm{mKgC}^{\,-2}
$$

 O campo é gerado por sinais quadrados bipolares que alimentam as bobinas. Aproveitando os recursos disponíveis, utiliza-se uma fonte controlada Tectrol [16] modelo 30 – 02x2A, que varia o sinal de saída de acordo com o sinal de entrada e, com isso, pode funcionar como um amplificador. Esta fonte é unipolar. O sinal quadrado é gerado através do chaveamento de um relé. A figura 3.5 ilustra o sistema de geração de sinais que alimentam a bobina geradora do campo magnético.

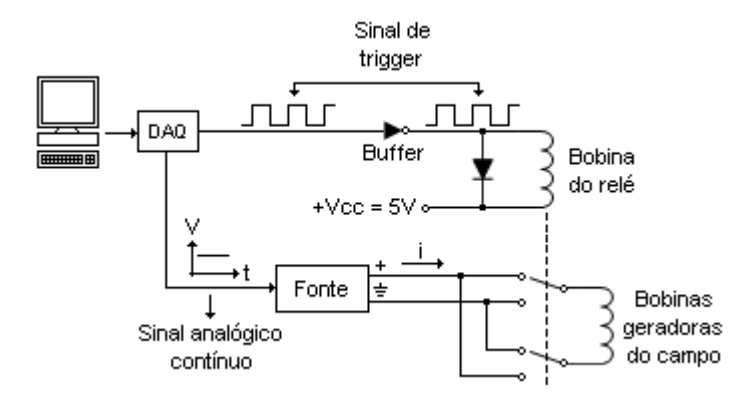

Figura 3.5 – Sistema de geração do campo magnético.

Foi desenvolvido um programa de computador, utilizando a linguagem de programação LabVIEW, da National Instruments [17], para gerar o sinal contínuo e, também, o sinal de *trigger*.

A amplitude do sinal contínuo e a freqüência do sinal de *trigger* são definidas pelo usuário.

O sinal contínuo é convertido para analógico através de uma placa de aquisição de dados, DAQ, modelo PCI 6025E, também da National Instruments. No entanto, este sinal não tem potência suficiente para alimentar as bobinas e, sendo assim, é feita a amplificação dele antes de alimentá-las.

O sinal de *trigger* é transferido através da saída digital do DAQ e passa antes por um *buffer*, que tem a finalidade de fornecer a corrente necessária para alimentar a bobina do relé e, também, isolar o circuito de alimentação dela, aumentando a proteção do DAQ.

A variação do sinal do *trigger* determina o acionamento ou não da bobina do relé e, conseqüentemente, as mudanças nas posições dos contatos, alternando o sentido da passagem da corrente amplificada pelas bobinas geradoras do campo.

A freqüência do *trigger* está relacionada com a freqüência do sinal analógico que alimenta as bobinas geradoras do campo e, quando a onda quadrada muda de estado, há a inversão do campo. Esta é uma informação importante e deve ser obtida com precisão, ou seja, bem sincronizada com as imagens. Então, o programa gera um sinal de áudio que tem picos de 5 mili segundos de duração quando há inversão do campo.

 O sinal de áudio é transferido, através de um cabo de microfone, da saída de áudio da placa de som do computador até a entrada de áudio da câmara e, assim, armazenado no filme. Portanto, através dos picos de áudio é possível identificar os quadros de imagens em que houve a inversão do campo. Este procedimento será visto com mais detalhes no item 3.3.2.

 A figura 3.6 (a) mostra a tela do programa gerador de onda quadrada e de áudio. A 3.6(b) e 3.6 (c) mostram o sinal de onda quadrada e o sinal de áudio, respectivamente.

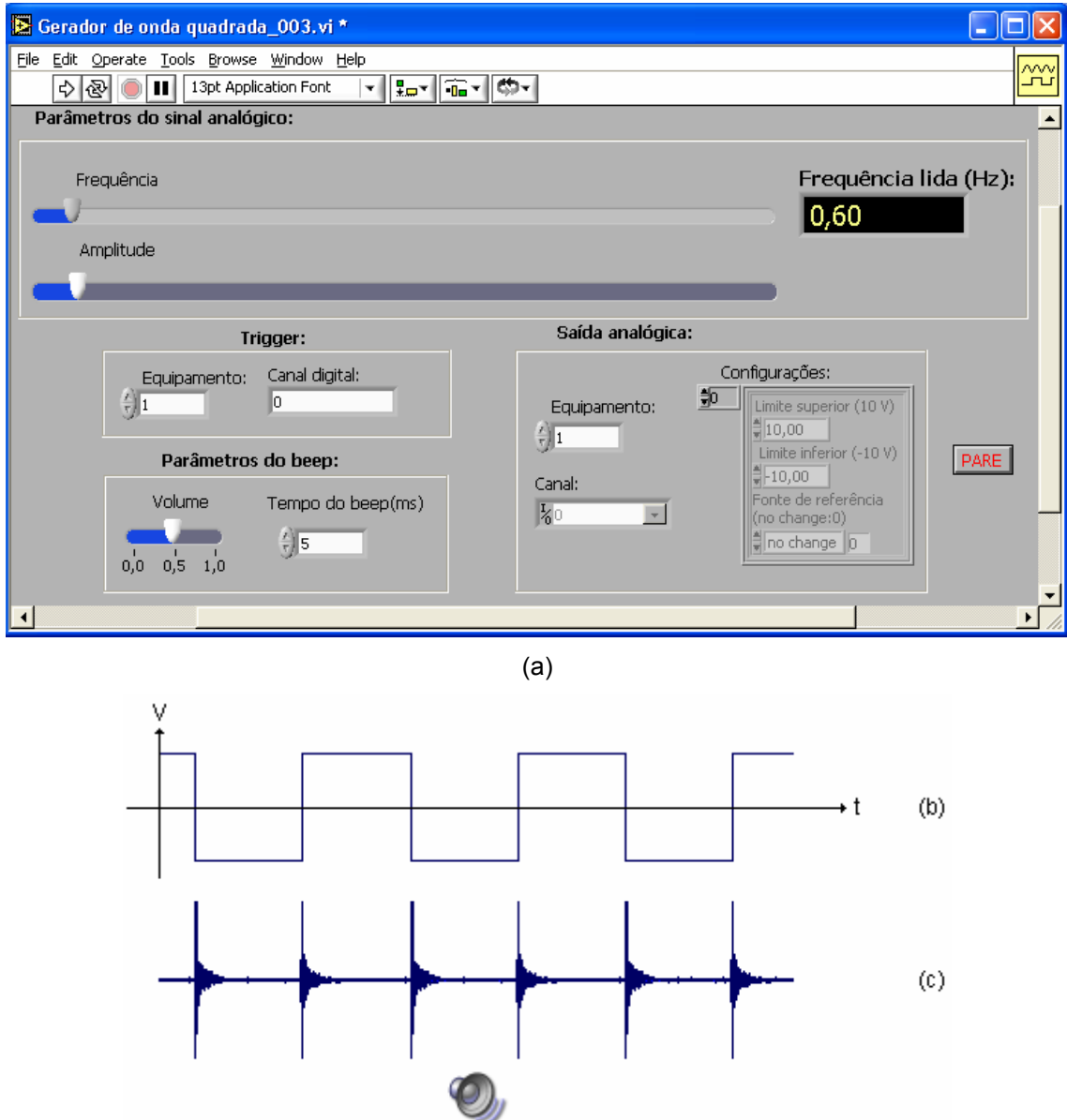

Figura 3.6 – (a) Tela do programa gerador de onda quadrada; (b) Representação do sinal de tensão gerado; (c) Sinal de áudio gerado.

# **3.3) Programa de processamento de dados:**

 Concluída a filmagem, que é a etapa de aquisição de dados, é feita a captura do áudio e do vídeo. Depois, o vídeo é decomposto em quadros, no formato *bitmap picture* (bmp), que recebem uma denominação em ordem seqüencial e crescente, do primeiro ao último. O arquivo de áudio, por sua vez, é capturado e armazenado no formato *wav*.

 O programa de processamento de dados tem, basicamente, três subdivisões: correlação entre *pixel* e centímetro, processamento de áudio e processamento de imagens. A figura 3.7 mostra o fluxograma do programa.

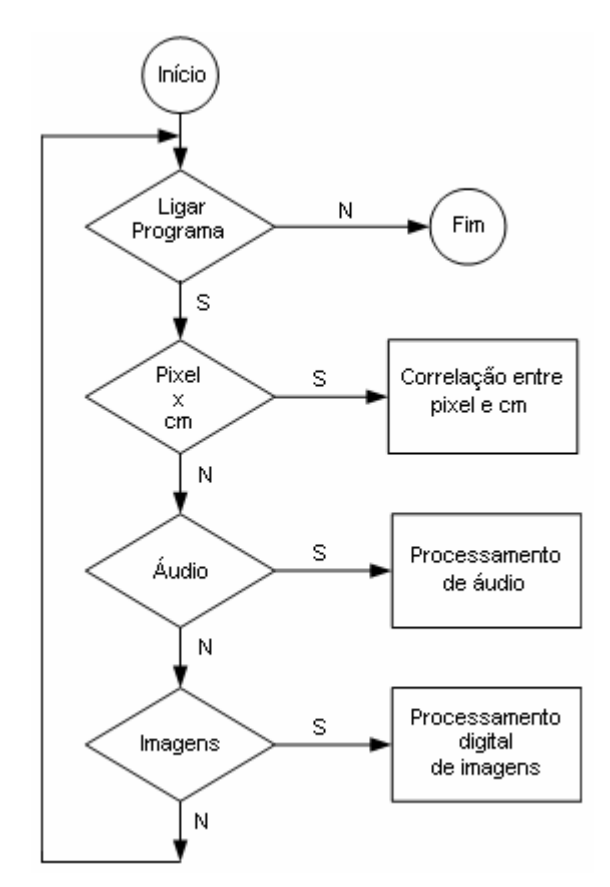

Figura 3.7 – Fluxograma do programa de processamento de dados.

## **3.3.1) Correlação entre** *pixe***l e centímetro:**

 Para os cálculos realizados pelo programa como, por exemplo, a velocidade dos organismos, é necessário fazer a correlação entre *pixels* e a unidade métrica que, no caso, é o centímetro.

 Para fazer esta correlação, filma-se uma lâmina de microscópio que tem, na sua superfície, uma grade de lados iguais a 50 micro-metros. A partir das imagens dessa grade, o usuário deve arrastar o cursor sobre um dos quadrados dela e, com isso, é feita a média dos lados desenhados, em pixels, e este valor equivale a 50 micro-metros.

 A figura 3.8 mostra a tela do programa onde é feita a correlação e a respectiva imagem da grade:

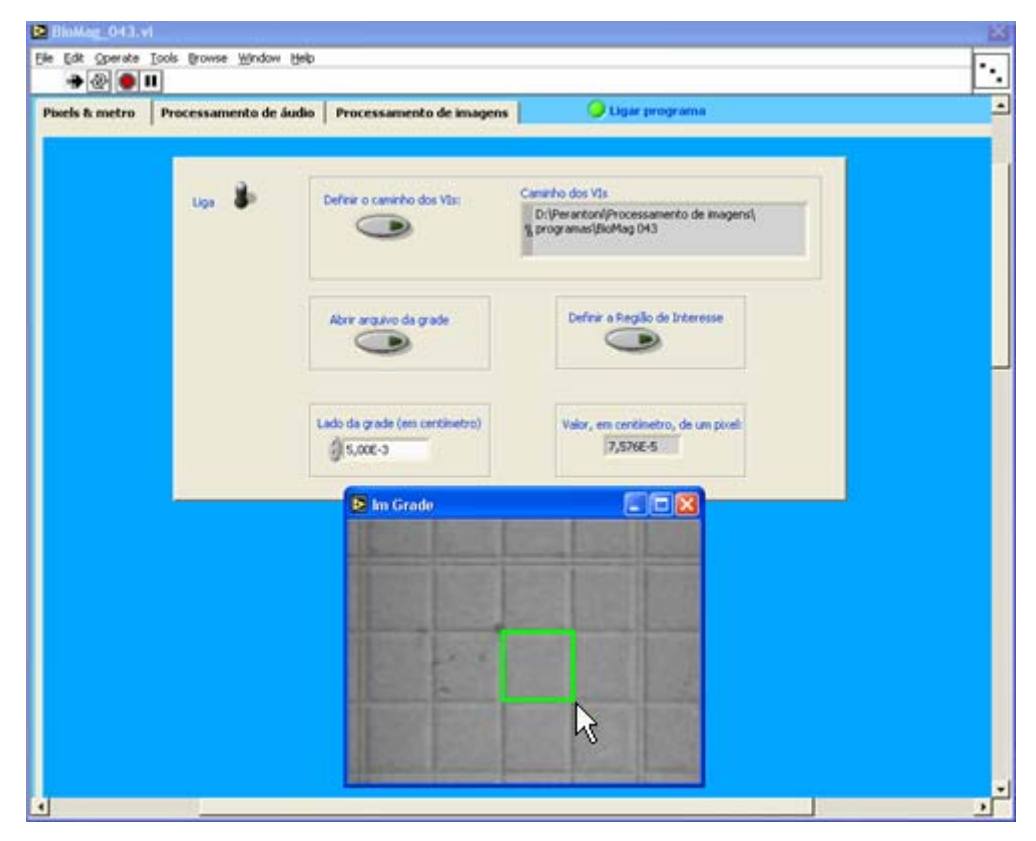

Figura 3.8 – Tela do programa onde é feita a correlação entre *pixel* e centímetro e a imagem da grade com o quadrado desenhado pelo usuário.

 A partir do programa, observa-se que 1 *pixel* equivale a 75,76 micro-centímetros. Mas, é bom destacar que o valor da correlação vai alterar se forem utilizadas lentes no microscópico com aumentos diferentes. Sendo assim, os filmes utilizados neste trabalho foram gerados com as mesmas lentes do microscópio.

### **3.3.2) Processamento de áudio:**

 O processamento de áudio tem por finalidade obter informações sobre a inversão do campo. Esta tarefa é realizada a partir da detecção dos picos no arquivo de áudio e a obtenção dos respectivos quadros de imagem.

Os arquivos de áudio e vídeo são sincronizados e têm o mesmo referencial de tempo. Portanto, quando há inversão, os organismos mudam o sentido da trajetória e os picos de áudio dão as informações temporais dessas ocorrências.

É possível conhecer o número total de quadros do vídeo, assim como o número total de *bytes* do arquivo de áudio. Então, calcula-se o número total de *bytes* de áudio para cada quadro de imagem.

$$
Nbq = \frac{Nbt}{Nqt}
$$
 (3.2)

Nbq ⇒ Número de *bytes* por quadro.

Nbt ⇒ Número total de *bytes* do arquivo de áudio.

Nqt ⇒ Número total de quadros do arquivo de vídeo.

Considera-se "quadro de áudio" o conjunto de *bytes,* igual a Nbq, sincronizado com o quadro de imagem. A figura 3.9 ilustra os quadros de imagem e os "quadros de áudio" com os picos de inversão.

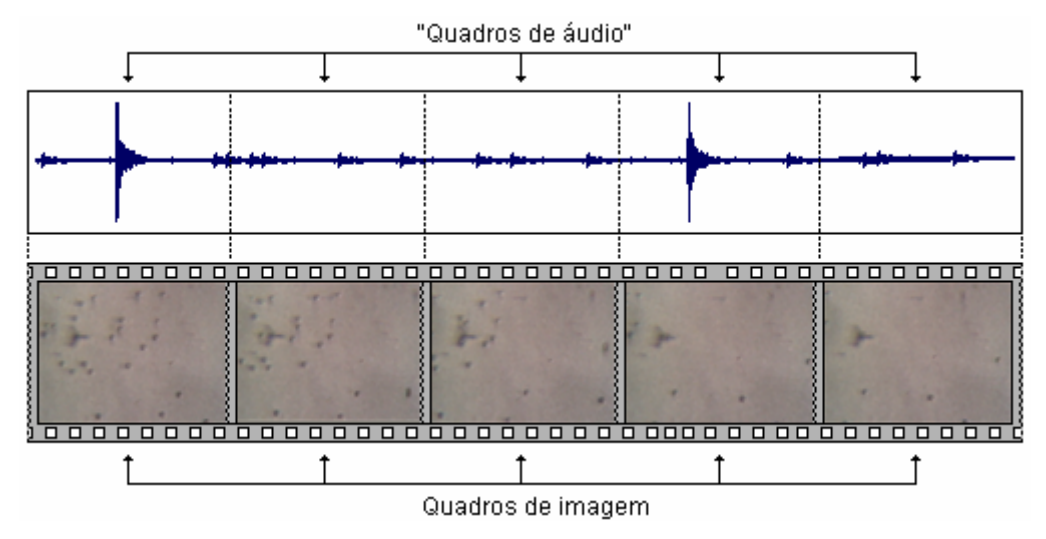

Figura 3.9 – Quadros de imagem e de áudio com os picos que indicam a inversão de campo.

 Na figura 3.9, os picos de inversão de campo estão mostrados nos "quadros de áudio" 1 e 4.

 O programa de processamento de áudio verifica se há pico em cada um dos "quadros de áudio". Encontrando um pico, é feito o armazenamento do número do quadro que, posteriormente, será convertido em tempo levando-se em conta a taxa de captura do vídeo.

A detecção dos picos é feita analisando os valores dos dados de áudio. A utilização do cabo de microfone melhorou sensivelmente a qualidade do sinal de áudio, de modo que os picos fiquem bem destacados em relação ao ruído. O programa permite que o usuário defina um valor que será o limite entre o ruído e o pico, ou seja, dados abaixo desse valor serão considerados ruídos e, acima, picos. A figura 3.10 mostra um trecho de um sinal de áudio em que o limite entre pico e ruído foi configurado para amplitude igual a 1,0E+4.

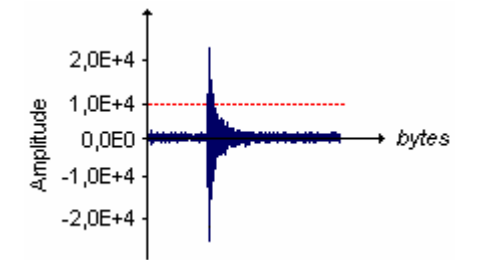

Figura 3.10 – Delimitação entre ruído e pico.

 O algoritmo desenvolvido para o programa de processamento de áudio está mostrado no fluxograma da figura 3.11.

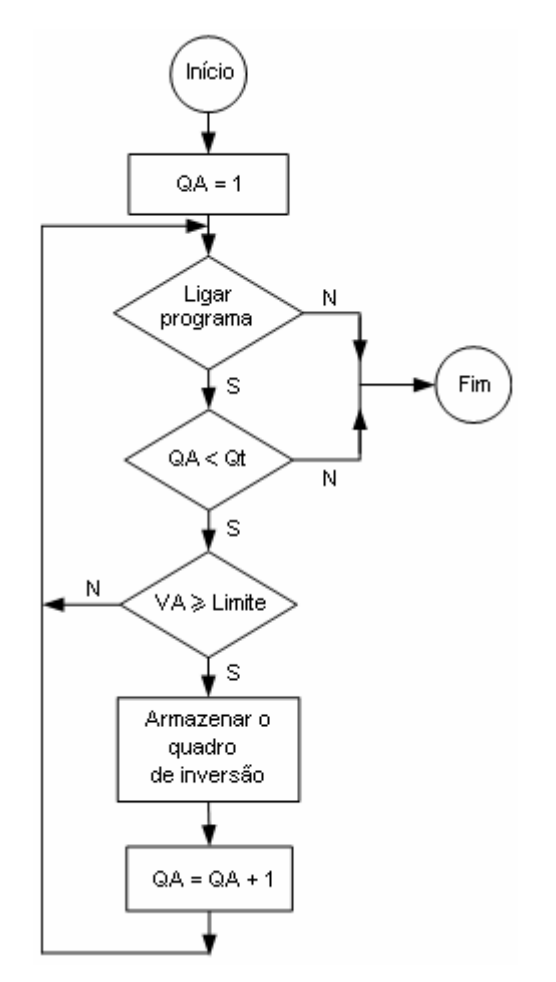

Figura 3.11 – Fluxograma do programa de processamento de áudio.

Sendo que:

QA ⇒ Quadro de áudio. Varia de 1 ao último.

Qt ⇒ Número total de quadros.

VA ⇒ Valor da amplitude do sinal de áudio.

Limite ⇒ Delimitação entre ruído e pico.

 E a tela do programa de processamento de áudio, desenvolvido neste trabalho, está mostrada na figura 3.12:

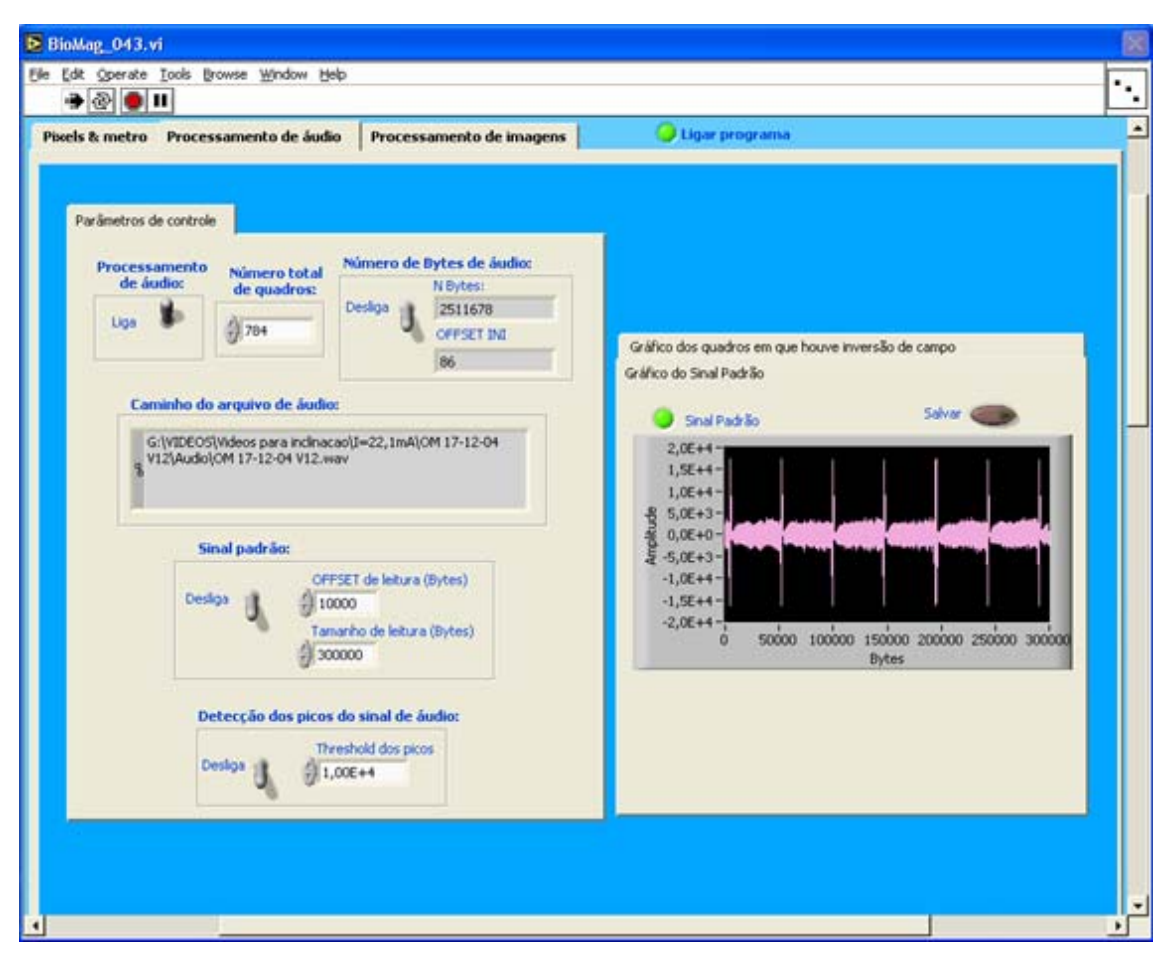

Figura 3.12 – Tela do programa de processamento de áudio.

 No final do processamento do áudio, tem-se um vetor contendo todos os quadros em que ocorreram inversões de campo.

## **3.3.3) Processamento digital de imagens:**

 O programa de processamento digital de imagens tem como finalidade obter as informações necessárias para a análise da resposta comportamental dos organismos a campos magnéticos com amplitudes e freqüências diferentes e, também, calcular o momento magnético dos organismos escolhidos pelo usuário.

 O PDI é realizado em cada um dos quadros que compõem o vídeo, do primeiro ao último. Através das técnicas descritas no capítulo 2, o programa permite que o usuário configure os parâmetros de pré-processamento, segmentação e pós-processamento que melhor convier ao tipo de imagem que está sendo analisada. A etapa de extração de atributos

tem como resultados as coordenadas (x, y) do centro de massa e o raio de cada organismo do quadro.

#### **3.3.3.1) Classificação e reconhecimento:**

 A etapa de classificação e reconhecimento é responsável pela identificação e associação dos organismos.

 No primeiro quadro do vídeo, são gerados números de identificação para cada um dos organismos detectados. A identificação está relacionada com as coordenadas do centro de massa dos organismos e é feita com números naturais, ou seja, começa com zero e termina com o número total de organismos.

 No segundo quadro, após terem sido realizadas as etapas anteriores de processamento, a extração de atributos fornece as coordenadas do centro de massa e os raios dos organismos. Para realizar a identificação e associação entre os organismos dos quadros 1 e 2, são calculadas as distâncias entre cada organismo do quadro 1 em relação a todos do quadro 2, como ilustra a figura 3.13:

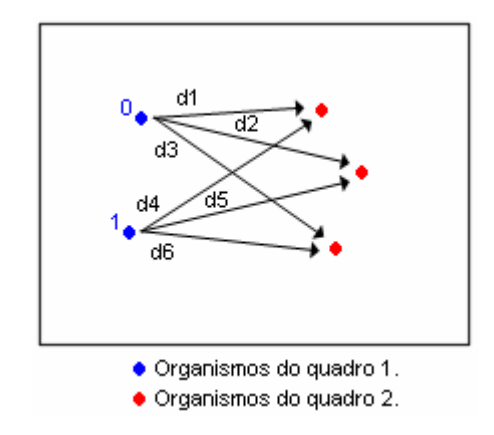

Figura 3.13 – Representação das distâncias.

A distância entre dois organismos de quadros consecutivos é obtida realizando-se o cálculo da hipotenusa do triângulo retângulo. Para os organismos mostrados na figura 3.14, a distância entre eles é calculada pela equação (3.3).

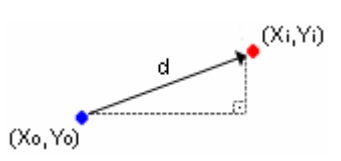

Figura 3.14 – Distância entre dois organismos de quadros consecutivos.

$$
d = \sqrt{(X_i - X_o)^2 + (Y_i - Y_o)^2}
$$
 (3.3)

Dois organismos de quadros consecutivos estão associados quando eles recebem a mesma identificação. Isto significa que eles são o mesmo organismo que está se deslocando ao longo do tempo.

Para fazer a associação, traçam-se circunferências com raios iguais e definidos pelo usuário, centradas nos centros de massa de cada organismo do quadro anterior. È importante destacar que as circunferências são superpostas aos quadros durante o processamento e não ficam armazenadas posteriormente, ou seja, não há alteração na imagem do quadro.

Para cada organismo, se houver apenas uma distância que seja menor que o raio das circunferências, haverá associação. Em outras palavras, cada organismo do segundo quadro que está sozinho dentro de uma circunferência gerada no quadro anterior receberá a mesma identificação do organismo que está no centro da circunferência.

Os organismos que estão fora de qualquer circunferência, os que estiverem dentro de duas ou mais e os que não estiverem sozinhos receberão novas identificações, que começarão com número a partir do último do quadro anterior. As informações dos organismos que não foram associados também são armazenadas e, portanto, eles poderão ser associados futuramente se obedecerem a regra de associação mencionada anteriormente.

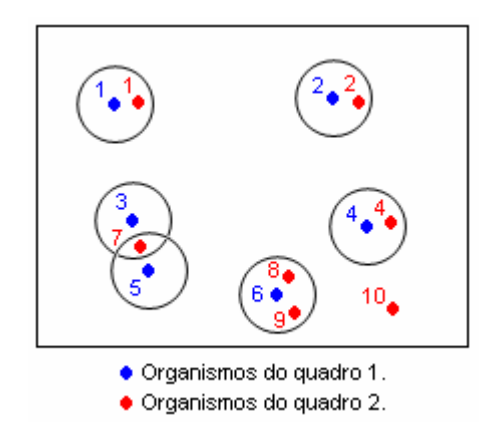

Figura 3.15- Identificação e associação dos organismos.

 Na figura ilustrativa 3.15, são mostrados, em azul, organismos do quadro 1 e suas respectivas identificações e, em vermelho, organismos do quadro 2. No interior das circunferências geradas em torno dos organismos 1, 2 e 4 do quadro 1, só há um organismo do quadro 2 em cada uma delas. Considera-se que eles são os mesmos organismos e, portanto, recebem a mesma identificação, ficando associados. Há um organismo do quadro 2 que está no interior das circunferências dos organismos 3 e 5 do quadro 1 simultaneamente. Não é feita a associação entre eles e o respectivo organismo do quadro 2 recebe uma nova identificação, que é 7. Existem dois organismos do quadro 2 que estão no interior da mesma circunferência

gerada em torno do organismo 6 do quadro 1. Eles também recebem novas identificações, 8 e 9. E o último organismo do quadro 2 não está no interior de nenhuma circunferência e, com isso, recebe nova identificação , 10.

 Nos quadros seguintes, o processo se repete, ou seja, os organismos são detectados, são feitos os cálculos das distâncias e, depois, as associações e respectivas identificações.

 O fluxograma da figura 3.16 ilustra o processo de identificação e associação dos organismos ao longo dos quadros do vídeo.

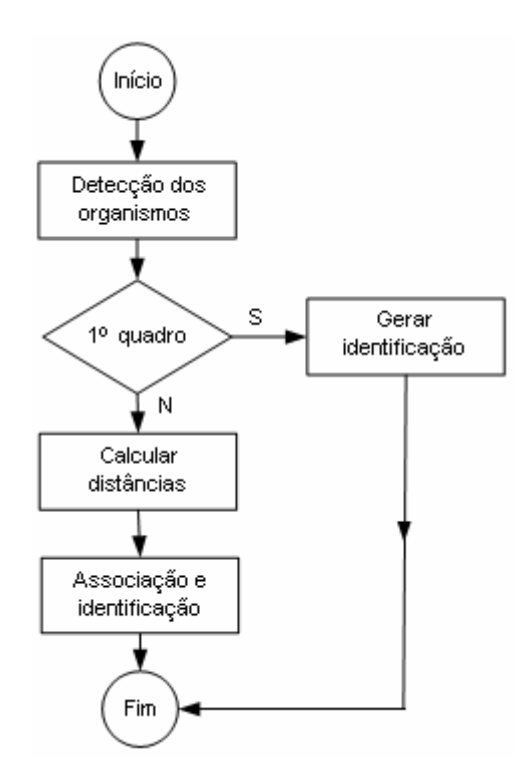

Figura 3.16 – Fluxograma do processo de associação e identificação.

#### **3.3.3.2) Processamento com imagens simuladas:**

 Foram geradas imagens simuladas variando-se o tamanho dos organismos e as trajetórias descritas por eles. Posteriormente, estas imagens foram processadas e os resultados obtidos comparados com a simulação.

 A princípio, simulou-se um organismo com raio de 5 *pixels* descrevendo uma trajetória senoidal em uma imagem de fundo real, que foi aproveitada das filmagens realizadas neste trabalho.

 Embora cada quadro gerado só tenha um organismo, que se desloca ao longo do tempo, na figura 3.17 (a), foram colocados, no mesmo quadro, os objetos de imagem que simulam o organismo em todas as posições que ele ocupou ao longo da simulação. Isto foi feito com o intuito de facilitar a visualização da trajetória simulada e compará-la com a obtida do processamento.

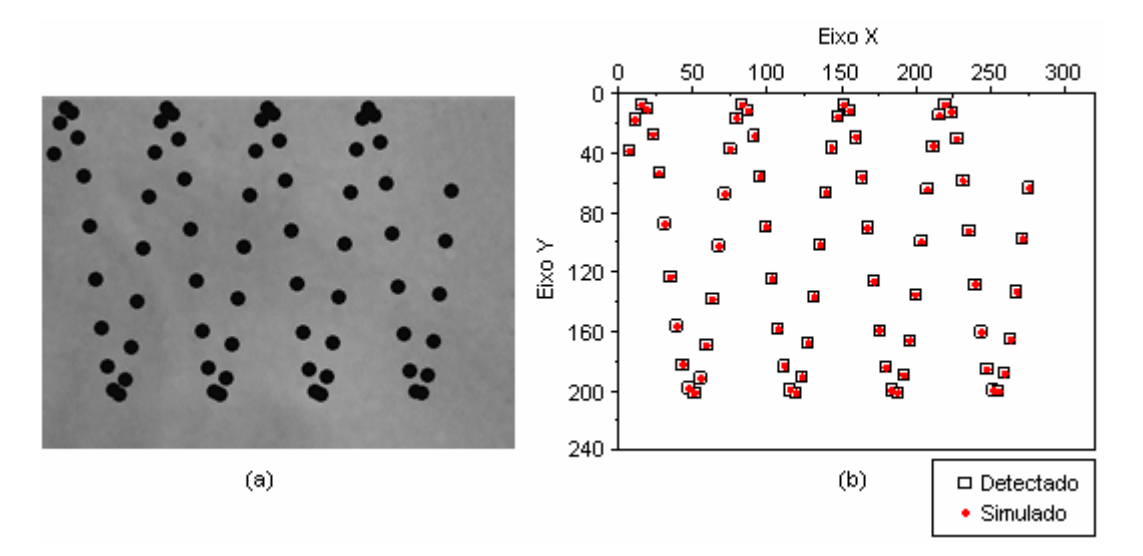

Figura 3.17 – (a) Quadro contendo o organismo em todas as posições que ele ocupou na simulação da trajetória senoidal; (b) Gráfico contendo as coordenadas do centro de massa do organismo nas trajetórias simulada e detectada pelo processamento.

O raio detectado foi de 3,8×10<sup>-4</sup> cm. Como um *pixel* equivale a 7,6×10<sup>-5</sup> cm, o raio detectado foi de 5 , 0 *pixels*. Neste caso, o erro foi de, aproximadamente, 0,9% .

 O gráfico da figura 3.17 (b) mostra que as coordenadas do centro de massa obtidas ficaram muito próximas das simuladas.

 Depois, foi feita a simulação de um organismo com raio de 6 *pixels* descrevendo uma trajetória de uma senóide inclinada em uma imagem de fundo real. Como no caso anterior, para melhorar a visualização, foi gerado um quadro com todas as posições ocupadas pelo organismo ao longo do tempo, figura 3.18 (a):

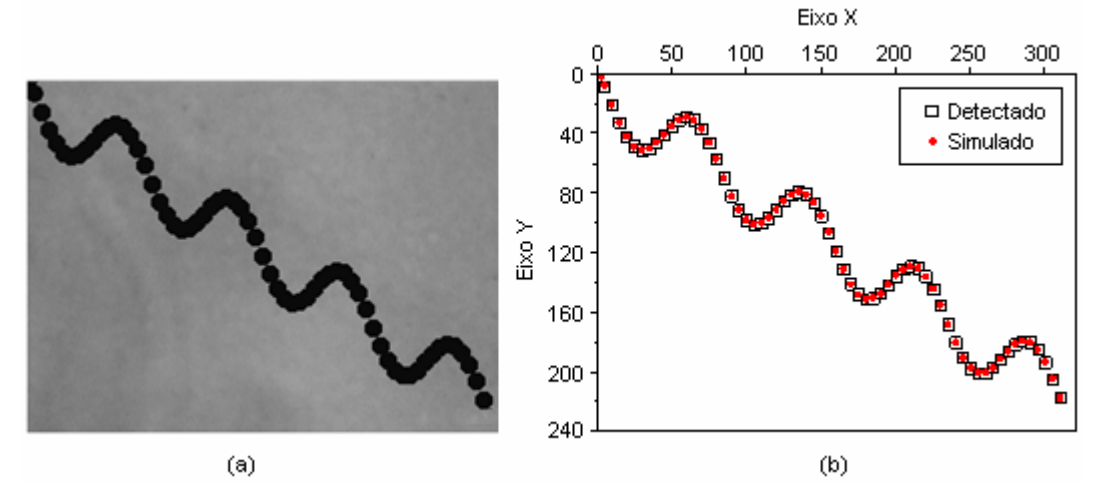

Figura 3.18 - (a) Quadro contendo o organismo em todas as posições que ele ocupou na simulação da trajetória da senóide inclinada; (b) Gráfico contendo as coordenadas do centro de massa do organismo nas trajetórias simulada e detectada pelo processamento.

O raio detectado no processamento das imagens da simulação da senóide inclinada foi de 4,7 × 10<sup>-4</sup> cm. Como um *pixel* equivale a 7,6 × 10<sup>-5</sup> cm, o raio detectado foi de 6,2 *pixels*. O erro nesta simulação foi de 2,3% , que é maior que o anterior.

 Apesar do erro do raio do organismo ter aumentado, a detecção das coordenadas do centro de massa continuou eficiente, haja vista que o gráfico da figura 3.18 (b) mostra que as coordenadas do centro de massa obtidas também ficaram muito próximas das simuladas.

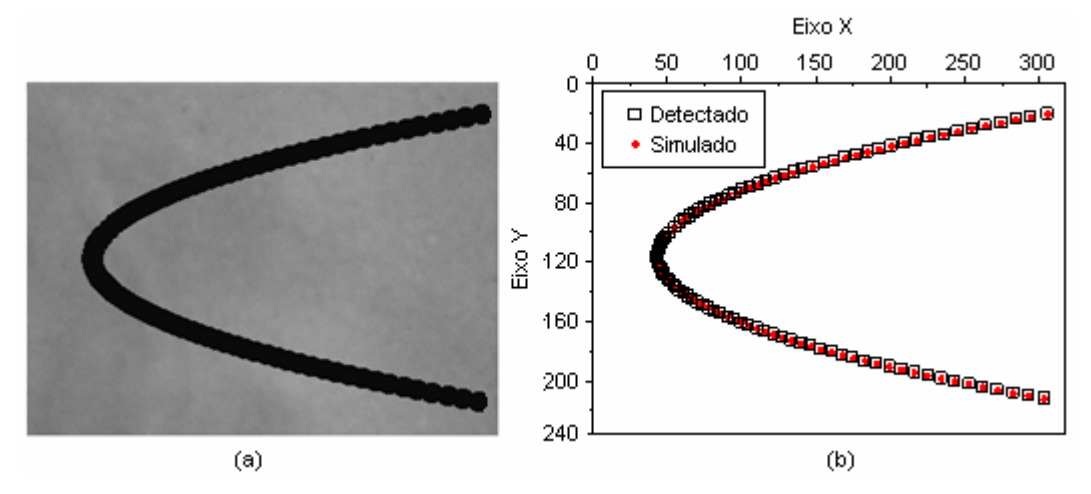

 Em seguida, foi feita a simulação de um organismo com raio de 7 *pixels* descrevendo uma trajetória curva, como ilustra a figura 3.19.

Figura 3.19 - (a) Quadro contendo o organismo em todas as posições que ele ocupou na simulação da trajetória curva; (b) Gráfico contendo as coordenadas do centro de massa do organismo nas trajetórias simulada e detectada pelo processamento.

O raio detectado neste processamento foi de  $5.5 \times 10^{-4}$  cm. Utilizando a relação entre *pixel* e centímetro descrita anteriormente, o raio detectado foi de 7 , 2 *pixels*. Com este resultado, o erro foi de 3,2% . A detecção das coordenadas do centro de massa continuou funcionando bem. Todos os pontos do gráfico da detecção ficaram sobrepostos aos respectivos pontos da simulação.

 Até agora, foram vistos os resultados das simulações de apenas um organismo se deslocando ao longo do tempo, o que resulta em apenas uma curva de cada vez.

 Para verificar como o processamento funciona quando há mais de um organismo, foram simuladas imagens contendo dois organismos de raios iguais a 3 *pixels*, descrevendo trajetórias distintas: parabólica e reta, como pode ser visto na figura 3.20.

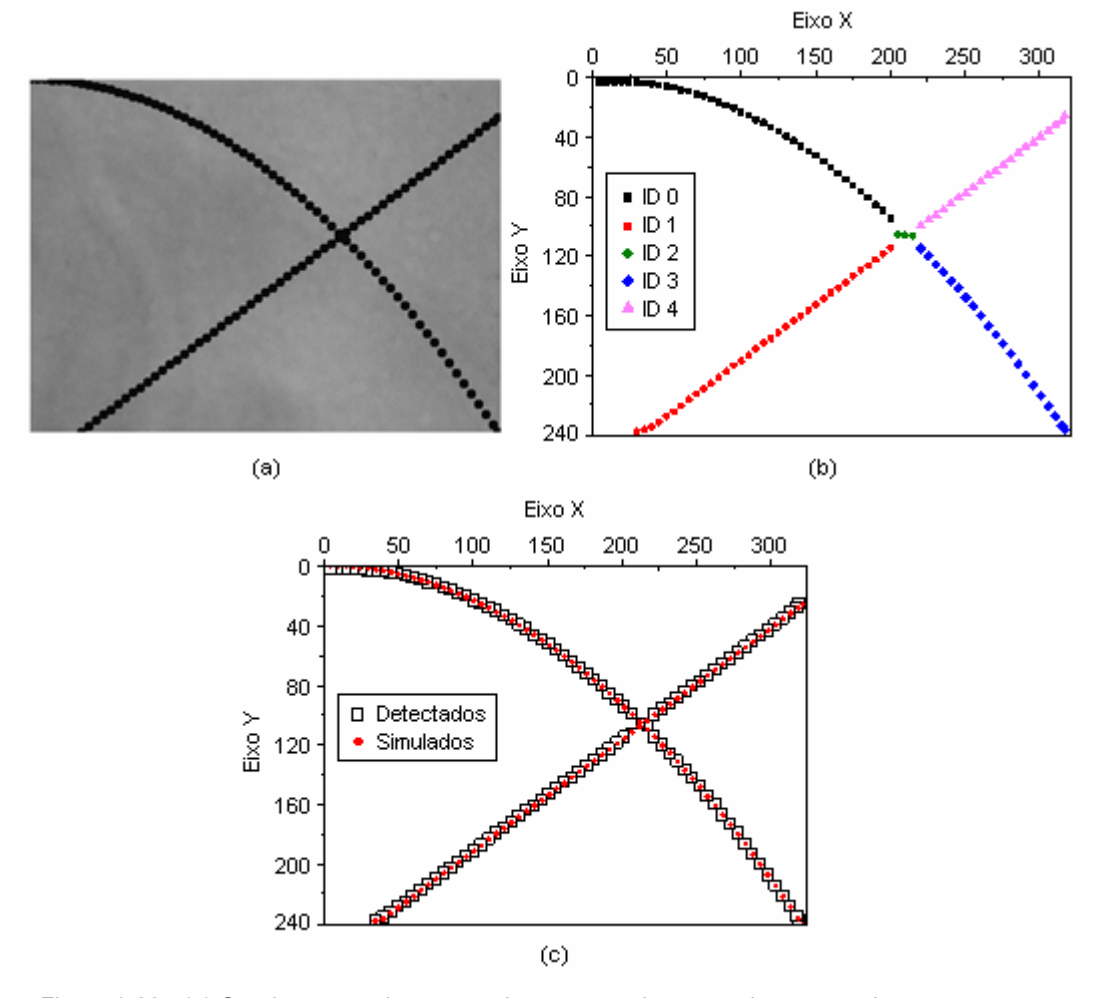

Figura 3.20 - (a) Quadro contendo os organismos em todas as posições que eles ocuparam nas simulações das trajetórias parabólica e reta; (b) Gráfico contendo as identificações realizadas; (c) Gráfico contendo as coordenadas dos centros de massa dos organismos nas trajetórias simuladas e detectadas pelo processamento.

 A figura 3.20 (a) mostra um quadro contendo os organismos em todas as posições ocupadas ao longo da simulação. A figura 3.20 (b) mostra todas as identificações realizadas durante o processamento. Inicialmente, os organismos estavam sendo associados e recebendo as identificações 0 para a parábola e 1 para a reta. Quando as trajetórias descritas por eles estão prestes a se cruzar, as associações anteriores tornam-se inválidas e é gerada uma nova identificação, 2, enquanto eles estão formando um único objeto na imagem. Em seguida, há novamente a distinção dos organismos e são realizadas novas associações sendo que cada um segue a sua trajetória de origem, recebendo novas identificações, 3 para a parábola e 4 para a reta.

 A figura 3.20 (c) mostra o gráfico com as coordenadas dos centros de massa dos organismos nas trajetórias simuladas e detectadas. Pelos pontos deste gráfico, observa-se que o sistema de detecção continua funcionando bem, haja vista que não há nenhuma discrepância entre os pontos simulados e os respectivos detectados.

Os raios detectados através do processamento destas imagens foram de  $2,4\times 10^{-4}$ cm. Transformando em *pixels*, os raios são de 3,2 *pixels.* E o erro foi de 6,3% .

#### **3.3.3.3) Sistema de processamento da resposta em freqüência dos organismos:**

 Submetendo os organismos a campos alternados, sob níveis de freqüência e intensidade adequados, as trajetórias descritas por eles mudam de sentido de acordo com o sentido do campo. E para analisar a resposta em freqüência, é necessário conhecer estas variações.

 A princípio, os vetores deslocamento, de cada um dos organismos que foram associados, são decompostos nas componentes x e y, como ilustra a figura 3.21:

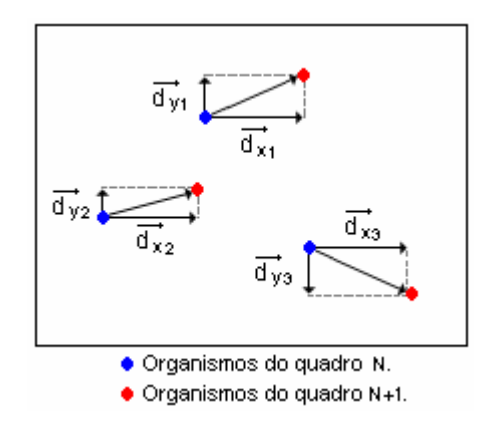

Figura 3.21 – Representação dos vetores deslocamento dos organismos que foram associados.

 Posteriormente, são calculadas as resultantes das componentes x e y, como mostram as equações (3.4) e (3.5):

$$
\overrightarrow{d}_{XR} = \sum \overrightarrow{d}_{Xi} \tag{3.4}
$$

$$
\overrightarrow{d_{\gamma}} = \sum \overrightarrow{d_{\gamma}} \tag{3.5}
$$

De posse dos módulos das resultantes das direções x e y, d $_{XR}$  e d $_{YR}$ , calcula-se a magnitude do vetor deslocamento resultante de cada quadro,  $d_R$ :

$$
d_R = \sqrt{(d_{XR})^2 + (d_{YR})^2}
$$
 (3.6)

 A inclinação do vetor deslocamento resultante está relacionada com o sentido do campo aplicado, ou seja, à medida que o campo varia, há também variação na inclinação. Portanto, o valor da inclinação em função dos quadros fornece uma informação importante sobre o comportamento dos organismos submetidos a campos alternados.

 O experimento foi montado de forma que o eixo de simetria das bobinas seja paralelo ao eixo x das imagens e, dessa forma, os organismos tendem a se movimentar nessa direção.

Calcula-se a inclinação de acordo com a equação (3.7), que é dada em radianos:

$$
\alpha_{\rm Rr} = \cos^{-1}\left(\frac{d_{\rm XR}}{d_{\rm R}}\right) \tag{3.7}
$$

O valor da inclinação é convertido para graus, de acordo com a equação (3.8):

$$
\alpha_{\rm Rg} = \frac{\alpha_{\rm Rr} \times 180}{\pi} \tag{3.8}
$$

Os resultados da inclinação são arcos variando de 0 $^{\circ}$  a 180 $^{\circ}$ . A figura 3.22 (a) ilustra alguns vetores deslocamento resultantes com inclinações diferentes que representam as variações nos sentidos das trajetórias descritas pelos organismos. A figura 3.22 (b) mostra o gráfico destas inclinações em função dos quadros.

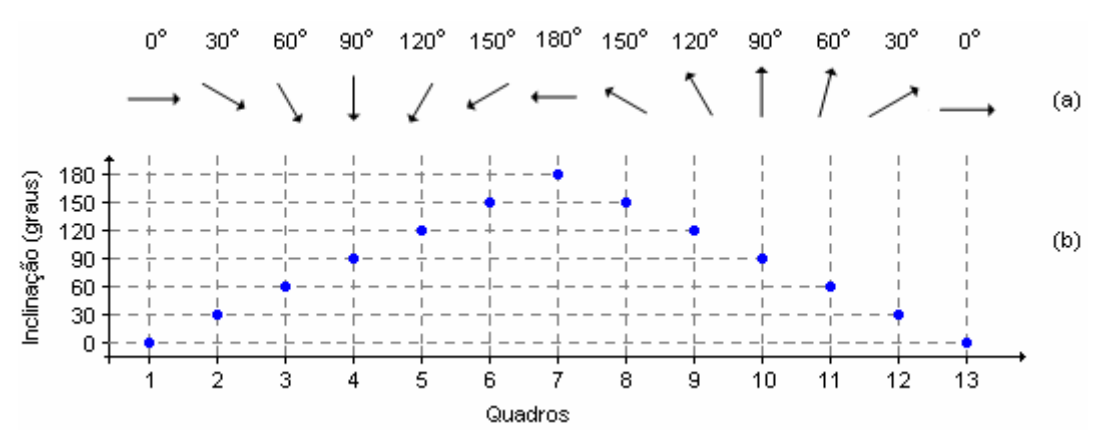

Figura 3.22 – (a) Vetores deslocamento resultante e suas respectivas inclinações; (b) Gráfico das inclinações dos vetores de (a).

 Depois de obtidos os valores da inclinação de alguns ciclos, aplica-se a Transformada de Fourier para se conhecer as componentes de freqüência que compõem o gráfico da inclinação versus quadros.

Calcula-se também o módulo do vetor velocidade resultante dos organismos,  $V_R$ , em cada quadro, como mostra a equação (3.9):

$$
V_R = \frac{d_R}{\Delta t} = d_R \times QPS
$$
 (3.9)

Sendo que:

Δt é o período entre dois quadros.

QPS é a taxa de captura do vídeo e é dada em quadros por segundo.

 O fluxograma da figura 3.23 sintetiza o sistema de processamento da resposta em freqüência dos organismos associados em cada quadro:

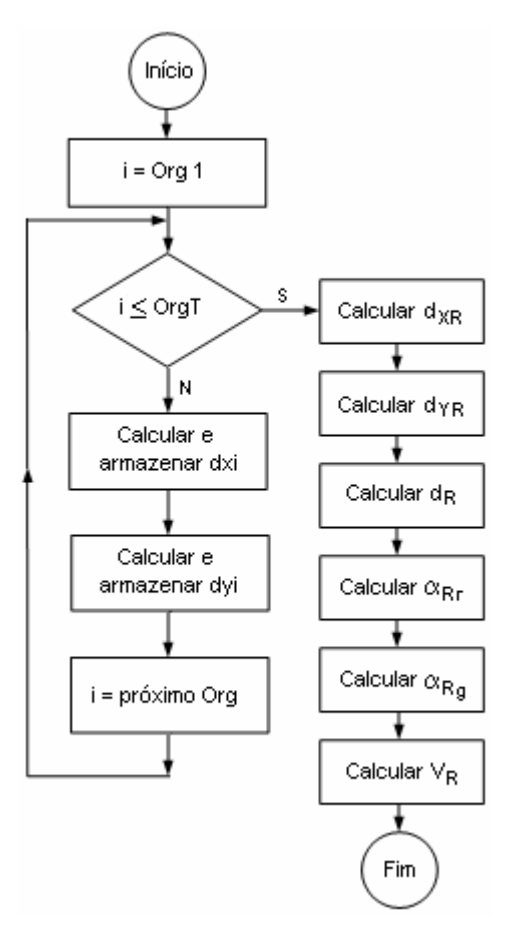

Figura 3.23 – Fluxograma do sistema de processamento da resposta em freqüência.

Org 1 ⇒ primeiro organismo associado em cada quadro.

OrgT ⇒ número total de organismos associados em cada quadro.

 A figura 3.24 mostra a tela do programa de processamento de imagens que contém os gráficos da inclinação resultante na parte superior direita, a magnitude resultante do vetor velocidade, logo abaixo, e o gráfico do percentual de associação ao longo dos quadros na parte inferior direita. O valor percentual da associação é calculado levando-se em conta o número de organismos associados e o número total de organismos em cada quadro.

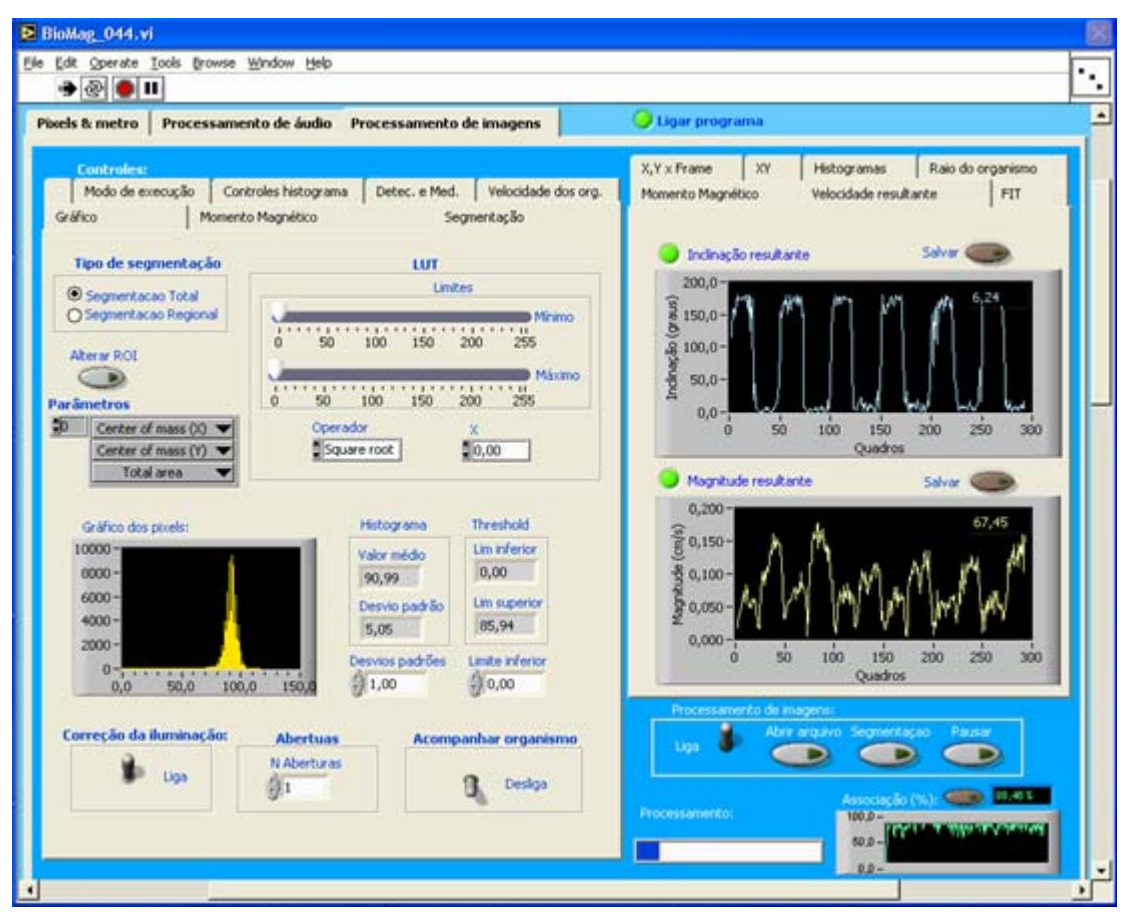

Figura 3.24 – Tela do sistema de processamento da resposta em freqüência.

### **3.3.3.4) Cálculo do Momento Magnético:**

 Como foi mostrado na equação (1.2) do capítulo 1, para calcular o momento magnético dos organismos, é necessário conhecer o raio, a velocidade de deslocamento, o campo aplicado, o diâmetro da volta em U e a viscosidade do meio.

 O programa permite que o usuário configure a taxa de captura, o campo aplicado, a viscosidade e o raio estimado.

 A viscosidade do meio tem sido considerada constante e igual a 0,01 Poise, que é a viscosidade da água. O campo aplicado é calculado a partir da equação (3.1). O raio, a velocidade e o diâmetro da volta em U são calculados pelo programa.

 É possível obter as coordenadas (x, y) da trajetória descrita por um organismo enquanto ele estiver sendo associado. E isso possibilita obter informações sobre a volta em U. Mas, dentre os organismos que estão presentes no vídeo, é preciso escolher aqueles que descrevem uma trajetória em U bem caracterizada, ou seja, no plano da imagem, porque o organismo pode mergulhar na amostra e a trajetória observada ser a projeção da trajetória real, o que prejudica a obtenção dos parâmetros da volta em U. Na realidade, isso é uma tarefa difícil porque nem sempre dá para saber previamente se a trajetória é uma projeção ou não.

Há duas maneiras de escolher o organismo que se deseja acompanhar a trajetória: configurando sua identificação ou clicar sobre ele no quadro do vídeo.

 O programa armazena as informações dos organismos detectados em cada quadro na forma de uma matriz, que contém as identificações, os raios, as coordenadas (x, y) e o número do quadro que está sendo processado. Então, o usuário pode verificar as identificações existentes e configurar a que desejar para acompanhar a trajetória do organismo.

 De outra forma, ao clicar sobre o organismo no quadro do vídeo, o programa obtém a coordenada do ponto clicado,  $(X_C, Y_C)$ . Calcula-se o módulo da subtração entre  $X_C$  e a coordenada X do centro de massa de cada organismo e o programa configura a identificação do organismo como sendo aquele que tiver esse módulo menor que o raio da circunferência utilizada na associação.

 Tendo sido definida a identificação do organismo, é realizado o cálculo da velocidade dele entre dois quadros consecutivos, de acordo com a equação (3.10):

$$
v_{org} = d \times P_{cm} \times QPS
$$
 (3.10)

Sendo que:

 $v_{\text{ora}} \Rightarrow$  Velocidade do organismo entre dois quadros consecutivos.

d ⇒ Módulo do vetor deslocamento do organismo.

Pcm ⇒ Valor de um *pixel* em centímetros.

QPS ⇒ Taxa de captura do vídeo, dada em centímetros por segundo.

 A velocidade é calculada ao longo de alguns quadros e, depois, é realizada a média delas, de acordo com a equação (3.11), resultando no valor que será utilizado no cálculo do momento magnético.

$$
v_m = \frac{1}{n} \sum_{i=0}^{n-1} v_i
$$
 (3.11)

 $v_m \Rightarrow$  Valor médio das velocidades medidas.

n ⇒ número total de velocidades medidas.

O próximo passo é obtenção dos parâmetros da volta em U. A etapa de processamento de áudio deu a informação de todos os quadros em que houve inversões de campo e, dessa forma, sempre é feita a verificação se o quadro que está sendo processado é de inversão ou não. Se o quadro não for de inversão, o programa irá processar o quadro seguinte e este procedimento irá se repetir até encontrá-lo. Quando isto ocorrer, serão armazenadas as

coordenadas do centro de massa do organismo,  $(X_0, Y_0)$ , e o número do quadro de inversão,  $(Q_0)$ . A figura 3.25 ilustra a curva em U descrita por um organismo:

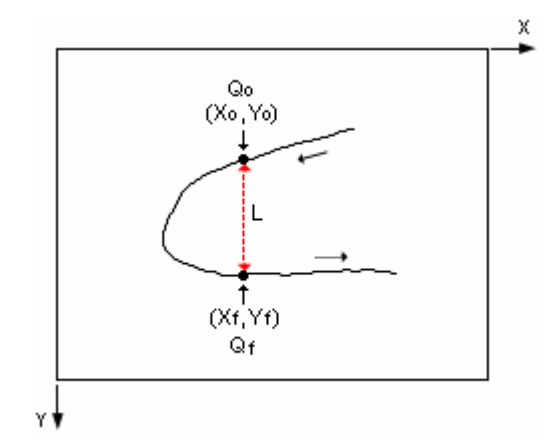

Figura 3.25 – Curva em U descrita por um organismo.

Depois de obtidos os parâmetros relativos ao quadro de inversão  $Q_0$ , deve-se encontrar o quadro diametralmente oposto,  $(Q_f)$ , e as respectivas coordenadas do organismo,  $(X_f, Y_f)$ .

Nos quadros seguintes a  $Q_0$ , são calculados o módulo da subtração entre  $X_0$  e a coordenada x do centro de massa do organismo,  $X_i$ . Quando encontrar novamente um quadro de inversão ou, então, o organismo não puder mais ser acompanhado, serão realizados os cálculos do diâmetro da volta em U e o tempo gasto para descrevê-la. Através do gráfico do  $|X_0 - X_i|$ em função dos quadros, é possível obter o número do quadro Qf, como ilustra a figura 3.26.

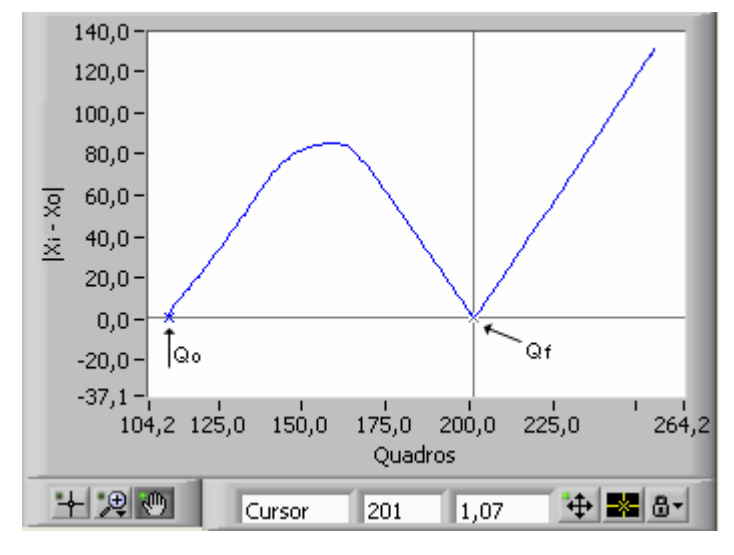

Figura 3.26 – Encontrando o quadro Qf.

A partir das figuras 3.25 e 3.26, observa-se que, a partir de Q<sub>0</sub>, o  $X_0 - X_i$  aumenta até o organismo atingir a região mais a esquerda de sua trajetória. Depois o módulo da subtração cai enquanto a coordenada  $X_i$  do organismo se aproxima de  $X_0$  e volta a subir quando o organismo se afasta. Portanto,  $Q_f$  é determinado encontrando-se o ponto do gráfico indicado na figura 3.26.

 O tempo gasto para descrever a volta em U é calculado de acordo com a equação (3.12):

$$
T_{U} = \frac{(Q_{f} - Q_{0})}{QPS}
$$
 (segundos) (3.12)

E o diâmetro da volta em U é dado por:

$$
L_U = |Y_f - Y_0| \times P_{cm}
$$
 (centímetros) (3.13)

O raio do organismo é calculado,  $R_i$ , em cada quadro, como foi mostrado no item 2.3.5, e seus valores são armazenados para que seja realizada a média, como mostra a equação (3.14):

$$
R_m = \frac{1}{m} \sum_{i=0}^{m-1} R_i
$$
 (centímetros) (3.14)

 No entanto, o organismo pode mergulhar na amostra ou sair de foco e, conseqüentemente, comprometer o cálculo do raio. Para evitar que esses valores discrepantes interfiram na medida, o usuário pode definir limites superior e inferior dentre os quais os valores do raio serão utilizados para calcular o valor médio. Os valores que estão fora destes limites serão desprezados. A figura 3.27 mostra um gráfico contendo medidas do raio de um organismo em função dos quadros. As linhas tracejadas são os limites definidos pelo usuário.

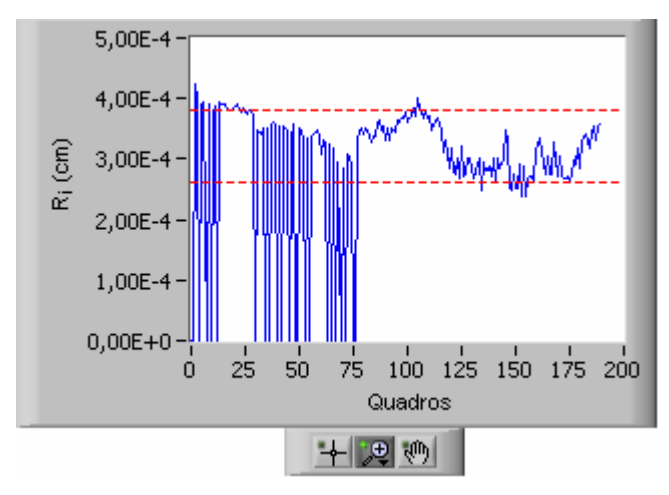

Figura 3.27 – Medidas do raio de um organismo em função dos quadros do vídeo.

 Até o quadro 75, aproximadamente, os valores do raio alteraram muito e, portanto, serão excluídos no cálculo do valor médio.

 A partir dos parâmetros obtidos, o programa realiza o cálculo do momento magnético. Mas, como o raio do organismo é a medida mais difícil, pode-se também configurar no programa um valor para o raio, que poderá ser obtido através de outra técnica como, por exemplo, microscopia eletrônica. Assim, os valores dos momentos magnéticos podem ser comparados: com o raio calculado pelo programa ou configurado pelo usuário. Existe ainda uma outra possibilidade, que é o raio médio ser calculado levando-se em conta os valores dos raios de todos os organismos detectados. Isto, porém, depende da qualidade da amostra, porque se ela estiver com outros organismos que não sejam os de interesse, esta medida será comprometida.

 A partir da equação (1.1) do capítulo 1 e dos parâmetros obtidos pelo programa, é possível calcular o tempo gasto pelo organismo para descrever a volta em U. Comparando-se os valores medido e calculado, encontra-se o erro da medida, que é dado pela equação (3.15)

$$
E(\%) = \frac{|T_{\text{med}} - T_{\text{calc}}|}{T_{\text{calc}}} \times 100
$$
 (3.15)

Sendo que:

 $E(\%) \Rightarrow$  Erro percentual da medida de tempo.

 $T_{med} \Rightarrow$  Tempo medido.

 $T_{calc} \Rightarrow$  Tempo calculado.

# **3.4) Conclusão:**

 A partir do que foi exposto, o experimento e os programas de aquisição e de processamento de dados foram implementados, permitindo que fossem obtidos os resultados mostrados no capítulo 4.

# **Capítulo 4 Resultados**

#### **4.1) Introdução:**

Depois de realizada a implementação do experimento e o desenvolvimento dos programas de aquisição e processamento de dados, partiu-se para a obtenção dos resultados, com a finalidade de melhor caracterizar o trabalho e mostrar as possibilidades das técnicas utilizadas na obtenção de informações sobre o comportamento dos organismos magnetotácticos.

### **4.2) Resultados da resposta em freqüência dos organismos:**

 Os organismos foram submetidos a campos magnéticos variando de 0,5 a 3,2 Gauss e freqüências variando de 0,1 a 1,2 Hz.

 As amostras foram trocadas periodicamente para que as análises fossem feitas sobre o maior número de organismos de modo que os resultados obtidos fossem relativos à população e não apenas um pequeno grupo deles.

 A partir dos dados dos gráficos da inclinação versus tempo, foi aplicada a Transformada de Fourier e os resultados obtidos foram comparados com as freqüências dos campos aplicados.

 A figura 4.1 mostra o gráfico da inclinação versus tempo, dado em segundos, obtido a partir da aplicação do campo de 0,5 Gauss e freqüência de 0,1 Hz.

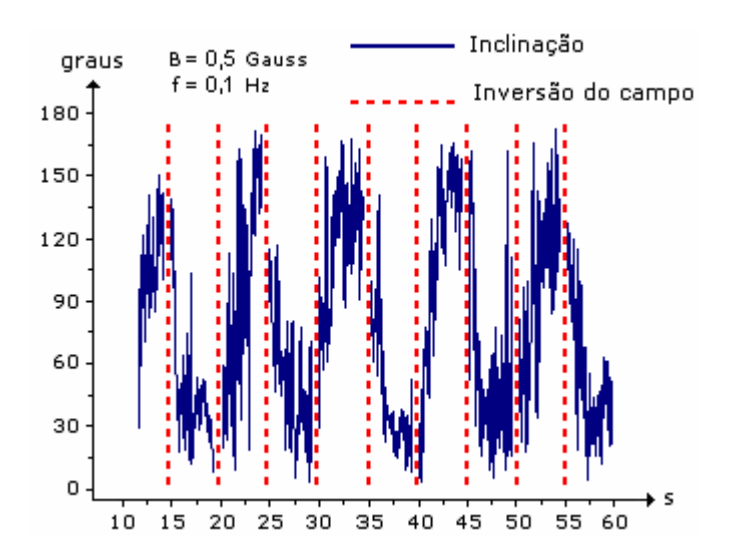

Figura 4.1 – Resposta dos organismos ao campo de 0,5 Gauss e 0,1 Hz.

 As linhas tracejadas no gráfico da figura 4.1 indicam os instantes em que houve inversões de campo. Observa-se que o gráfico da inclinação apresenta característica oscilatória de acordo com o campo. No entanto, a curva é bastante ruidosa. Isso significa que os organismos até respondem ao campo aplicado, mas têm uma certa liberdade, ou seja, eles não nadam tão alinhados ao campo.

A figura 4.2 mostra o resultado da Transformada de Fourier do gráfico da figura 4.1:

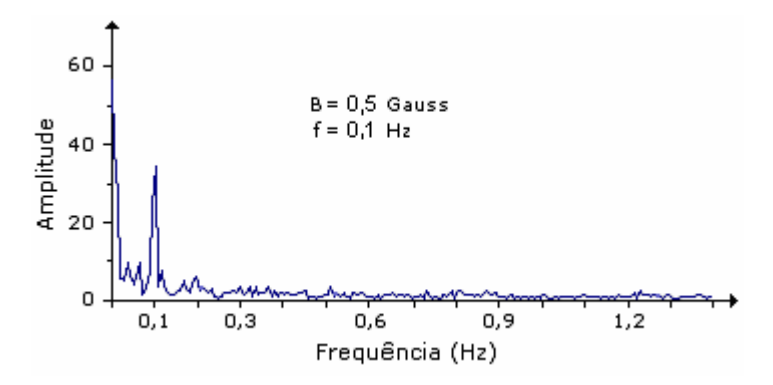

Figura 4.2 – Transformada de Fourier da resposta dos organismos a 0,5 Gauss e 0,1 Hz.

 O gráfico da Transformada de Fourier apresenta um pico em 0,1 Hz, que é a freqüência do campo aplicado. Ou seja, a componente senoidal de 0,1 Hz é a mais importante na composição deste gráfico de inclinação. Portanto, para estes níveis de intensidade e freqüência, os organismos respondem ao campo magnético.

 A figura 4.3 mostra o histograma do percentual das associações que foram feitas ao longo dos quadros deste vídeo. Este percentual é obtido levando-se em conta o número de organismos associados e o número total de organismos de cada quadro. O valor médio do histograma é de 76,6% .

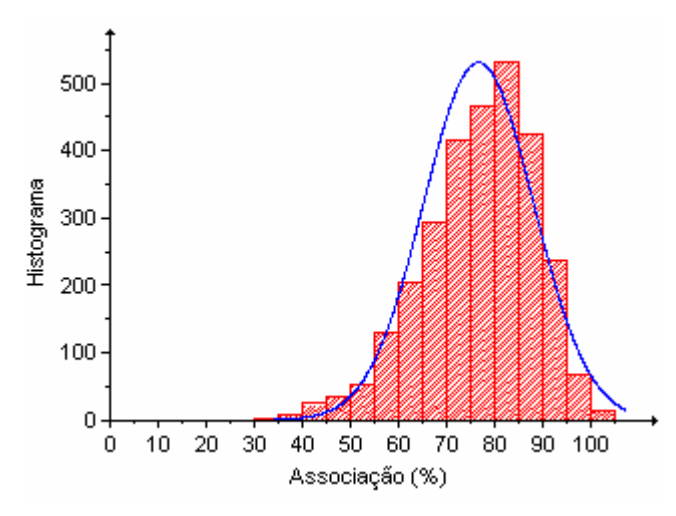

Figura 4.3 – Percentual das associações dos organismos para o campo de 0,5 Gauss e 0,1 Hz.

 Em seguida, aplicou-se um campo com a mesma freqüência do caso anterior e intensidade de 1,5 Gauss. A figura 4.4 mostra o gráfico da inclinação dos organismos.

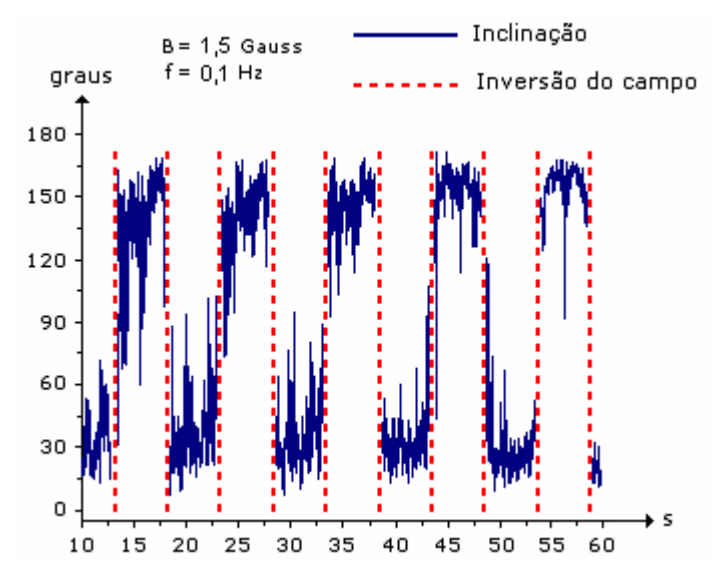

Figura 4.4 - Resposta dos organismos ao campo de 1,5 Gauss e 0,1 Hz.

 O gráfico da inclinação da figura 4.4 também apresenta uma curva ruidosa, mas não tanto quanto àquela mostrada na figura 4.1. Isto se deve ao fato de que, com o campo um pouco maior, os organismos respondem mais diretamente se comparados com o caso anterior. Observa-se também que o gráfico da inclinação se aproxima mais de uma onda quadrada, que é a forma do sinal aplicado.

 A figura 4.5 mostra o resultado da aplicação da Transformada de Fourier do gráfico da inclinação.

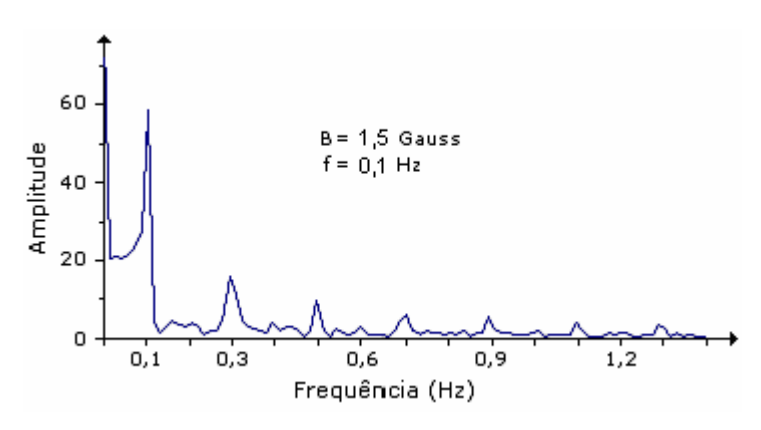

Figura 4.5 – Transformada de Fourier da resposta dos organismos a 1,5 Gauss e 0,1 Hz.

 No gráfico da Transformada de Fourier, há um pico maior na freqüência de 0,1 Hz, mas há também outros picos que têm amplitudes decrescentes com o aumento da freqüência. Dessa forma, para compor o gráfico da inclinação, são necessárias várias componentes senoidais e a que tem maior amplitude é justamente a de freqüência igual a do campo aplicado, o que é conseqüência do fato do gráfico da inclinação ter se aproximado da onda quadrada.

 E o percentual das associações deste vídeo pode ser visto no histograma da figura 4.6, que tem valor médio igual a 90,7%.

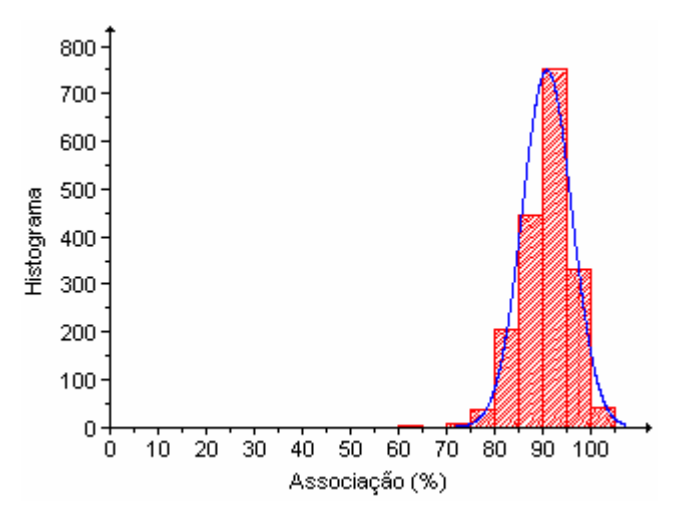

Figura 4.6 – Percentual das associações dos organismos para o campo de 1,5 Gauss e 0,1 Hz.

 Foi realizada outra experiência em que o campo aplicado continuou tendo freqüência de 0,1 Hz, mas com intensidade de 2,2 Gauss. A figura 4.7 mostra o gráfico da inclinação obtido nestas condições.

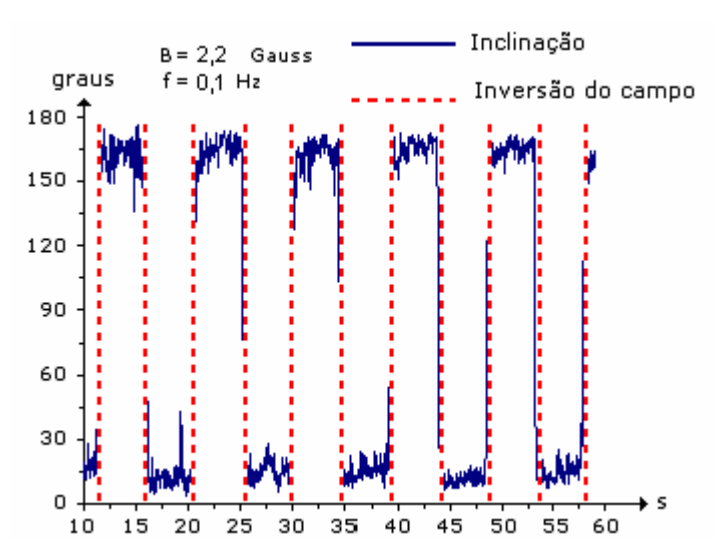

Figura 4.7 - Resposta dos organismos ao campo de 2,2 Gauss e 0,1 Hz.

 O gráfico da inclinação, mostrado na figura 4.7, apresenta uma curva menos ruidosa que as anteriores e mostra que as variações ocorreram bem sincronizadas com os instantes em que ocorreram as inversões do campo. Quando o campo muda o sentido, os organismos tendem a se alinhar ao novo sentido rapidamente.

 O gráfico da figura 4.8 mostra o resultado da Transformada de Fourier do gráfico desta inclinação.

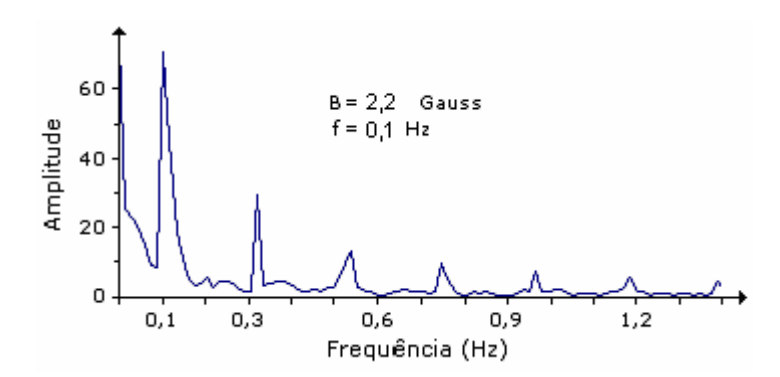

Figura 4.8 – Transformada de Fourier da resposta dos organismos a 2,2 Gauss e 0,1 Hz.

O gráfico da Transformada de Fourier apresenta vários picos, sendo o maior deles na freqüência do campo aplicado, que é de 0,1 Hz. As amplitudes dos picos são maiores que àquelas relativas ao campo de 1,5 Gauss.

 E as associações deste vídeo tiveram valor médio de 87,6% , como ilustra o histograma da figura 4.9:

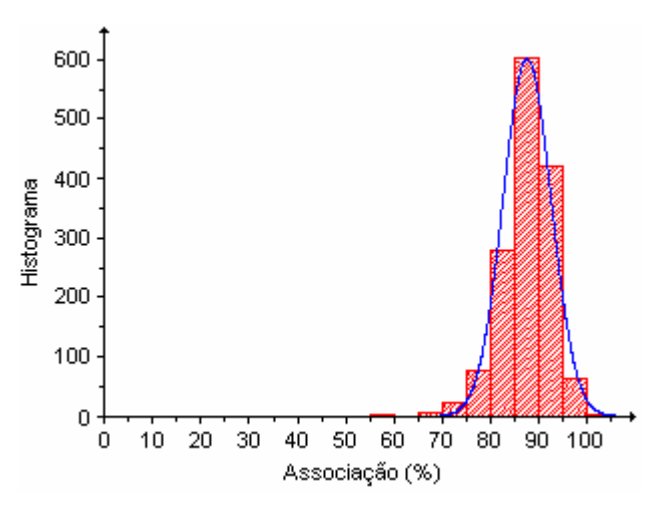

Figura 4.9 – Percentual das associações dos organismos para o campo de 2,2 Gauss e 0,1 Hz.
Considerando ainda a freqüência de 0,1 Hz, foi aplicado um campo de 3,2 Gauss. O gráfico da inclinação obtido nestas condições está mostrado na figura 4.10

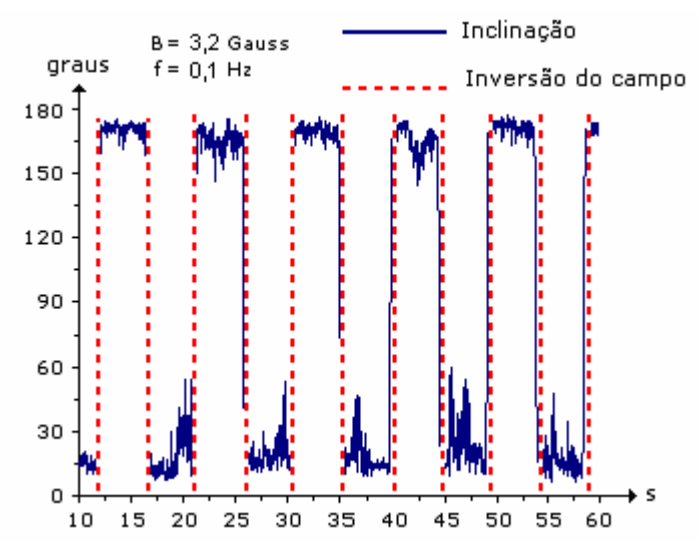

Figura 4.10 - Resposta dos organismos ao campo de 3,2 Gauss e 0,1 Hz.

Os organismos continuam respondendo a campos magnéticos com esta freqüência e intensidade. Embora o campo aplicado desta vez seja maior que o da experiência anterior, o gráfico da inclinação ficou ligeiramente mais ruidoso. E o espectro de freqüências, obtido a partir da aplicação da Transformada de Fourier, teve amplitudes menores que as anteriores.

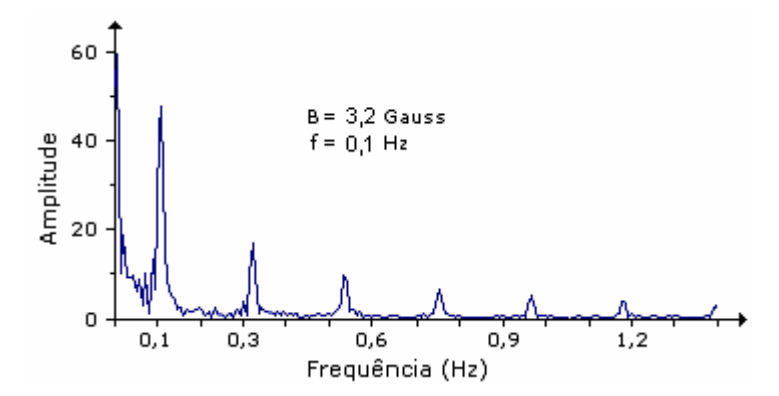

Figura 4.11 – Transformada de Fourier da resposta dos organismos a 3,2 Gauss e 0,1 Hz.

 E o histograma das associações dos organismos está mostrado na figura 4.12. O valor médio calculado foi de 86,7% .

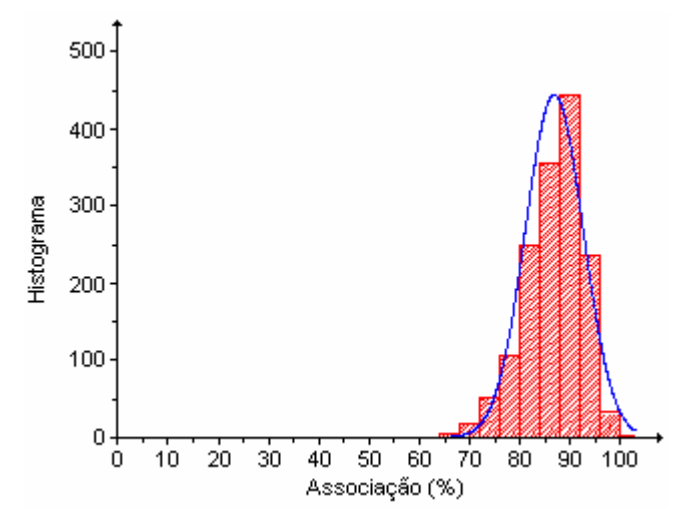

Figura 4.12– Percentual das associações dos organismos para o campo de 3,2 Gauss e 0,1 Hz.

 O valor médio das associações para todos os processamentos realizados com campos oscilando com freqüência de 0,1 Hz foi de 85,4 % . E os organismos responderam às quatro intensidades dos campos aplicados.

 Depois de analisados os resultados obtidos para a freqüência de 0,1 Hz, foram realizadas outras experiências com a freqüência de 0,3 Hz.

 Submetendo os organismos ao campo magnético de intensidade igual a 0, 5 Gauss, o gráfico da inclinação obtido está mostrado na figura 4.13.

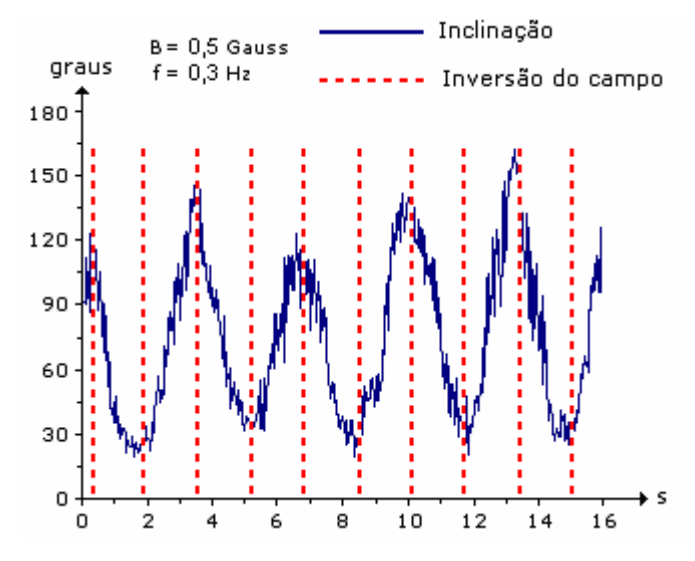

Figura 4.13 - Resposta dos organismos ao campo de 0,5 Gauss e 0,3 Hz.

 O gráfico da inclinação apresenta menos ruído que o obtido na experiência realizada com o mesmo campo e freqüência de 0,1 Hz. E os organismos continuam respondendo ao campo tendo em vista que a inclinação se altera de acordo com a variação do sentido do campo.

Aplicando-se a Transformada de Fourier, obtém-se o seguinte gráfico:

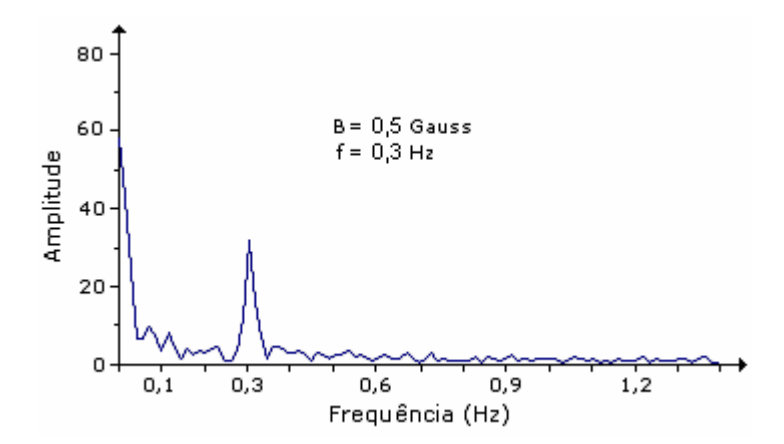

Figura 4.14 – Transformada de Fourier da resposta dos organismos a 0,5 Gauss e 0,3 Hz.

 O espectro de freqüências apresenta um pico bem definido na freqüência de 0,3 Hz, que é a mesma do campo aplicado.

 E o histograma dos valores das associações dos organismos obtidos nesta experiência está mostrado na figura 4.15.

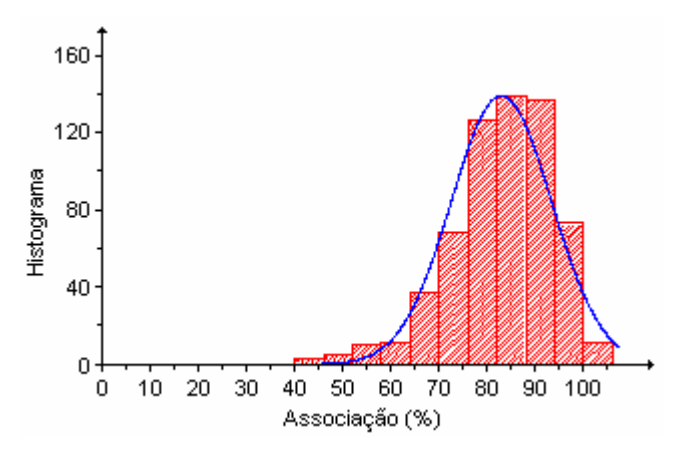

Figura 4.15– Percentual das associações dos organismos para o campo de 0,5 Gauss e 0,3 Hz.

Neste caso, o valor médio das associações é de 83,0% .

 Submetendo os organismos ao campo de 1,5 Gauss e freqüência de 0,3 Hz, o gráfico da inclinação resultante está mostrado na figura 4.16.

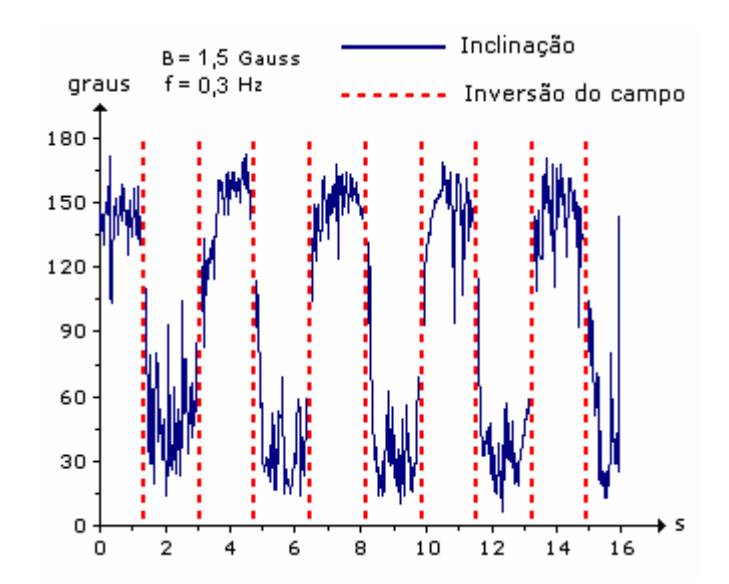

Figura 4.16 - Resposta dos organismos ao campo de 1,5 Gauss e 0,3 Hz.

 Com o aumento da intensidade do campo, os organismos tendem a se alinhar às variações mais rapidamente se comparado com o resultado obtido para o campo de 0,5 Gauss e 0,3 Hz. A curva da inclinação se aproxima de uma onda quadrada, embora seja ruidosa.

O resultado da aplicação da Transformada de Fourier está mostrado na figura 4.17:

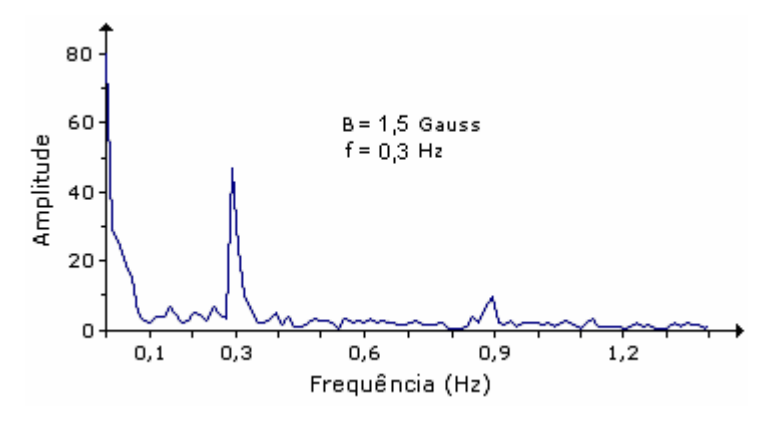

Figura 4.17 – Transformada de Fourier da resposta dos organismos a 1,5 Gauss e 0,3 Hz.

 Comparando os espectros de freqüência mostrados nas figuras 4.14 e 4.17, verifica-se que ambos apresentam picos bem definidos na freqüência de aplicação do campo. Mas, para o campo maior, o espectro apresenta também um pequeno pico na freqüência de 0,9 Hz. Ou seja, para compor o respectivo gráfico da inclinação, são necessárias mais componentes senoidais, haja vista que a curva se aproximou da onda quadrada.

 No entanto, comparando o espectro da figura 4.17 (1,5 Gauss e 0,3 Hz) , com o da figura 4.5 (1,5 Gauss e 0,1 Hz), observa-se que são necessárias mais componentes senoidais para compor o gráfico da inclinação de 0,1 Hz. Isto ocorre porque o período é maior e os organismos ficam mais tempo alinhados com o campo, o que faz com que o gráfico fique mais parecido com uma onda quadrada.

 O histograma das associações está mostrado na figura 4.18. O valor médio é de 75,3 % .

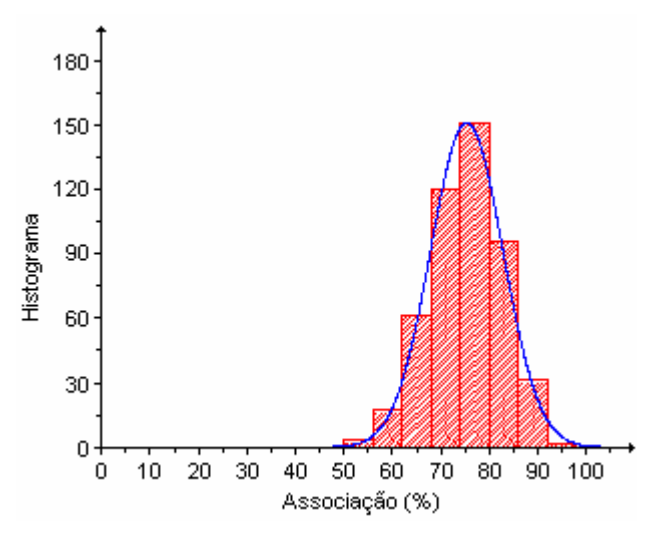

Figura 4.18 – Percentual das associações dos organismos para o campo de 1,5 Gauss e 0,3 Hz.

Aumentando-se a intensidade do campo magnético para 2,2 Gauss e mantendo-se a freqüência igual a 0,3 Hz, o gráfico da inclinação obtido está mostrado na figura 4.19:

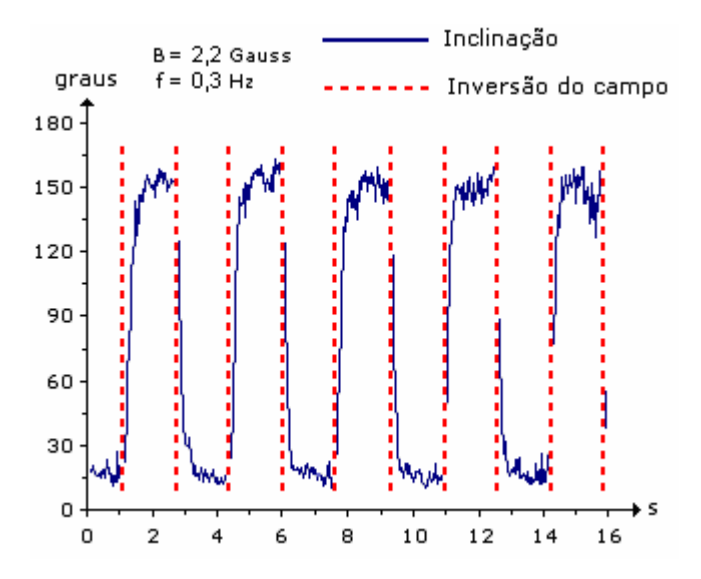

Figura 4.19 - Resposta dos organismos ao campo de 2,2 Gauss e 0,3 Hz.

 Nesta situação, os organismos respondem mais diretamente ao campo e o gráfico da inclinação ficou com menos ruído que o obtido para o campo de 1,5 Gauss. O gráfico resultante da aplicação da Transformada de Fourier no gráfico da inclinação está mostrado na figura 4.20:

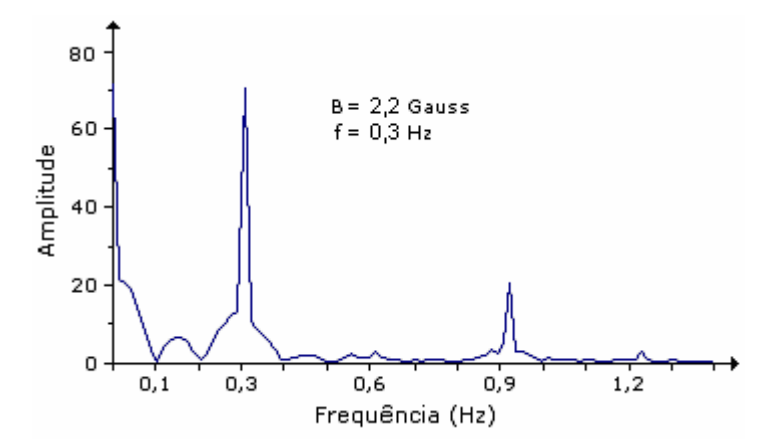

Figura 4.20 – Transformada de Fourier da resposta dos organismos a 2,2 Gauss e 0,3 Hz.

 Como no caso anterior, em que o campo era de 1,5 Gauss e freqüência de 0,3 Hz, o espectro apresentou dois picos: um maior em 0,3 Hz e outro menor. Próximo a 0,9 Hz. Ambos têm amplitudes maiores que no caso anterior.

 Comparando este gráfico com o da figura 4.8, no qual o campo também era de 2,2 Gauss mas com freqüência de 0,1 Hz, observa-se que, para a menor freqüência do campo aplicado, são necessárias mais componentes senoidais para compor o gráfico, como ocorreu no caso anterior.

 O valor médio da associação foi de 91, 6 % como pode ser visto no histograma da figura 4.21:

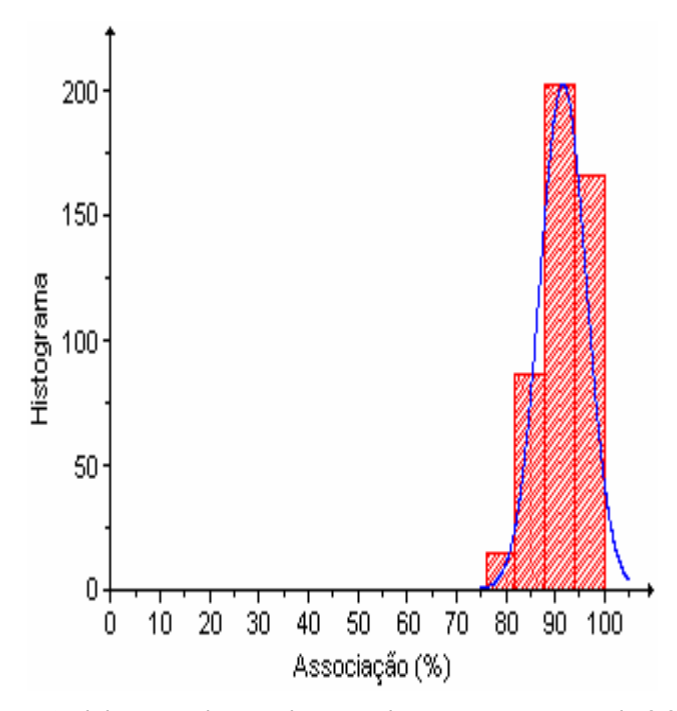

Figura 4.21 – Percentual das associações dos organismos para o campo de 2,2 Gauss e 0,3 Hz.

 Na última experiência utilizando a freqüência de 0,3 Hz, a intensidade do campo aplicado foi de 3,2 Gauss. A figura 4.22 mostra o gráfico da inclinação obtido nestas condições:

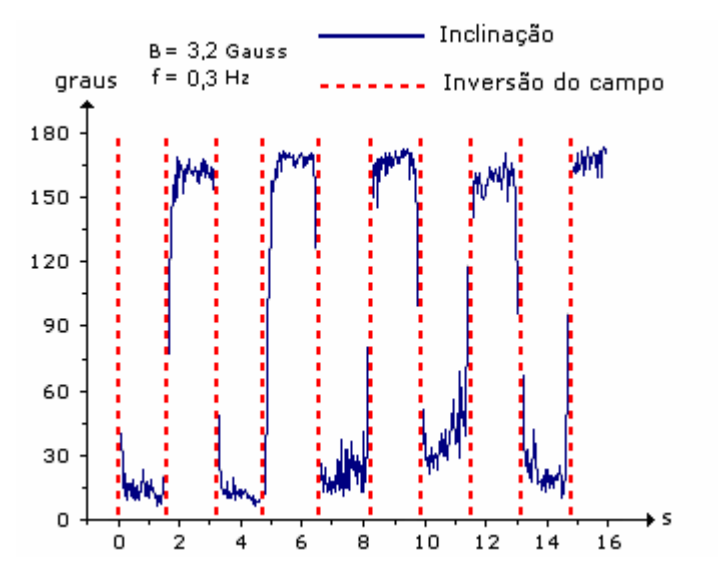

Figura 4.22 - Resposta dos organismos ao campo de 3,2 Gauss e 0,3 Hz.

 Os organismos continuam respondendo ao campo. Porém, o espectro de freqüências, mostrado na figura 4.23, apresenta os picos com amplitudes menores que no caso anterior, em que o campo aplicado era de 2,2 Gauss. Uma outra observação a ser feita é que os picos, neste caso, ficaram mais largos, compreendendo uma faixa de freqüências maior em torno do valor máximo de cada um deles.

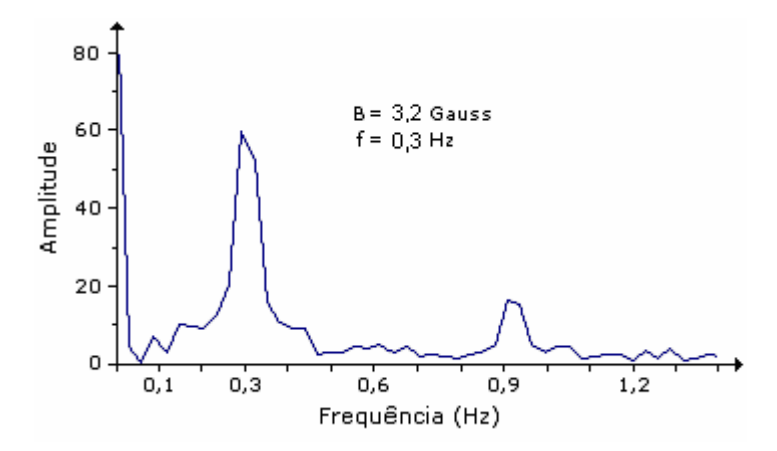

Figura 4.23 – Transformada de Fourier da resposta dos organismos a 3,2 Gauss e 0,3 Hz.

 O histograma das associações está mostrado na figura 4.24. O valor médio calculado foi de 89, 6% .

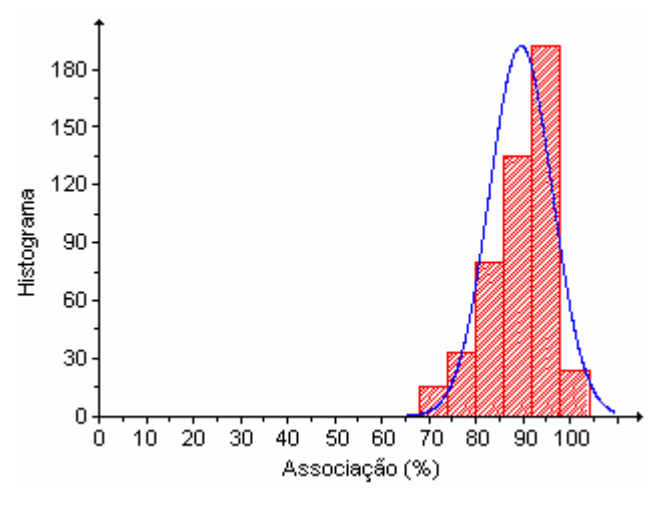

Figura 4.24 – Percentual das associações dos organismos para o campo de 3,2 Gauss e 0,3 Hz.

 O valor médio para as associações de todos os processamentos realizados com campo magnético oscilando com freqüência igual a 0,3 Hz foi de 84,8 % .

 A freqüência de oscilação do campo magnético foi aumentada para 0,6 Hz e foram realizadas as experiências utilizando os mesmos valores de campo dos casos anteriores.

 A princípio, os organismos foram submetidos ao campo magnético de intensidade igual a 0,5 Gauss e o gráfico da inclinação resultante está mostrado na figura 4.25:

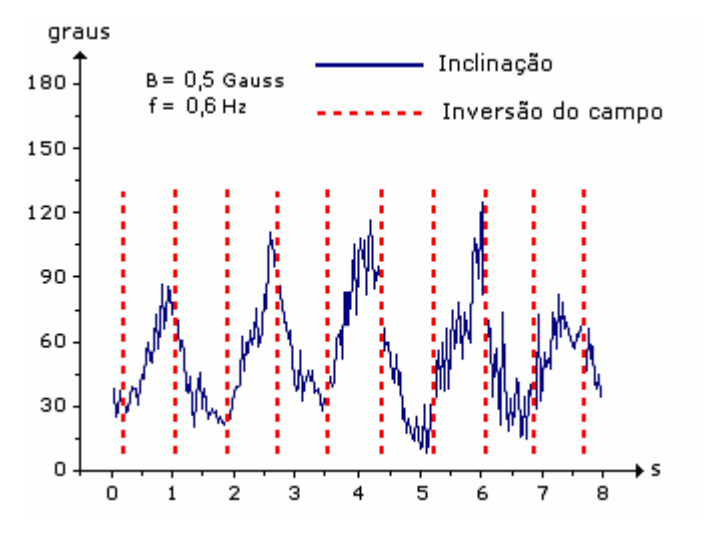

Figura 4.25 - Resposta dos organismos ao campo de 0,5 Gauss e 0,6 Hz.

 Observa-se que os organismos continuam respondendo ao campo porque as oscilações no gráfico da inclinação estão bem sincronizadas com as linhas que indicam os instantes em que ocorreram inversões de campo.

 O eixo de simetria das bobinas é paralelo ao eixo X das imagens e, portanto, se os organismos se movimentassem somente na direção do eixo de simetria, o gráfico da inclinação variaria de 0° a 180°. No entanto, o gráfico da inclinação está variando de, aproximadamente,  $30^\circ$  a  $120^\circ$ , o que significa que existe uma componente Y no movimento deles.

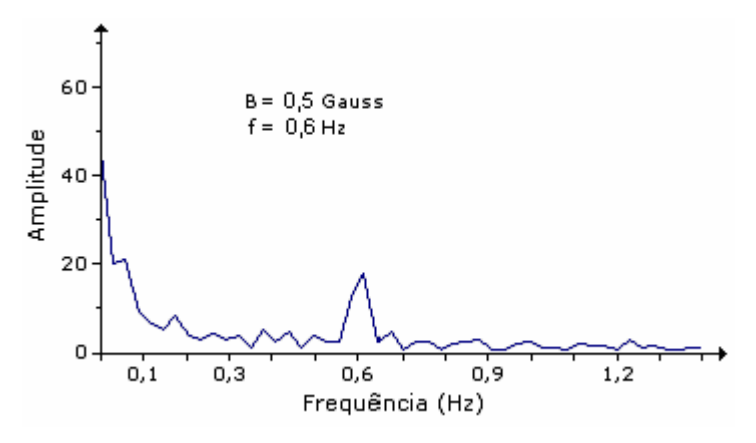

O espectro de freqüências deste gráfico está mostrado na figura 4.26:

Figura 4.26 – Transformada de Fourier da resposta dos organismos a 0,5 Gauss e 0,6 Hz.

 O gráfico resultante da aplicação da Transformada de Fourier apresenta um pico na freqüência de 0,6 Hz, que é a mesma do campo aplicado. Mas, a amplitude do pico é menor que aquele em que a freqüência era de 0,3 Hz e que está mostrado na figura 4.14.

 O histograma das associações está mostrado na figura 4.27 e o valor médio calculado é de 91,5 %.

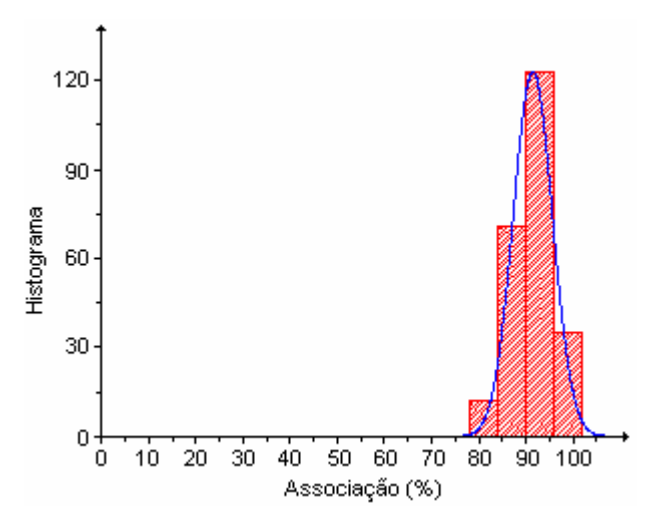

Figura 4.27 – Percentual das associações dos organismos para o campo de 0,5 Gauss e 0,6 Hz.

 Mantendo-se a freqüência em 0,6 Hz e aumentando-se o campo para 1,5 Gauss, o resultado do comportamento dos organismos pode ser analisado através do gráfico da inclinação mostrado na figura 4.28.

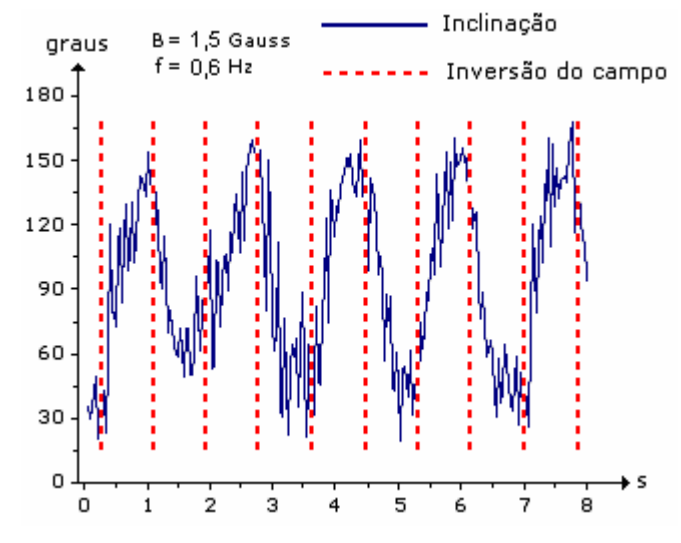

Figura 4.28 - Resposta dos organismos ao campo de 1,5 Gauss e 0,6 Hz.

 Comparando este gráfico de inclinação com aqueles mostrados nas figuras 4.4 e 4.16, nos quais os organismos foram submetidos ao mesmo campo de 1,5 Gauss e freqüências de 0,1Hz e 0, 3 Hz, respectivamente, observa-se que, para a menor freqüência, o gráfico da inclinação se aproxima mais da onda quadrada e, conseqüentemente, o seu espectro de freqüências apresenta mais picos.

 Para 0,6 Hz, o espectro de freqüências apresenta um pico bem definido na mesma freqüência do campo aplicado, como mostra a figura 4.29.

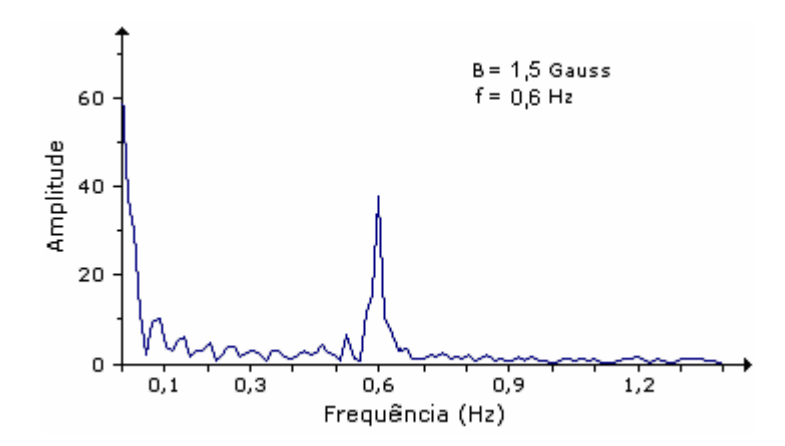

Figura 4.29 – Transformada de Fourier da resposta dos organismos a 1,5 Gauss e 0,6 Hz.

 O valor médio das associações realizadas neste processamento foi de 78, 9 % , como pode ser visto no histograma da figura 4.30.

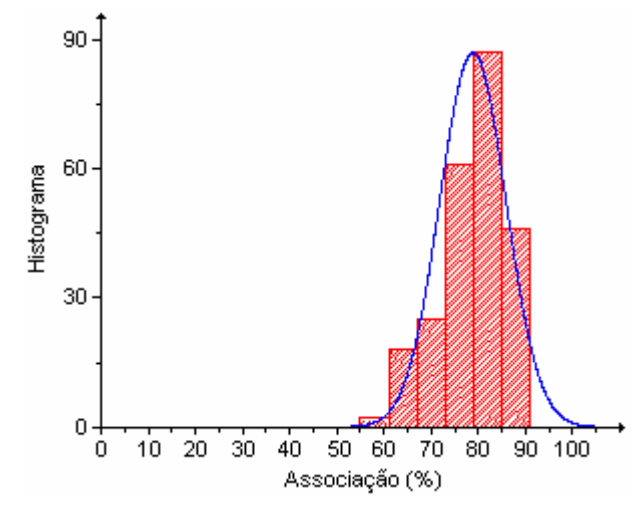

Figura 4.30 – Percentual das associações dos organismos para o campo de 1,5 Gauss e 0,6 Hz.

O gráfico da figura 4.31 mostra a inclinação resultante dos organismos submetidos a um campo de 2,2 Gauss e freqüência de 0, 6 Hz.

Com o aumento do campo, diminuiu-se o ruído, porque os organismos respondem mais diretamente às variações. Uma outra característica deste gráfico é que a inclinação varia de, aproximadamente,  $15^\circ$  a  $165^\circ$ .

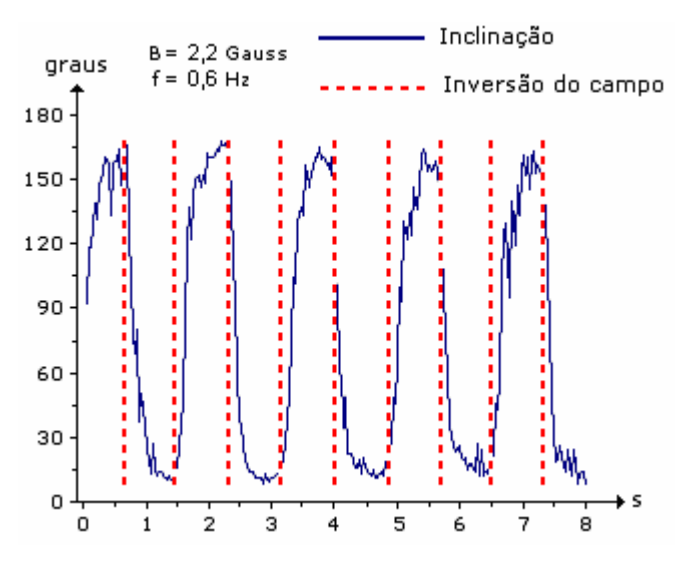

Figura 4.31 - Resposta dos organismos ao campo de 2,2 Gauss e 0,6 Hz.

 Como os organismos continuam respondendo ao campo e o gráfico da inclinação apresenta menos ruído que o anterior, mostrado na figura 4.28, o espectro de freqüências apresenta um pico bem definido na freqüência do campo aplicado e com maior amplitude que no caso anterior, mostrado na figura 4.29.

 A figura 4.32 mostra o gráfico resultante da aplicação da Transformada de Fourier no gráfico da inclinação.

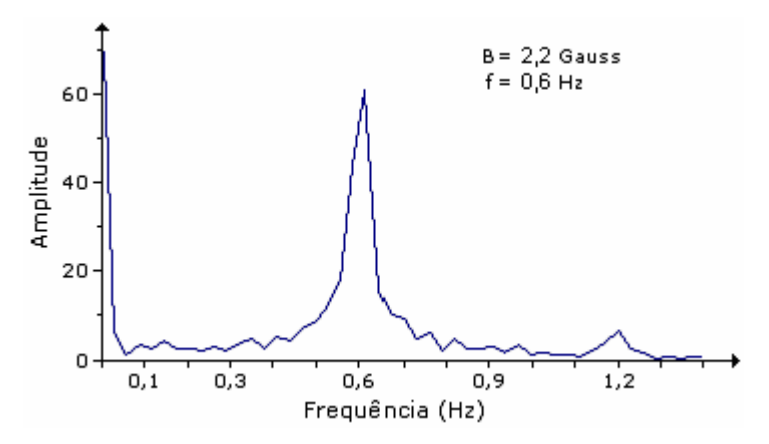

Figura 4.32 – Transformada de Fourier da resposta dos organismos a 2,2 Gauss e 0,6 Hz.

 No espectro de freqüências da figura anterior, observa-se também que há um pequeno pico na freqüência de 1,2 Hz.

 O histograma das associações está mostrado na figura 4.33 e o valor médio calculado é de 92,8 % , o maior até agora.

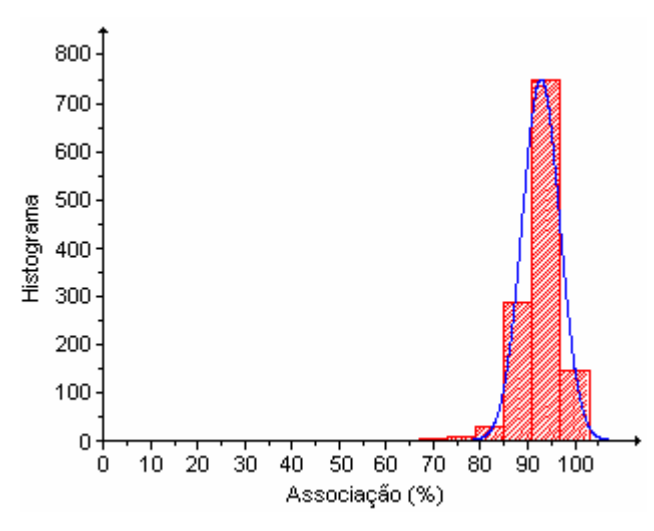

Figura 4.33 – Percentual das associações dos organismos para o campo de 2,2 Gauss e 0,6 Hz.

 Finalizando as experiências com a freqüência de 0,6 Hz, a intensidade do campo magnético utilizado foi de 3,2 Gauss.

 Como pode ser visto no gráfico da inclinação, mostrado na figura 4.34, os organismos continuaram respondendo ao campo e mudaram o valor da inclinação sempre que houve inversão de campo.

A variação no gráfico da inclinação foi de, aproximadamente, 15° a 165°, como no caso anterior.

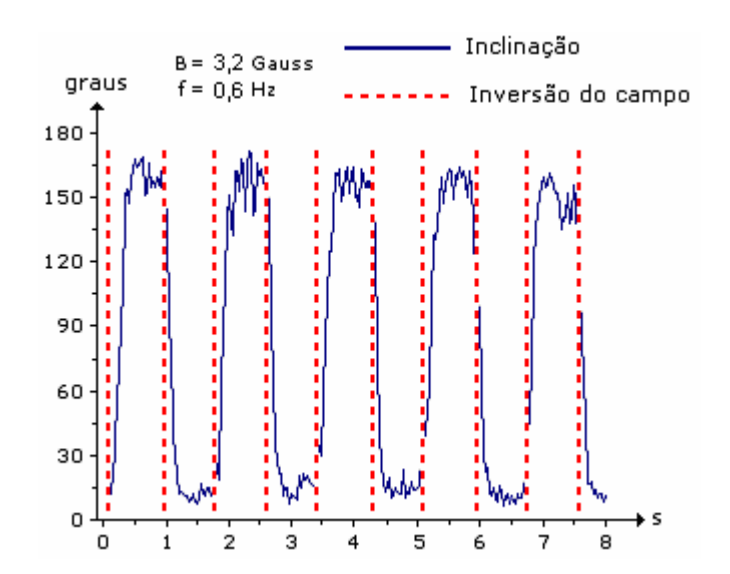

Figura 4.34 - Resposta dos organismos ao campo de 3,2 Gauss e 0,6 Hz.

 O resultado da aplicação da Transformada de Fourier no gráfico da inclinação está mostrado na figura 4.35. Nota-se que a componente senoidal de freqüência igual a 0, 6 Hz é a mais importante na composição do gráfico, haja vista que o espectro apresenta um pico muito bem caracterizado nesta freqüência, embora de menor amplitude que a anterior, mostrado na figura 4.32.

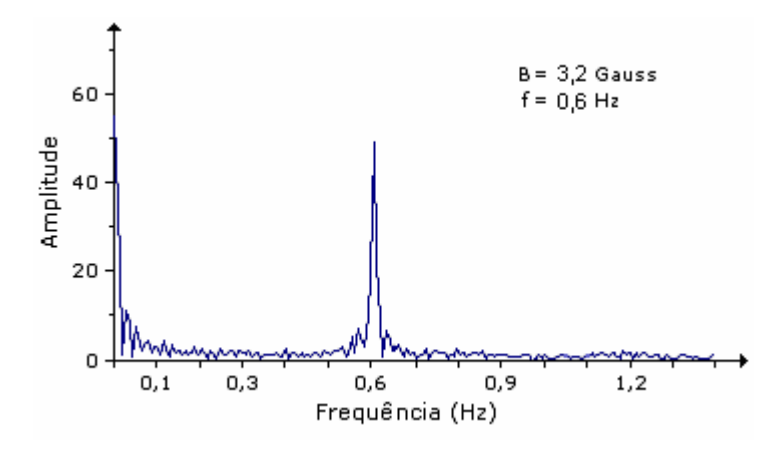

Figura 4.35 – Transformada de Fourier da resposta dos organismos a 3,2 Gauss e 0,6 Hz.

 O histograma das associações está mostrado na figura 4.36 e o valor médio calculado foi de 90,0 % .

 O valor médio das associações realizadas durante todos os processamentos com campos magnéticos de freqüências iguais a 0,6 Hz foi de 88,3 % .

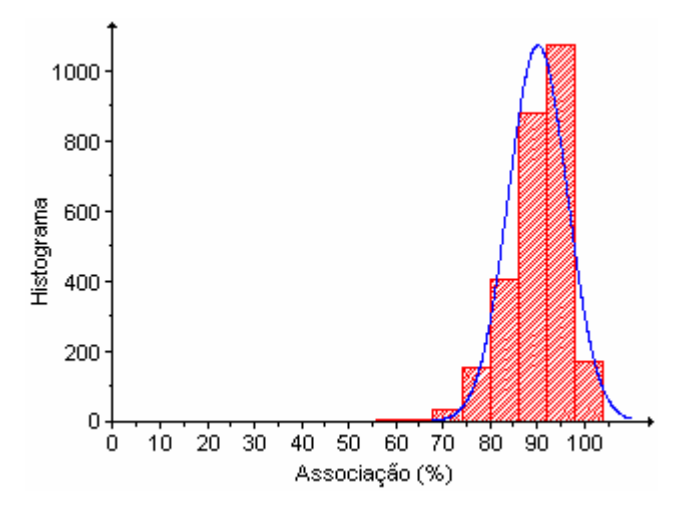

Figura 4.36 – Percentual das associações dos organismos para o campo de 2,2 Gauss e 0,6 Hz.

 Para a freqüência de 0,6 Hz, houve resposta dos organismos para todos os campos aplicados. Mas, o campo com intensidade igual a 0,5 Gauss apresentou a pior resposta, haja vista que a componente de 0,6 Hz apresentou a menor amplitude dos espectros de freqüência analisados para esta experiência.

 A freqüência de oscilação do campo foi aumentada para 0,9 Hz e os resultados obtidos do processamento serão mostrados a seguir.

 A princípio, a intensidade do campo magnético foi de 0,5 Gauss. E o gráfico da inclinação mostra como os organismos se comportaram sendo submetidos a estas condições.

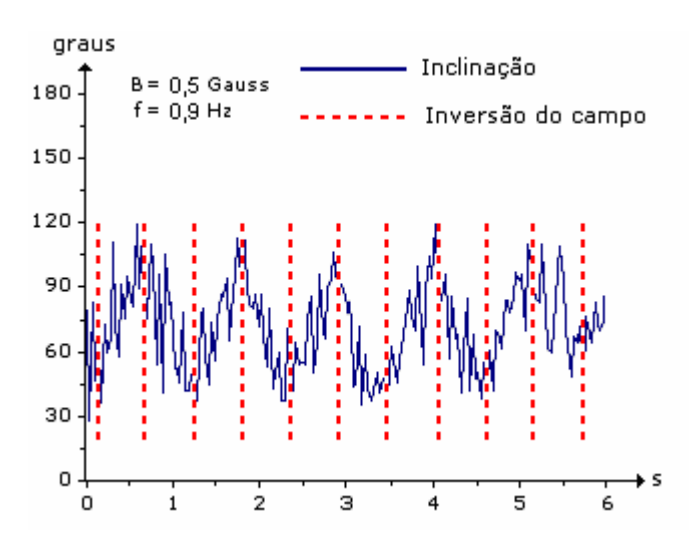

Figura 4.37 - Resposta dos organismos ao campo de 0,5 Gauss e 0,9 Hz.

 Embora os organismos ainda tendam a se alinhar com o campo, a curva do gráfico de inclinação é muito ruidosa, o que compromete significativamente o espectro de freqüências, que não apresenta um pico bem caracterizado na freqüência igual à do campo aplicado.

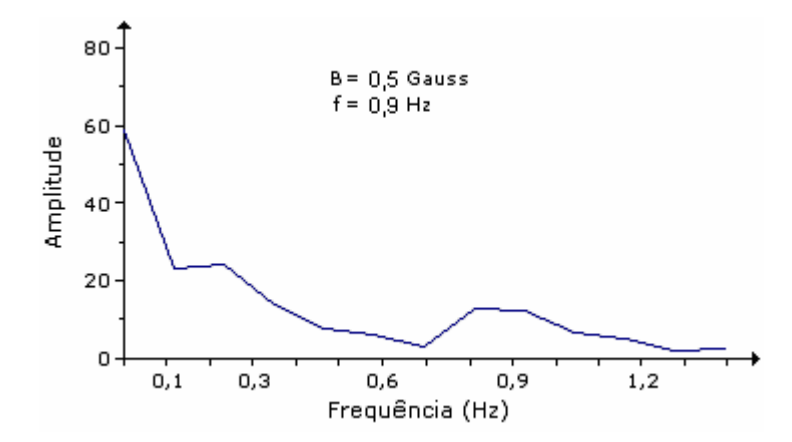

Figura 4.38 – Transformada de Fourier da resposta dos organismos a 0,5 Gauss e 0,9 Hz.

 Apesar dos organismos não responderem tão bem ao campo aplicado com estas características, o valor médio das associações foi de 72,2 % , que é o menor visto até aqui mas que não compromete os resultados. A freqüência de 0,9 Hz já é bastante alta para esta intensidade de campo.

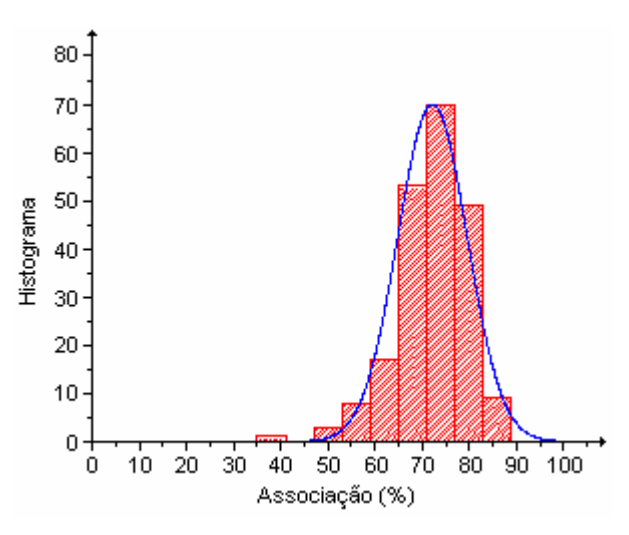

Figura 4.39 – Percentual das associações dos organismos para o campo de 0,5 Gauss e 0,9 Hz.

 Aumentando-se o campo para 1,5 Gauss, o gráfico da inclinação, mostrado na figura 4.40, ficou com menos ruído e, conseqüentemente, a resposta dos organismos submetidos a estas condições foi melhor que a anterior.

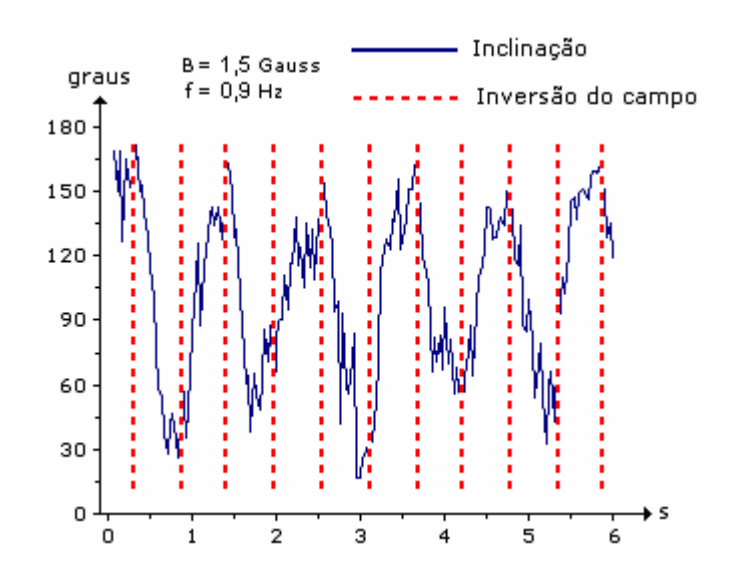

Figura 4.40 - Resposta dos organismos ao campo de 1,5 Gauss e 0,9 Hz.

 Observa-se que as variações no gráfico da inclinação não foram uniformes ao longo tempo. Apesar disso, pode-se concluir que elas ocorreram em virtude da inversão do campo, porque ficaram relativamente bem sincronizadas com as inversões do campo.

 Com o campo maior que o anterior, o gráfico da inclinação melhorou o seu aspecto e o resultado da Transformada de Fourier apresenta um pico bem definido na freqüência igual à do campo aplicado, como mostra a figura 4.41.

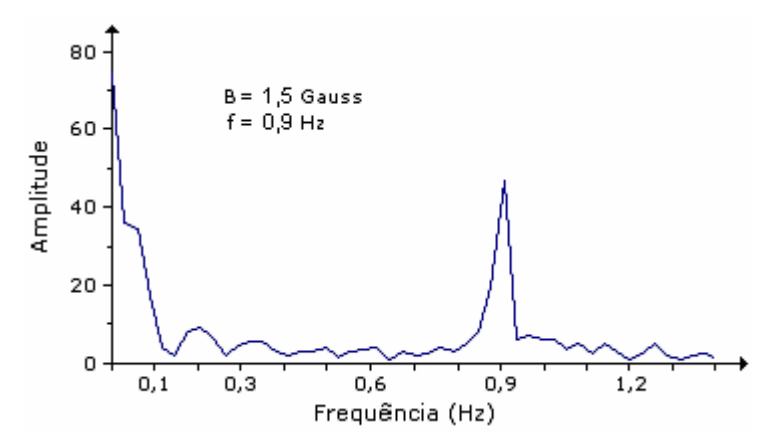

Figura 4.41 – Transformada de Fourier da resposta dos organismos a 1,5 Gauss e 0,9 Hz.

 O histograma das associações está mostrado na figura 4.42 e o valor médio calculado foi de 84,6%.

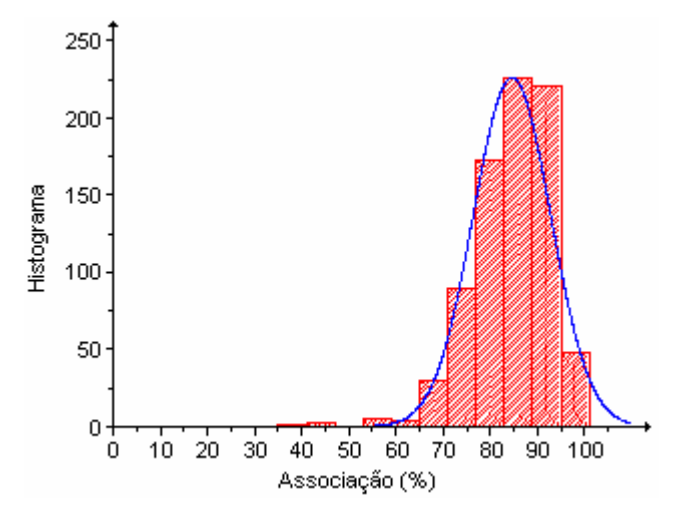

Figura 4.42 – Percentual das associações dos organismos para o campo de 1,5 Gauss e 0,9 Hz.

 Submetendo os organismos ao campo de 2,2 Gauss e a freqüência de 0,9 Hz, o gráfico da inclinação resultante melhorou sensivelmente, ficando mais uniforme, com pouco ruído e variando de, aproximadamente,  $15^\circ$  a  $175^\circ$ , como mostra a figura 4.43. Nota-se que as variações ocorrem sincronizadas com o campo, o que indica que a resposta dos organismos é bem eficaz nestas condições.

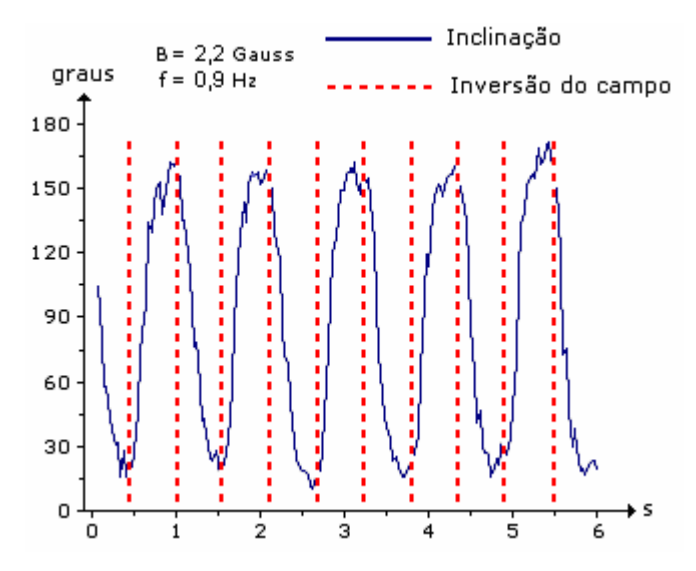

Figura 4.43 - Resposta dos organismos ao campo de 2,2 Gauss e 0,9 Hz.

 Foi aplicada a Transformada de Fourier no gráfico da figura 4.43 e o resultado está mostrado na figura 4.44. Observa-se que o pico na freqüência de 0,9 Hz ficou muito bem caracterizado.

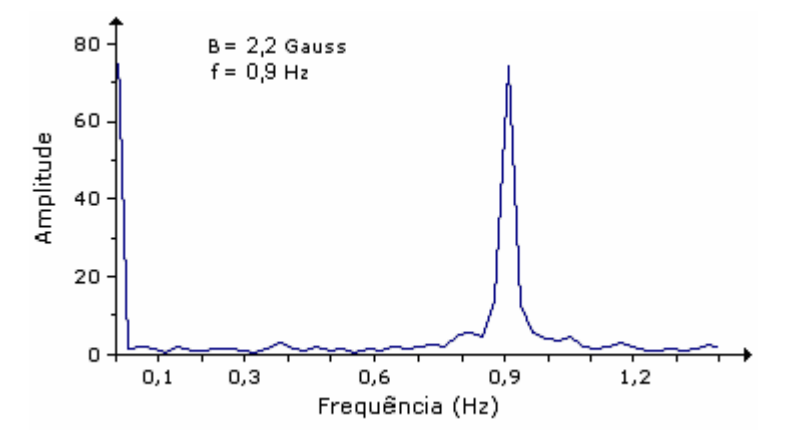

Figura 4.44 – Transformada de Fourier da resposta dos organismos a 2,2 Gauss e 0,9 Hz.

 Comparando os resultados obtidos para o campo de 2,2 Gauss e freqüências de 0,1, 0, 3 , 0,6 e 0,9 Hz, mostrados nas figuras 4.7, 4.19, 4.31 e 4.43, respectivamente, observa-se que, à medida que a freqüência do campo magnético aumenta, o gráfico da inclinação se aproxima menos da onda quadrada, o que se reflete nos espectros de freqüência.

 Com a diminuição do período, diminui o tempo que os organismos conseguem ficar alinhados ao campo. Quando há a inversão do campo, eles tendem a se alinhar novamente, mas logo em seguida há outra inversão e assim por diante.

 O valor médio das associações foi de 83,7 % , como pode ser visto no histograma da figura 4.45.

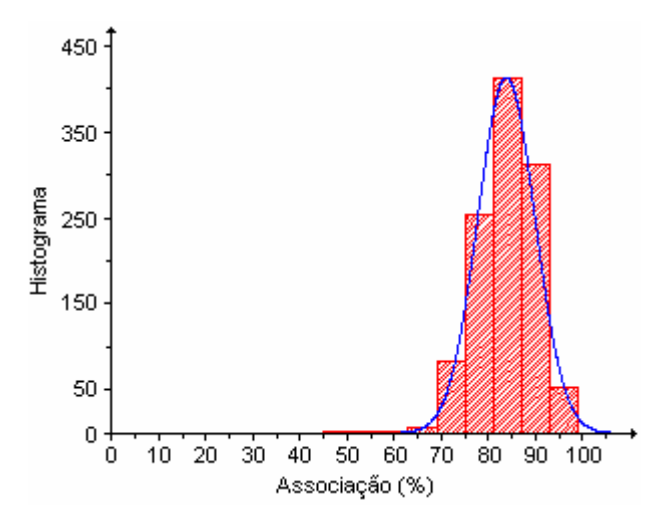

Figura 4.45 – Percentual das associações dos organismos para o campo de 2,2 Gauss e 0,9 Hz.

 Finalizando as experiências com 0,9 Hz, o campo aplicado foi de 3,2 Gauss. Nestas condições, os organismos não responderam tão bem quanto no caso anterior. O gráfico da inclinação, mostrado na figura 4.46, apresentou mais ruído e, conseqüentemente, interferiu no espectro de freqüências.

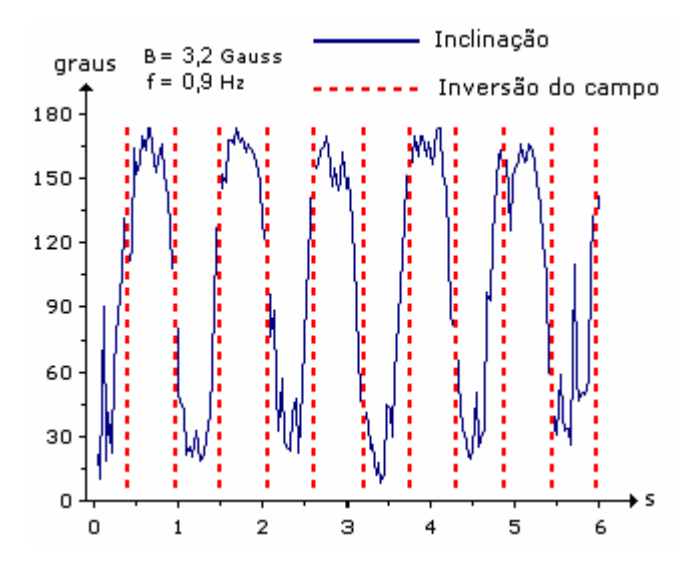

Figura 4.46 - Resposta dos organismos ao campo de 3,2 Gauss e 0,9 Hz.

 Na primeira inversão do campo, ocorrida em torno de 0,5 s, o valor da inclinação dos organismos era de, aproximadamente, 120° e estava aumentando. Ou seja, a inversão ocorreu enquanto eles estavam tentando se alinhar ao campo. E isto aconteceu várias vezes ao longo do tempo. Na inversão ocorrida próximo de 5 s, a inclinação já tinha atingido o valor máximo daquele ciclo, ou seja, os organismos já estavam alinhados quando o sentido do campo mudou.

 No caso anterior, mostrado na figura 4.43, as inversões ocorreram quando os valores da inclinação estavam próximos do mínimo e máximo e os organismos já tinham se alinhado ao campo.

 O espectro de freqüências também apresenta a componente de 0,9 Hz destacada, porém tem amplitude menor e não está tão bem caracterizada se comparada com o caso anterior.

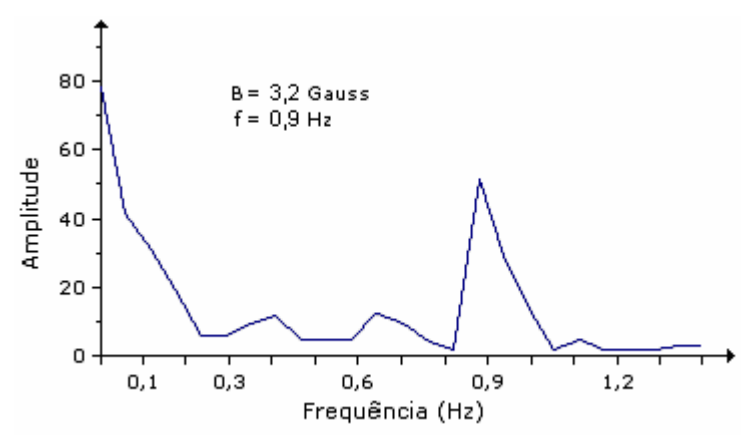

Figura 4.47 – Transformada de Fourier da resposta dos organismos a 3,2 Gauss e 0,9 Hz.

 O histograma das associações está mostrado na figura 4.48 e o valor médio calculado é de 78,1% .

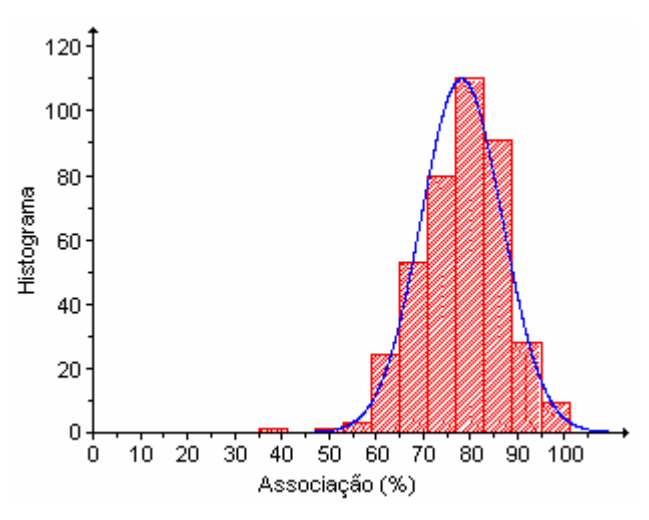

Figura 4.48 – Percentual das associações dos organismos para o campo de 3,2 Gauss e 0,9 Hz.

 E o valor médio das associações realizadas em todos os processamentos com a freqüência de 0,9 % foi de 79,6 % .

 A última freqüência utilizada na análise da resposta dos organismos foi de 1,2 Hz. A princípio, a intensidade do campo foi de 0,5 Gauss e o gráfico da inclinação apresenta muito ruído, como pode ser visto na figura 4.49.

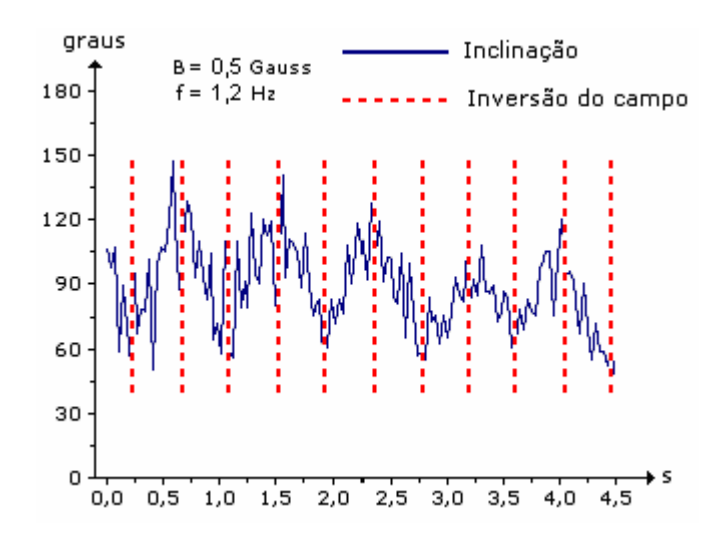

Figura 4.49 - Resposta dos organismos ao campo de 0,5 Gauss e 1,2 Hz.

As variações nos valores da inclinação ficaram em torno de 60° a 120°, indicando que existiu uma componente y bastante intensa no movimento dos organismos.

E o espectro de freqüências não apresenta a componente de 1,2 Hz bem caracterizada. Isto se deve ao fato do campo ser muito fraco para influenciar o movimento dos organismos a esta freqüência.

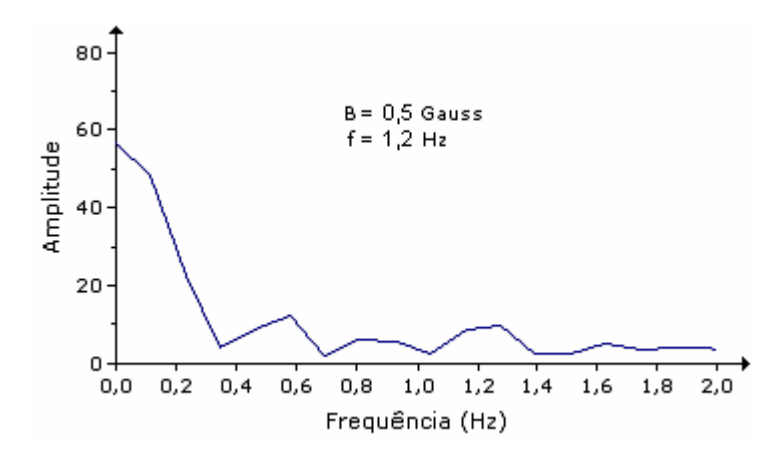

Figura 4.50 – Transformada de Fourier da resposta dos organismos a 0,5 Gauss e 1,2 Hz.

 E o valor médio das associações foi de 76, 9 %, como pode ser visto no histograma da figura 4.51. Portanto, os níveis de associação não comprometeram a medida.

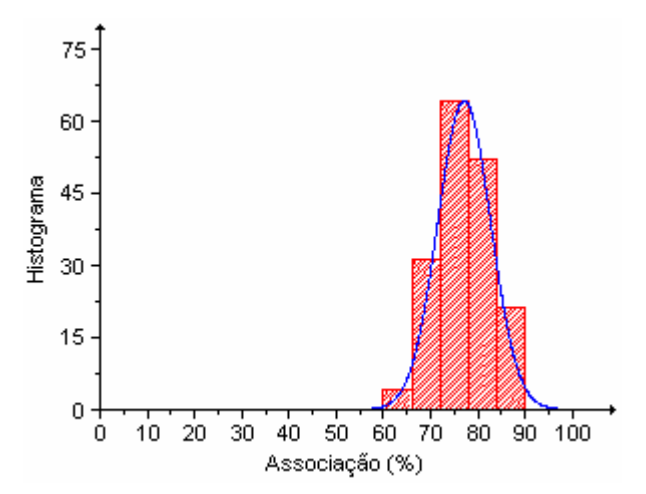

Figura 4.51 – Percentual das associações dos organismos para o campo de 0,5 Gauss e 1,2 Hz.

 Na segunda experiência com a freqüência de 1,2 Hz, a intensidade do campo magnético foi de 1,5 Gauss.

 Como conseqüência do aumento do campo, o gráfico da inclinação ficou com menos ruído, indicando que este campo exerce uma influência maior que o anterior, que tinha menor valor.

Os valores da inclinação variaram, aproximadamente, na faixa entre 15° e 135°. E as inversões de campo ocorreram quando os organismos já estavam alinhados a ele, como pode ser visto no gráfico da figura 4.52.

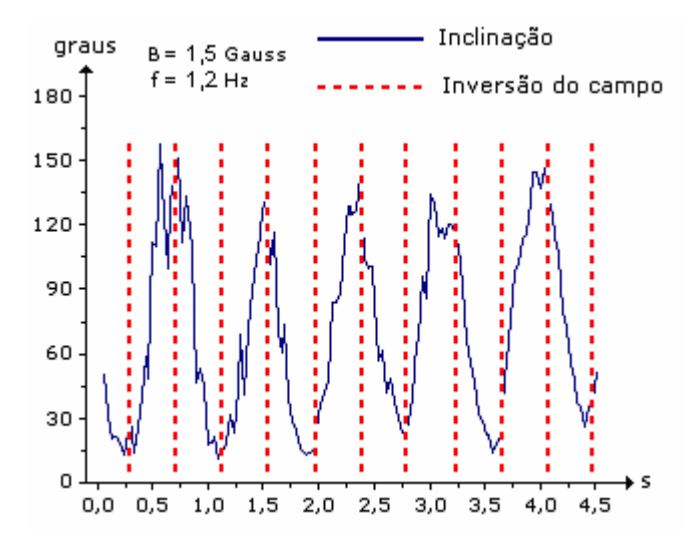

Figura 4.52 - Resposta dos organismos ao campo de 1,5 Gauss e 1,2 Hz.

 Depois, a Transformada de Fourier foi aplicada ao gráfico da inclinação e o resultado foi um pico bem definido na freqüência de 1,2 Hz, como ilustra o gráfico da figura 4.53.

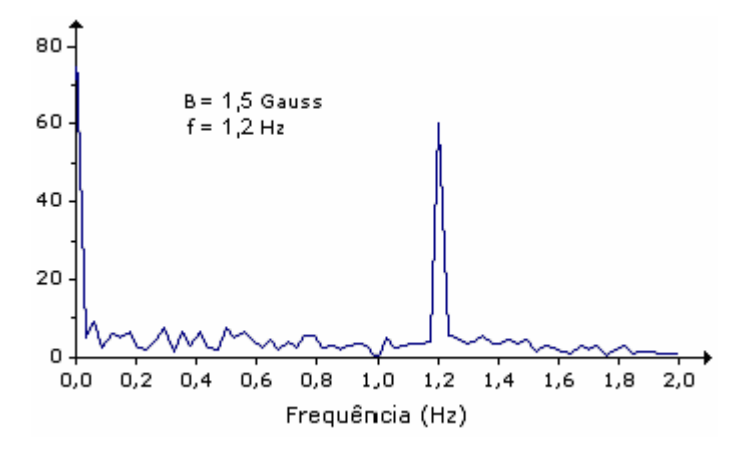

Figura 4.53 – Transformada de Fourier da resposta dos organismos a 1,5 Gauss e 1,2 Hz.

 O histograma das associações realizadas ao longo do processamento está mostrado na figura 4.54. E o valor médio calculado é de 90,2 %.

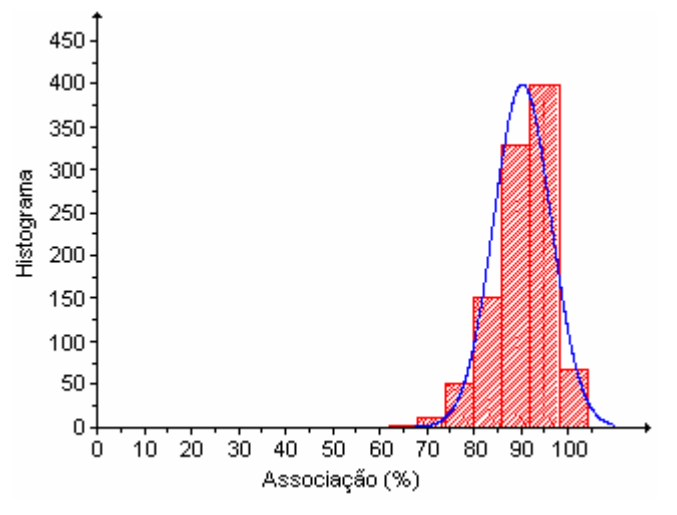

Figura 4.54 – Percentual das associações dos organismos para o campo de 1,5 Gauss e 1,2 Hz.

 Aumentando-se a intensidade do campo para 2,2 Gauss, o gráfico da inclinação resultante não apresentou uma variação significativa em relação ao do caso anterior, mostrado na figura 4.52.

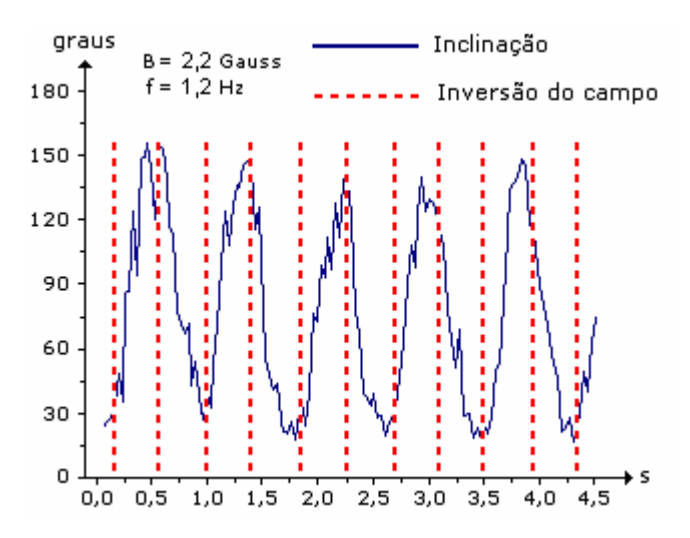

Figura 4.55 - Resposta dos organismos ao campo de 2,2 Gauss e 1,2 Hz.

 Os organismos continuam respondendo ao campo magnético e os valores de inclinação variaram de, aproximadamente,  $30^\circ$  a  $150^\circ$ .

 A figura 4.56 mostra o resultado da aplicação da Transformada de Fourier no gráfico da inclinação.

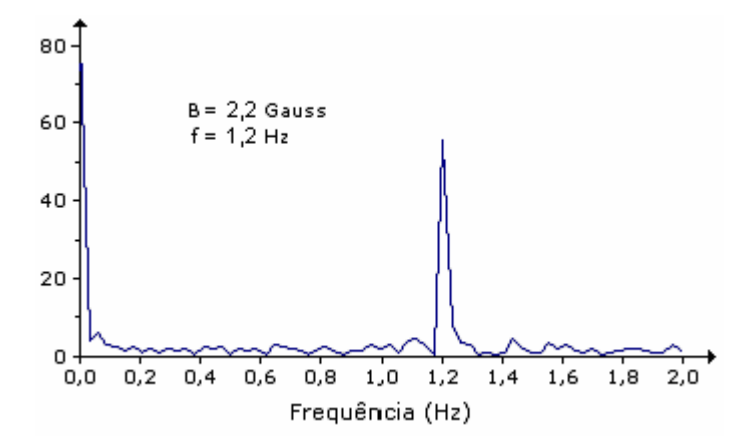

Figura 4.56 – Transformada de Fourier da resposta dos organismos a 2,2 Gauss e 1,2 Hz.

 Neste caso, embora a intensidade do campo tenha aumentado, a amplitude do pico, na freqüência do campo aplicado, diminuiu ligeiramente em relação ao mostrado na figura 4.53. Mas, ainda assim, fica claro que a componente de 1,2 Hz é principal na composição do gráfico da inclinação.

 O valor médio das associações foi de 79,2 %, como pode ser visto no histograma da figura 4.57.

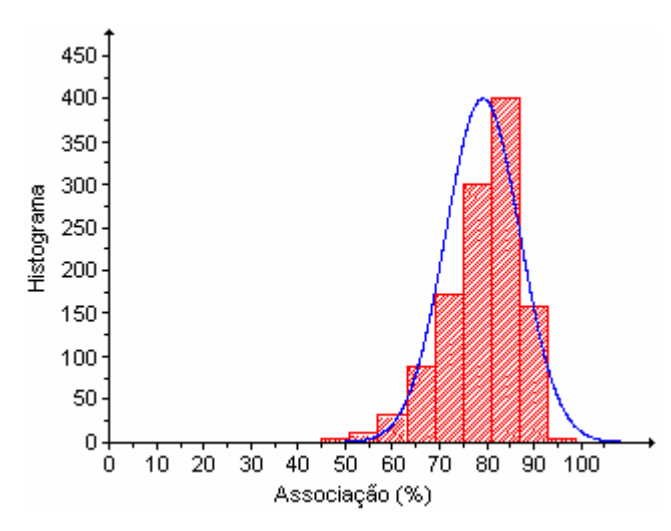

Figura 4.57 – Percentual das associações dos organismos para o campo de 2,2 Gauss e 1,2 Hz.

 A última experiência realizada com a finalidade de obter informações sobre a resposta dos organismos a campos oscilantes foi feita com a intensidade do campo igual a 3,2 Gauss.

O gráfico da inclinação resultante, mostrado na figura 4.58, apresenta mais ruído que os dois anteriores, que foram obtidos para campos com valores iguais a 1,5 e 2,2 Gauss e estão mostrados nas figuras 4.52 e 4.55, respectivamente.

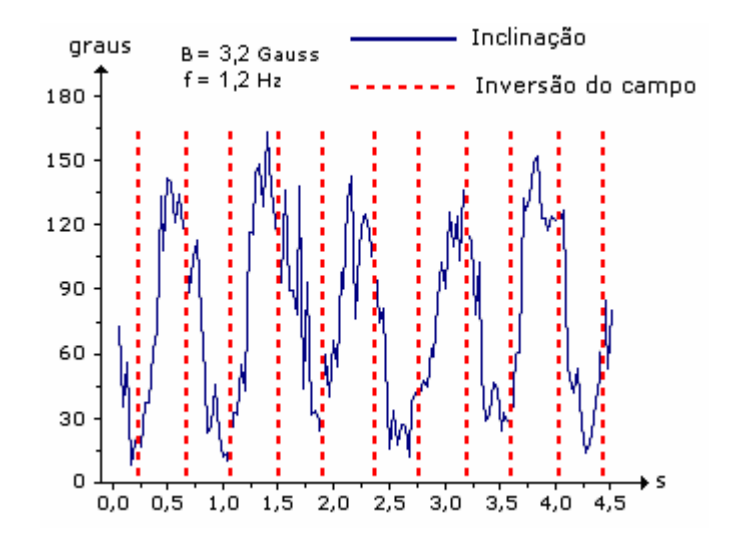

Figura 4.58 - Resposta dos organismos ao campo de 3,2 Gauss e 1,2 Hz.

 O espectro de freqüências, mostrado na figura 4.59, também apresentou um pico bem caracterizado na freqüência do campo aplicado, 1,2 Hz.

 Mas, com o aumento do ruído, a amplitude deste pico ficou menor que o anterior, mostrado na figura 4.56.

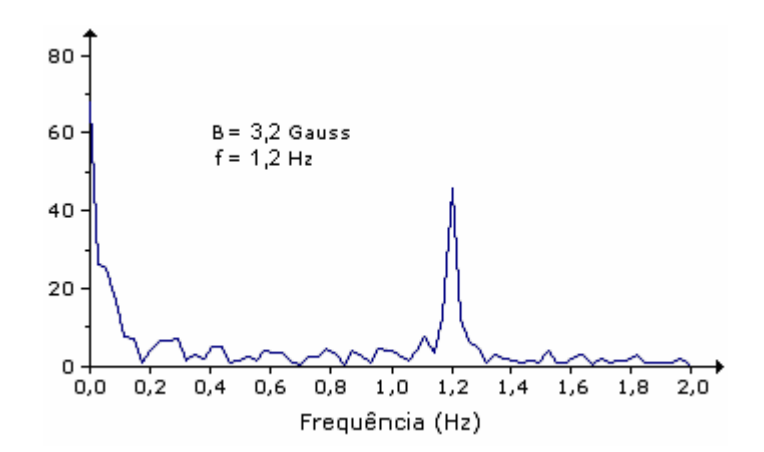

Figura 4.59 – Transformada de Fourier da resposta dos organismos a 3,2 Gauss e 1,2 Hz.

 O histograma das associações, mostrado na figura 4.60 apresenta o valor médio igual a 77, 5 % .

 O valor médio das associações realizadas em todos os processamentos com a freqüência do campo magnético igual a 1,2 Hz foi de 80,9 %.

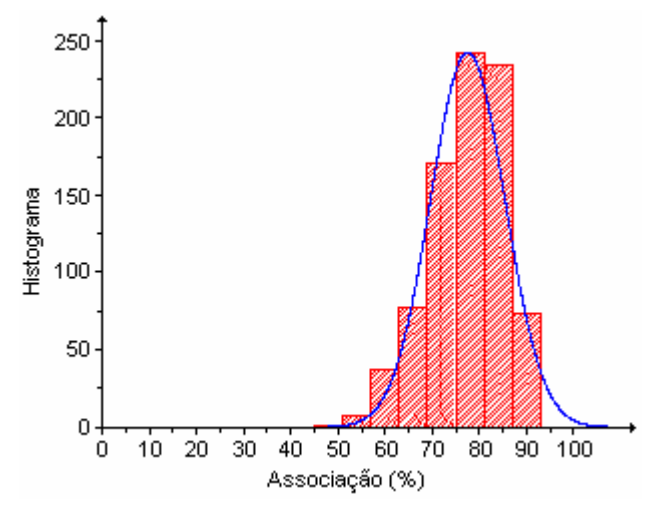

Figura 4.60 – Percentual das associações dos organismos para o campo de 3,2 Gauss e 1,2 Hz.

 Considerando as associações realizadas em todos os processamentos deste trabalho, o valor médio calculado foi de 83, 8 % .

 Foi feita uma analogia entre as curvas de inclinação e a curva de carga de um capacitor e calculadas, para cada curva, as constantes de relaxação (τ), que dão os tempos necessários para elas atingirem, aproximadamente, 63 % do valor máximo.

 As constantes de relaxação foram obtidas a partir do ajuste da curva de carga do capacitor em cada trecho ascendente das curvas de inclinação, como ilustra a figura 4.61.

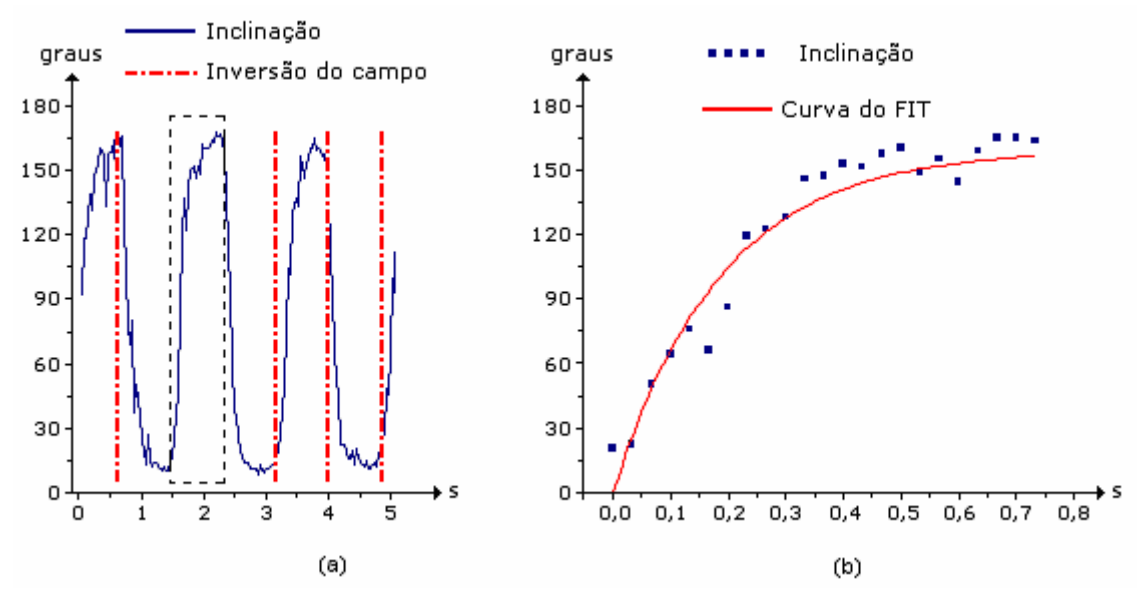

Figura 4.61 – (a) Curva de inclinação; (b) Curva do FIT na parte ascendente da inclinação.

 A figura 4.61 (a) mostra um gráfico de inclinação em que a parte tracejada destaca um dos trechos ascendentes sobre os quais foram feitos ajustes da curva como ilustra a figura 4.61 (b).

A equação que descreve a curva do FIT é dada por:

$$
Y = Y_0 \times \left(1 - e^{-\frac{t}{\tau}}\right)
$$
 (4.1)

 A figura 4.62 mostra os gráficos de τ (em escala logarítmica) em função do campo aplicado.

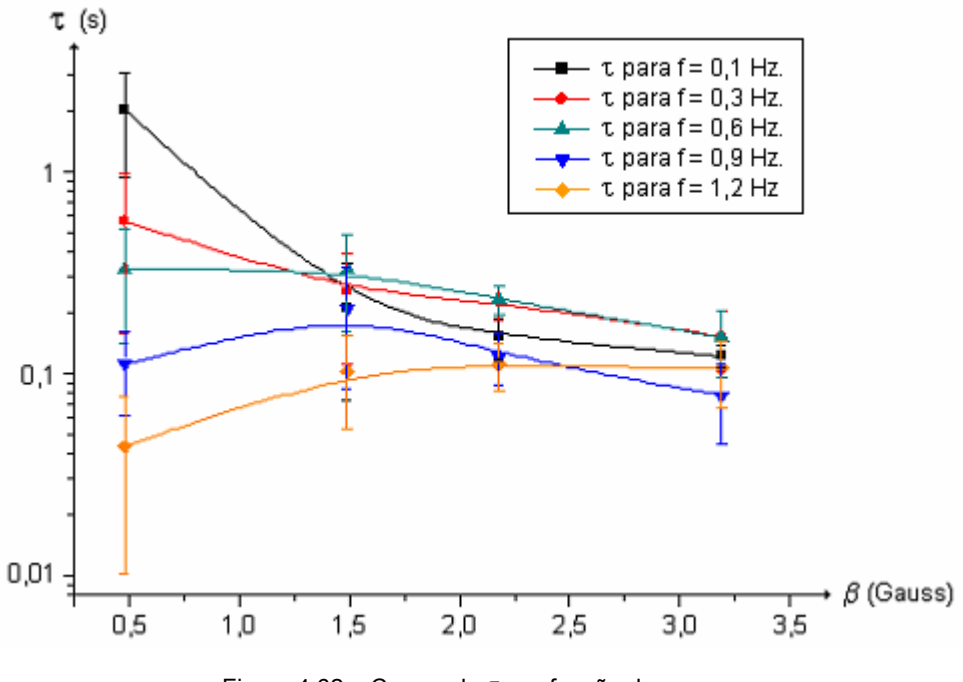

Figura 4.62 – Curvas de τ em função do campo.

 $À$  medida que o campo aumenta, os valores de τ calculados para todas as freqüências tendem a convergir para um valor compreendido entre 0,1 e 0,2 segundos.

 Foi feita uma outra análise levando-se em conta as amplitudes dos picos dos espectros de freqüências para todas as medidas feitas. Mas, neste caso, foram considerados apenas os picos das componentes de freqüências iguais à do campo aplicado.

 Foi gerado um gráfico com as amplitudes das principais componentes de freqüências de cada espectro em função do campo, como mostra a figura 4.63.

 Observa-se no gráfico que, para o menor valor do campo, 0,5 Gauss, estão também os menores valores das amplitudes para cada freqüência.

 Para a freqüência de 1,2 Hz, o maior valor da amplitude ocorreu para o campo de 1,5 Gauss. Para todas as outras freqüências, os maiores valores das amplitudes ocorreram para o campo de 2,2 Gauss.

 Uma outra característica deste gráfico é que as amplitudes atingiram o valor máximo e depois caíram, mesmo aumentando-se o campo. Isto pode indicar que existe uma faixa de campo em que a resposta dos organismos é mais eficiente e se aproxima mais do campo aplicado.

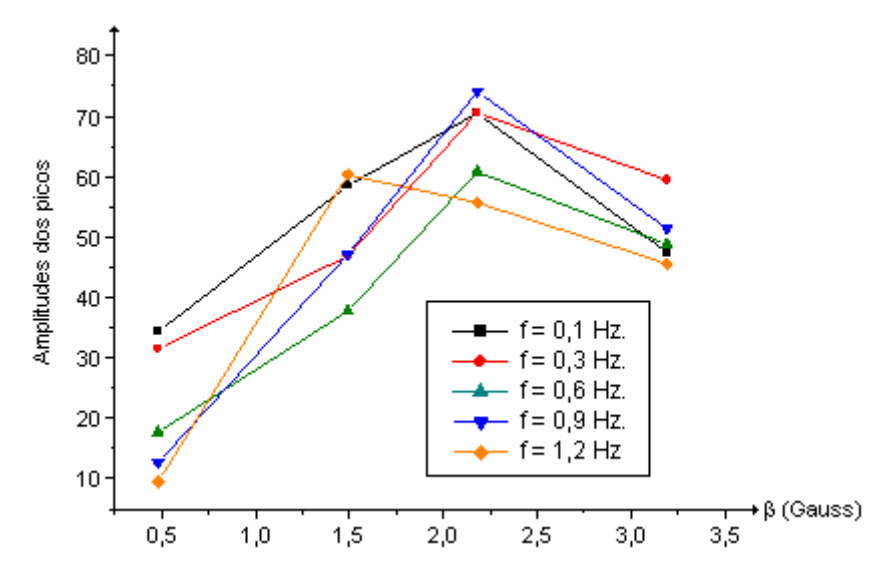

Figura 4.63 – Amplitudes dos principais picos dos espectros de freqüências em função do campo.

## **4.3) Resultados do cálculo do momento magnético dos organismos:**

 Os cálculos do momento magnético foram realizados a partir da obtenção dos parâmetros das trajetórias descritas pelos organismos.

 Serão mostradas algumas dessas trajetórias seguidas dos seus respectivos parâmetros.

 A figura 4.64 mostra uma trajetória na qual o erro entre os tempos medido e calculado foi de 4,2 % .

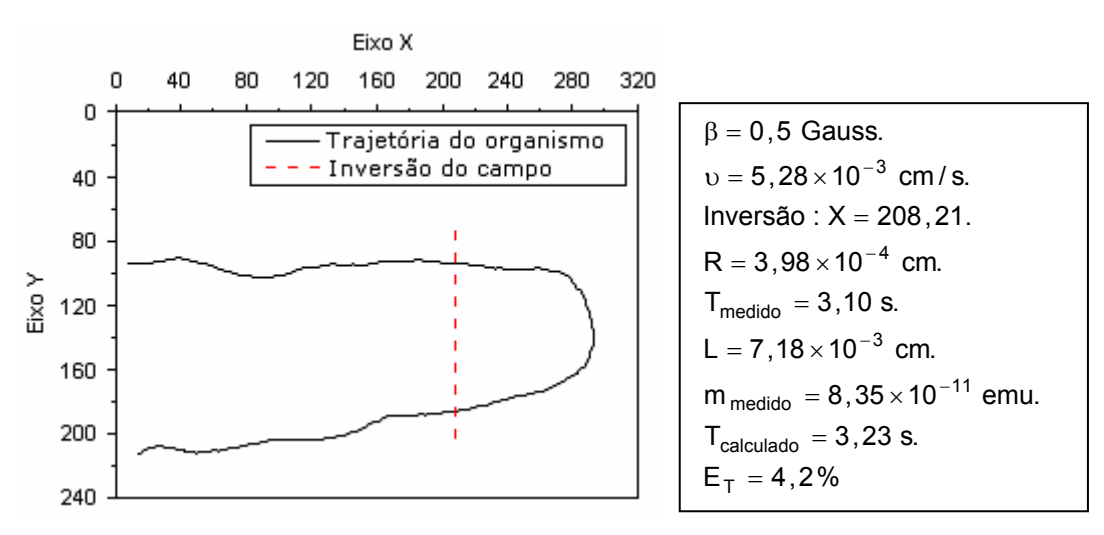

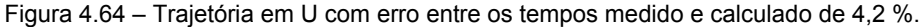

Sendo que:

β ⇒ Campo magnético aplicado.

υ⇒ Velocidade do organismo.

Inversão : X ⇒ Coordenada X em que houve a inversão.

R ⇒ Raio do organismo.

 $T_{\text{median}} \Rightarrow$  Tempo medido pelo programa para o organismo descrever a volta em U.

L ⇒ Diâmetro da volta em U.

m<sub>medido</sub> ⇒ Momento magnético calculado a partir do raio do organismo.

 $T_{calculated} \Rightarrow$  Tempo calculado para o organismo descrever a volta em U.

 $E_T \Rightarrow$  Erro percentual entre os tempos medido e calculado.

 A figura 4.65 mostra a trajetória descrita por um organismo em que foram realizadas quatro curvas em U.

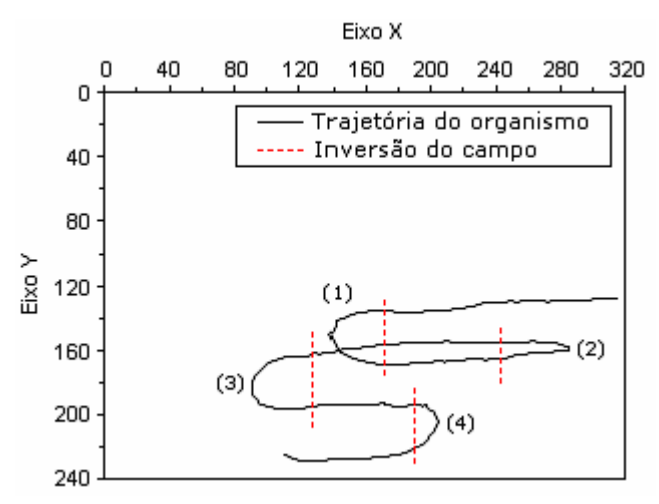

Figura 4.65 –Trajetória do organismo com quatro voltas em U.

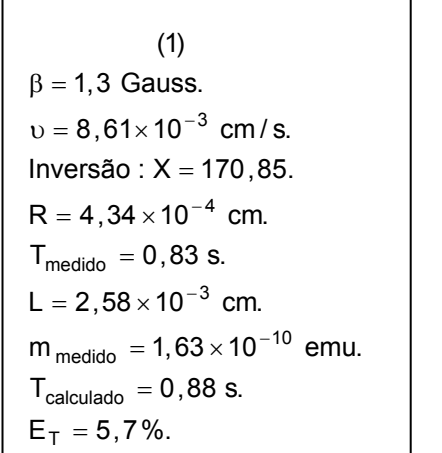

(2)  
\n
$$
\beta = 1,3 \text{ Gauss.}
$$
\n
$$
v = 8,61 \times 10^{-3} \text{ cm/s.}
$$
\nInversão : X = 243,54.

\n
$$
R = 4,51 \times 10^{-4} \text{ cm.}
$$
\n
$$
T_{\text{medido}} = 1,20 \text{ s.}
$$
\n
$$
L = 7,82 \times 10^{-4} \text{ cm.}
$$
\n
$$
m_{\text{medido}} = 6,07 \times 10^{-10} \text{ emu.}
$$
\n
$$
T_{\text{calculo}} = 0,30 \text{ s.}
$$
\n
$$
E_T = 293,1\%.
$$

 $E_T = 20,0%$ .  $T_{\text{calculatedo}} = 0,89$  s. m $_{\rm{medido}}$  = 1,72 $\times$ 10 $^{-10}$  emu.  $L = 2,59 \times 10^{-3}$  cm.  $T_{\text{medido}} = 1,07$  s.  $R = 4,42 \times 10^{-4}$  cm.  $Investa: X = 128,02.$  $v = 8.61 \times 10^{-3}$  cm / s.  $\beta$  = 1,3 Gauss. (3)

 $E_T = 19,4%$ .  $T_{\text{calculatedo}} = 0,74$  s.  $m_{\text{medido}} = 2,13 \times 10^{-10} \text{ emu.}$  $L = 2,11 \times 10^{-3}$  cm.  $T_{\text{medido}} = 0,60$  s.  $R = 4,44 \times 10^{-4}$  cm.  $Inversees$ ão :  $X = 189,99$ .  $v = 8,61 \times 10^{-3}$  cm / s.  $\beta$  = 1,3 Gauss. (4)

 Nota-se que as quatro curvas em U apresentaram erros diferentes, sendo que a (2) apresenta um erro muito grande. Neste caso, o organismo deve ter mergulhado na amostra e a trajetória obtida ser uma projeção da trajetória real, o que altera significativamente a medida.

 Na realização deste trabalho, como a bobina foi posicionada paralelamente ao eixo X da imagem, só se tem o controle sobre o movimento dos organismos nesta direção. Nas direções Y e, principalmente Z, os organismos se movimentavam sem a nossa interferência.

 No total, foram realizadas 120 medidas. Destas, 11 tiveram valores de momento magnético muito discrepantes e foram desprezadas. A figura 4.66 mostra o histograma dos 109 momentos magnéticos calculados considerando os raios dos organismos obtidos pelo programa de processamento de imagens.

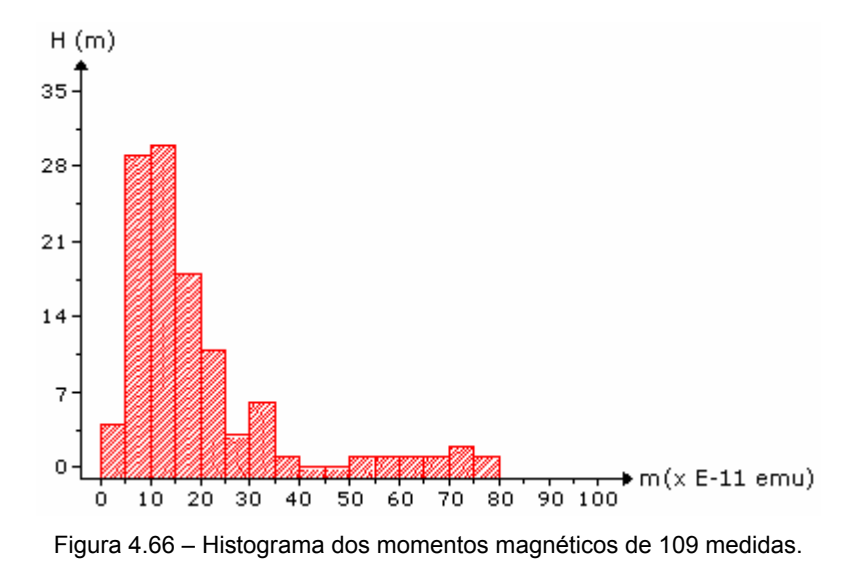

Observa-se que os maiores valores do histograma ocorrem na faixa de 10 × 10 $^{-11}$ emu.

 A figura 4.67 mostra o histograma dos momentos magnéticos das 109 medidas calculadas com raio igual a  $3.5 \times 10^{-4}$  cm. Todos os outros parâmetros permaneceram os mesmos, com exceção do raio. Este raio é o valor médio obtido a partir da microscopia eletrônica, e essa é a razão do interesse em comparar este histograma com aquele obtido a partir dos raios calculados pelo programa.

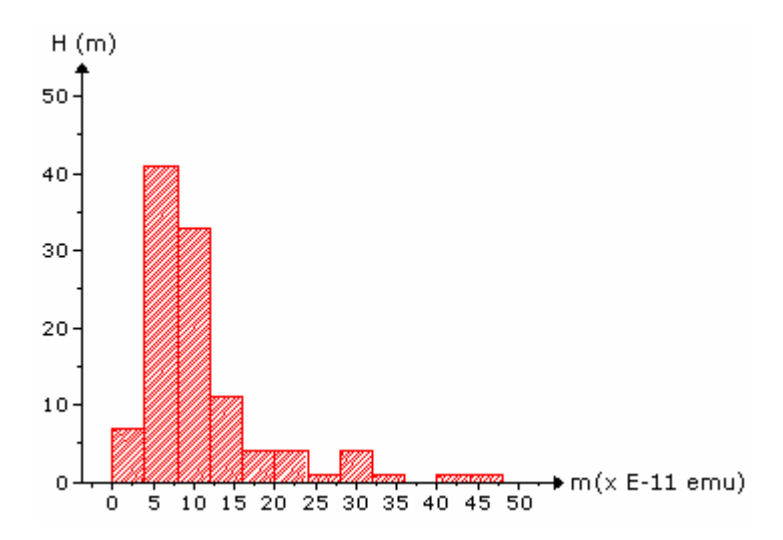

Figura 4.67 – Histograma dos momentos magnéticos de 109 medidas calculadas com raio de  $3,5x10^{-4}$  cm.

Observa-se que os maiores valores do histograma ocorrem na faixa compreendida entre 5 e  $10 \times 10^{-11}$  emu.

A figura 4.68 mostra o histograma dos momentos magnéticos das medidas que apresentaram erro menor ou igual a 20 % e foram obtidas utilizando os raios calculados pelo programa. Neste caso, o número de medidas caiu para 28.

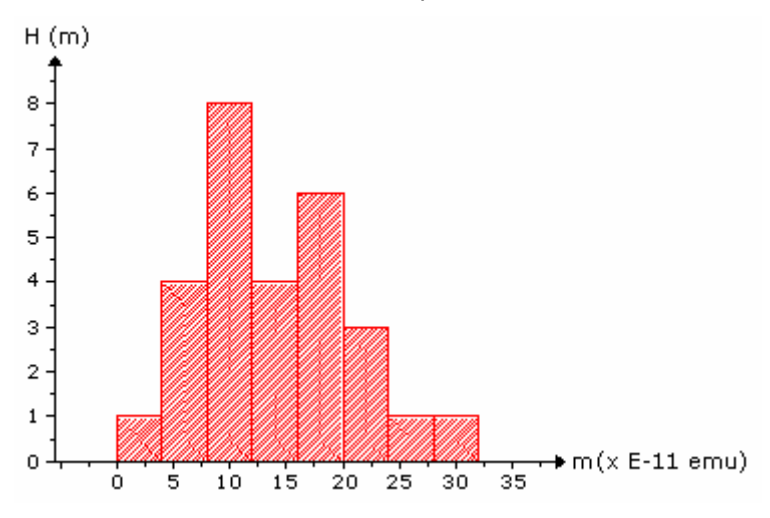

Figura 4.68 – Histograma dos momentos magnéticos das medias com erro menor que 20%.

 No histograma da figura 4.63, observa-se dois picos: um situado em torno de  $10 \times 10^{-11}$ emu e o outro próximo de 18 $\times$ 10<sup>-11</sup>emu.

 Para estabelecer novamente a comparação entre as medidas realizadas com o raio calculado pelo programa e com o raio proveniente da microscopia eletrônica, a figura 4.69 mostra o histograma dos momentos magnéticos calculados utilizando os mesmos parâmetros das medidas com erro menor ou igual a 20% porém com o raio de  $3.5 \times 10^{-4}$  cm.

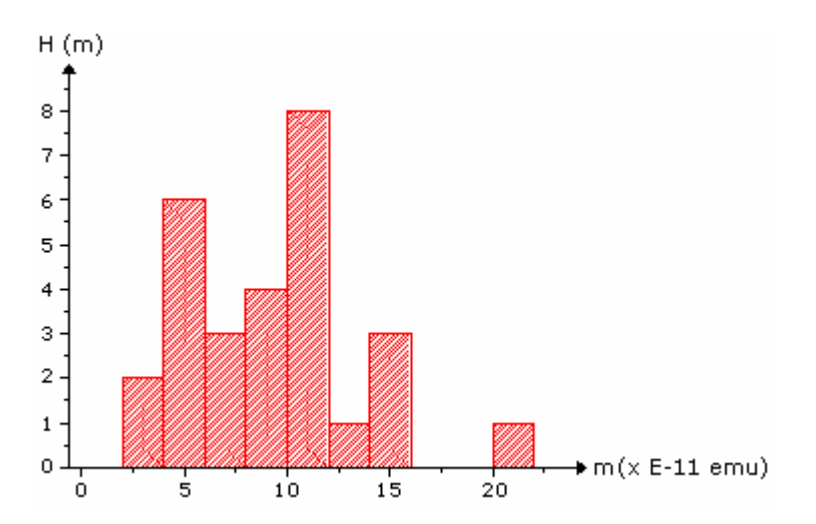

Figura 4.69 – Histograma dos momentos magnéticos das medidas com erro menor ou igual a 20% e com raio de  $3.5x10^{-4}$  cm.

 A figura 4.70 mostra o histograma dos raios dos organismos, calculados pelo programa, levando-se em conta as 28 medidas que tiveram o erro menor ou igual a 20%. Na microscopia eletrônica, o valor médio dos raios foi de  $3.5 \times 10^{-4}$  cm.

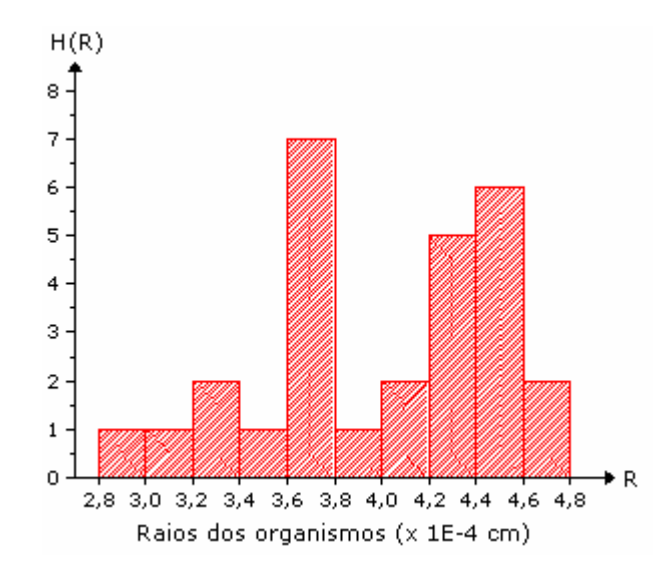

Figura 4.70 – Histograma dos raios dos organismos, considerando as medidas com erro menor ou igual a 20%.

 O histograma da figura 4.70 mostra dois picos bem caracterizados: um próximo de  $3.7 \times 10^{-4}$  cm e outro próximo de 4,4 × 10<sup>-4</sup> cm.

 Estes dois valores preferenciais nos histogramas dos momentos, figura 4.68, e dos raios, figura 4.70, podem estar relacionados ao processo de reprodução dos organismos. A figura 4.71 mostra imagens, obtidas através de microscopia eletrônica, com as etapas da vida desses organismos.

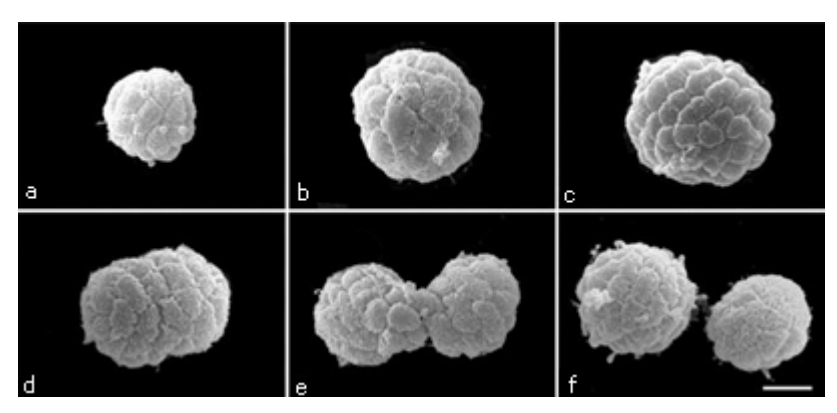

Figura 4.71 – Processo de divisão dos organismos. [8]

 A figura 4.71 (a) mostra um organismo com o tamanho e o número de células antes do processo reprodutivo. Na figura 4.71 (b), o organismo aumentou de tamanho, mas manteve-se

com o mesmo número de células. É provável que nesta fase o organismo produza cristais de forma a realizar a divisão celular, mantendo o mesmo grau de informação magnética em cada célula após a divisão. A figura 4.71 (c) mostra o organismo com mesmo tamanho da etapa anterior, porém com maior número de células. As figuras 4.71 (d) e (e) mostram as etapas de divisão do organismo até resultar nos dois outros organismos mostrados na figura 4.71 (f).

Considerando os valores preferenciais dos raios, tem-se a seguinte relação entre eles:

$$
\frac{R_{\text{Maior}}}{R_{\text{Menor}}} = \frac{4.4 \times 10^{-4}}{3.7 \times 10^{-4}} \approx 1.19
$$
 (4.2)

 Considerando duas esferas, uma com o dobro do volume da outra, tem-se a seguinte relação entre os raios:

$$
V_{\rm M} = 2 V_{\rm m} \tag{4.3}
$$

$$
\frac{4}{3}\pi R_M^3 = 2\frac{4}{3}\pi R_m^3
$$
 (4.4)

$$
\frac{R_M}{R_m} = 1,25 \tag{4.5}
$$

 Comparando-se (4.2) e (4.5), observa-se que os raios preferenciais no histograma da figura 4.70 se referem a organismos com, aproximadamente, o volume do maior sendo o dobro do menor. E isto está coerente com o processo reprodutivo deles. Uma outra observação pode ser feita. O maior valor preferencial no histograma dos momentos magnéticos, figura 4.68, também é, aproximadamente, o dobro do menor. Como o organismo cresce na relação de 2, o número de cristais também tende a crescer na mesma relação e, conseqüentemente, o momento magnético.

A figura 4.72 mostra o histograma das velocidades dos organismos

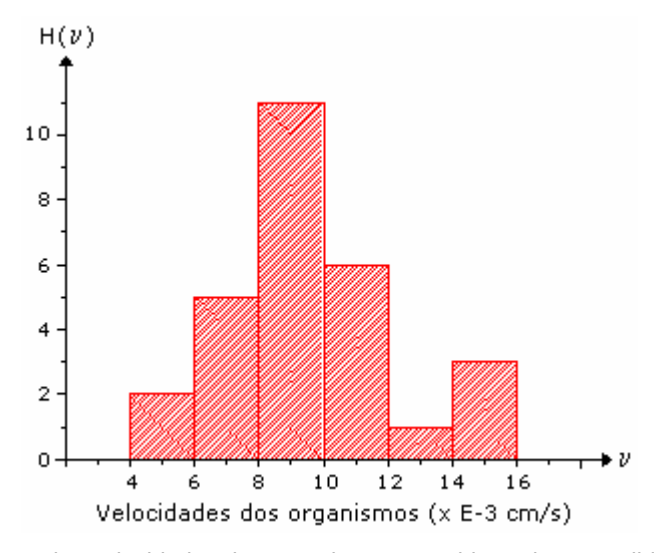

Figura 4.72 – Histograma das velocidades dos organismos, considerando as medidas com erro menor ou igual a 20%.

O valor médio calculado para a velocidade dos organismos é de  $9.5 \times 10^{-3}$  cm/s.

 Também foi realizado o histograma das medidas de tempo, realizadas pelo programa, que os organismos gastaram para descrever a volta em U.

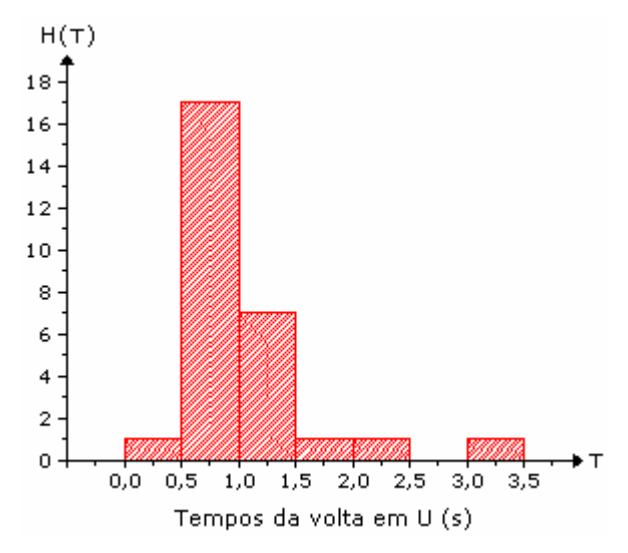

Figura 4.73 – Histograma dos tempos medidos das voltas em U dos organismos, considerando medidas com erro menor ou igual a 20%.

O valor médio calculado para o tempo da volta em U é de 1,04 segundos.

 Os diâmetros das voltas em U das medidas realizadas com erro menor ou igual a 20% apresentaram valor médio de 3,64×10<sup>-3</sup> cm, e o histograma destas medidas está mostrado na figura 4.74.

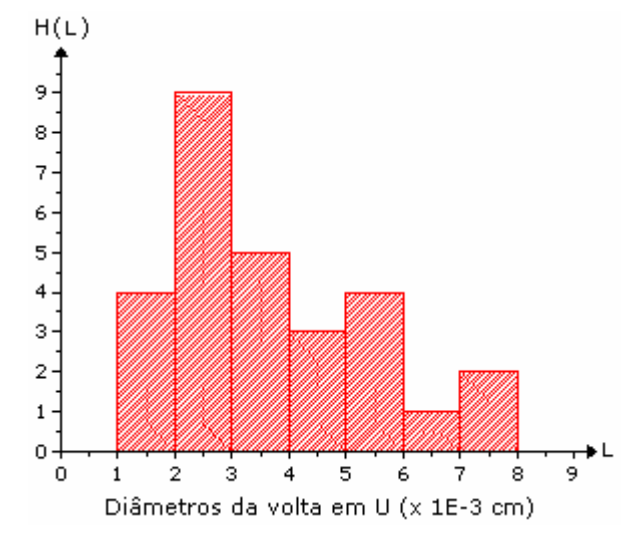

Figura 4.74 – Histograma dos diâmetros das voltas em U dos organismos, considerando medidas com erro menor ou igual a 20%.

 Para finalizar, foi feito o histograma dos erros entre os tempos medidos e calculados das voltas em U como mostra a figura 4.75.

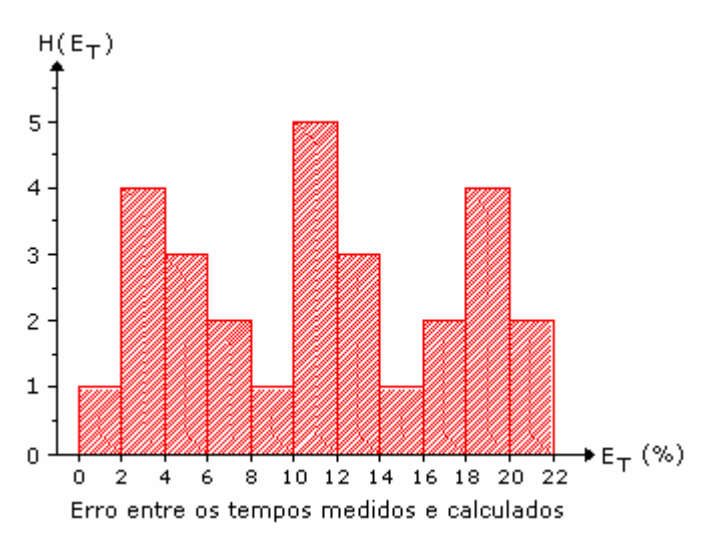

Figura 4.75 – Histograma dos erros entre os tempos das voltas em U dos organismos, considerando as medidas com erro menor ou igual a 20%.

Observa-se três regiões caracterizadas por erros em torno de 4, 12 e 19%.
## **Capítulo 5 Conclusão**

 Este trabalho descreve a implementação de um sistema de medidas que incorpora aquisição de imagens, interface analógica e digital, bobinas de geração de campo magnético, controle de fonte de corrente, microscópio ótico, entre outras técnicas e ferramentas de laboratório para o estudo da resposta de organismos magnetotácticos submetidos a campos magnéticos com intensidade e freqüência controladas.

O experimento foi realizado acoplando-se uma câmara de vídeo ao microscópio, permitindo que fossem obtidos resultados da resposta dos organismos magnetotácticos submetidos a campos magnéticos oscilantes, de freqüências e amplitudes variáveis, gerados pela passagem de correntes elétricas por um par de bobinas adaptadas ao microscópio ótico.

Técnicas de processamento digital de imagens possibilitaram o desenvolvimento do programa que realiza o processamento dos dados obtidos através de uma interface amigável.

 Os gráficos da inclinação mostraram que os organismos respondem ao campo magnético. Porém, o espectro em freqüência indica que a partir de uma certa intensidade de campo (aproximadamente 0,5 Gauss) , a orientação dos organismos torna-se menos eficiente a medida que a freqüência aumenta para 0,9 e 1,2 Hz respectivamente. Nestes espectros, a componente de freqüência igual a do campo aplicado não ficou tão bem destacada em relação as demais.

 Nos espectros de freqüência, a amplitude dos picos das componentes com freqüências iguais as do campo aplicado tende a crescer até, aproximadamente, 2,2 Gauss e depois decresce. Isto pode indicar que existe uma região ou faixa de campo em que há maior eficiência dos organismos.

 Para todas as freqüências analisadas neste trabalho, o valor da constante de relaxação tende a convergir para, aproximadamente, 0,2 segundos à medida que o campo magnético aumenta.

 A técnica utilizada para fazer as associações dos organismos ao longo dos quadros do vídeo funcionou eficientemente porque o valor médio calculado, levando-se em conta todas as associações realizadas neste trabalho, foi de 83,8% .

 O programa desenvolvido permitiu obter os parâmetros das trajetórias em U dos organismos, que são necessários para o cálculo do momento magnético deles. Para o mesmo organismo, as curvas em U contém erros entre os tempos medido e calculado diferentes. Isto ocorre porque o organismo pode mergulhar na amostra e a trajetória obtida ser uma projeção da trajetória real, o que compromete a medida. Sendo assim, torna-se necessário fazer várias medidas para que se possa realizar um tratamento estatístico. O programa permite estimar valores de momento magnético da ordem de 10 $^{-11}$  emu.

 Há dois picos bem caracterizados nos histogramas dos momentos magnéticos e dos raios, calculados a partir dos parâmetros obtidos pelo programa e com erro até 20%. Estes resultados estão coerentes com o processo reprodutivo destes organismos observado através da microscopia eletrônica de varredura.

O valor médio calculado para velocidade dos organismos foi de  $9.5 \times 10^{-3}$  cm/s e o valor médio dos tempos que os organismos gastaram para descrever as voltas em U foi de, aproximadamente, 1 segundos.

Os diâmetros das voltas em U apresentaram valor médio de 3,6×10 $^{-3}$  cm.

 Como perspectivas futuras, sugerimos o desenvolvimento de outras técnicas de processamento numérico das trajetórias para fazer as associações dos organismos, de modo que, quando as trajetórias descritas por eles se cruzarem, as identificações permaneçam as mesmas e, com isso, facilite a obtenção dos dados referentes ao cálculo do momento magnético.

 Uma outra possibilidade é realizar o sistema de aquisição e captura do vídeo a taxas maiores, o que aumenta a resolução, permitindo a análise de sinais com maiores freqüências.

 Uma perspectiva que se abre é a aplicação do sistema desenvolvido neste trabalho para se obter uma assinatura quantitativa da resposta de insetos sociais na presença de campos magnéticos.

## **Referências bibliográficas:**

[1] Kirschvink., J. L.,Jones, D. S., Macfadden, B. J., *Magnetite Biomineralization and Magnetoreception in Oragnisms. A New Biomagnetism*, Plenum Press, New York and London, 1985.

[2] H. G. P., Lins de Barros, D. M. S., Esquivel, M. Farina, Sci. Progress, Osford (1990), 74, 347 – 359.

[3] Esquivel, D. M. S., Lins de Barros, H. G. P., *Motion of Magnetotactic Microorganisms*, J. exp. Biol. 121, 153-163 (1986).

[4] [www.calpoly.edu/~rfrankel/mtbphoto.html](http://www.calpoly.edu/~rfrankel/mtbphoto.html)

[5] Farina, M., Esquivel, D. M. S., Lins de Barros, H. G. P., *Magnetic iron-sulphur crystals from a magnetotactic microorganism*, Nature 343, 256-258 (1990).

[6] Frankel, R. B., Blakemore, R. P., Torres de Araujo, F. F., Esquivel, D. M. S., *Magnetotactic Bacteria at the Geomagnetic Equator*, Science 212, 1269-1270 (1981)

[7] C. N. Keim, F. Abreu, U. Lins, H. G. P. Lins de Barros e M. Farina (2004), *Cell organization and ultra structure ofa magnetotactic multicellular organisms,* J. Struct. Biol. 145 (3) 254 – 262

[8] C. N. Kaim, J. L. Martins, F. Abreu, A. S. Rosado, H. G. P. Lins de Barros, R. Borjevic, U. Lins e M. Farina (2004), *Multicellular life cycle of magnetotactic procaryotes*, FEMS Microbiol. Lett. 240 (2): 203 - 208

[9] Gonzáles,R. C., Woods, R. E., *Digital Image Processing*, Addison Wesley, 1993.

[10] Fonseca, L. M. G., *Processamento Digital de Imagens*, Instituto Nacional de Pesquisas Espaciais, (2000).

[11] www.ni.com/pdf/manuals/372916c.pdf

[12] www.cbpf.br/cat/pdsi/iap

[13] Myler, H. R., Weeks, A. R., *The Pocket Handbook of Image Processing Algorithms in C*, Prentice Hall (1993)

- [14] [www.zeiss.de](http://www.zeiss.de/)
- [15] [www.sony.com](http://www.sony.com/)
- [16] [www.tectrol.com](http://www.tectrol.com/)
- [17] [www.ni.com](http://www.ni.com/)

## **Livros Grátis**

( <http://www.livrosgratis.com.br> )

Milhares de Livros para Download:

[Baixar](http://www.livrosgratis.com.br/cat_1/administracao/1) [livros](http://www.livrosgratis.com.br/cat_1/administracao/1) [de](http://www.livrosgratis.com.br/cat_1/administracao/1) [Administração](http://www.livrosgratis.com.br/cat_1/administracao/1) [Baixar](http://www.livrosgratis.com.br/cat_2/agronomia/1) [livros](http://www.livrosgratis.com.br/cat_2/agronomia/1) [de](http://www.livrosgratis.com.br/cat_2/agronomia/1) [Agronomia](http://www.livrosgratis.com.br/cat_2/agronomia/1) [Baixar](http://www.livrosgratis.com.br/cat_3/arquitetura/1) [livros](http://www.livrosgratis.com.br/cat_3/arquitetura/1) [de](http://www.livrosgratis.com.br/cat_3/arquitetura/1) [Arquitetura](http://www.livrosgratis.com.br/cat_3/arquitetura/1) [Baixar](http://www.livrosgratis.com.br/cat_4/artes/1) [livros](http://www.livrosgratis.com.br/cat_4/artes/1) [de](http://www.livrosgratis.com.br/cat_4/artes/1) [Artes](http://www.livrosgratis.com.br/cat_4/artes/1) [Baixar](http://www.livrosgratis.com.br/cat_5/astronomia/1) [livros](http://www.livrosgratis.com.br/cat_5/astronomia/1) [de](http://www.livrosgratis.com.br/cat_5/astronomia/1) [Astronomia](http://www.livrosgratis.com.br/cat_5/astronomia/1) [Baixar](http://www.livrosgratis.com.br/cat_6/biologia_geral/1) [livros](http://www.livrosgratis.com.br/cat_6/biologia_geral/1) [de](http://www.livrosgratis.com.br/cat_6/biologia_geral/1) [Biologia](http://www.livrosgratis.com.br/cat_6/biologia_geral/1) [Geral](http://www.livrosgratis.com.br/cat_6/biologia_geral/1) [Baixar](http://www.livrosgratis.com.br/cat_8/ciencia_da_computacao/1) [livros](http://www.livrosgratis.com.br/cat_8/ciencia_da_computacao/1) [de](http://www.livrosgratis.com.br/cat_8/ciencia_da_computacao/1) [Ciência](http://www.livrosgratis.com.br/cat_8/ciencia_da_computacao/1) [da](http://www.livrosgratis.com.br/cat_8/ciencia_da_computacao/1) [Computação](http://www.livrosgratis.com.br/cat_8/ciencia_da_computacao/1) [Baixar](http://www.livrosgratis.com.br/cat_9/ciencia_da_informacao/1) [livros](http://www.livrosgratis.com.br/cat_9/ciencia_da_informacao/1) [de](http://www.livrosgratis.com.br/cat_9/ciencia_da_informacao/1) [Ciência](http://www.livrosgratis.com.br/cat_9/ciencia_da_informacao/1) [da](http://www.livrosgratis.com.br/cat_9/ciencia_da_informacao/1) [Informação](http://www.livrosgratis.com.br/cat_9/ciencia_da_informacao/1) [Baixar](http://www.livrosgratis.com.br/cat_7/ciencia_politica/1) [livros](http://www.livrosgratis.com.br/cat_7/ciencia_politica/1) [de](http://www.livrosgratis.com.br/cat_7/ciencia_politica/1) [Ciência](http://www.livrosgratis.com.br/cat_7/ciencia_politica/1) [Política](http://www.livrosgratis.com.br/cat_7/ciencia_politica/1) [Baixar](http://www.livrosgratis.com.br/cat_10/ciencias_da_saude/1) [livros](http://www.livrosgratis.com.br/cat_10/ciencias_da_saude/1) [de](http://www.livrosgratis.com.br/cat_10/ciencias_da_saude/1) [Ciências](http://www.livrosgratis.com.br/cat_10/ciencias_da_saude/1) [da](http://www.livrosgratis.com.br/cat_10/ciencias_da_saude/1) [Saúde](http://www.livrosgratis.com.br/cat_10/ciencias_da_saude/1) [Baixar](http://www.livrosgratis.com.br/cat_11/comunicacao/1) [livros](http://www.livrosgratis.com.br/cat_11/comunicacao/1) [de](http://www.livrosgratis.com.br/cat_11/comunicacao/1) [Comunicação](http://www.livrosgratis.com.br/cat_11/comunicacao/1) [Baixar](http://www.livrosgratis.com.br/cat_12/conselho_nacional_de_educacao_-_cne/1) [livros](http://www.livrosgratis.com.br/cat_12/conselho_nacional_de_educacao_-_cne/1) [do](http://www.livrosgratis.com.br/cat_12/conselho_nacional_de_educacao_-_cne/1) [Conselho](http://www.livrosgratis.com.br/cat_12/conselho_nacional_de_educacao_-_cne/1) [Nacional](http://www.livrosgratis.com.br/cat_12/conselho_nacional_de_educacao_-_cne/1) [de](http://www.livrosgratis.com.br/cat_12/conselho_nacional_de_educacao_-_cne/1) [Educação - CNE](http://www.livrosgratis.com.br/cat_12/conselho_nacional_de_educacao_-_cne/1) [Baixar](http://www.livrosgratis.com.br/cat_13/defesa_civil/1) [livros](http://www.livrosgratis.com.br/cat_13/defesa_civil/1) [de](http://www.livrosgratis.com.br/cat_13/defesa_civil/1) [Defesa](http://www.livrosgratis.com.br/cat_13/defesa_civil/1) [civil](http://www.livrosgratis.com.br/cat_13/defesa_civil/1) [Baixar](http://www.livrosgratis.com.br/cat_14/direito/1) [livros](http://www.livrosgratis.com.br/cat_14/direito/1) [de](http://www.livrosgratis.com.br/cat_14/direito/1) [Direito](http://www.livrosgratis.com.br/cat_14/direito/1) [Baixar](http://www.livrosgratis.com.br/cat_15/direitos_humanos/1) [livros](http://www.livrosgratis.com.br/cat_15/direitos_humanos/1) [de](http://www.livrosgratis.com.br/cat_15/direitos_humanos/1) [Direitos](http://www.livrosgratis.com.br/cat_15/direitos_humanos/1) [humanos](http://www.livrosgratis.com.br/cat_15/direitos_humanos/1) [Baixar](http://www.livrosgratis.com.br/cat_16/economia/1) [livros](http://www.livrosgratis.com.br/cat_16/economia/1) [de](http://www.livrosgratis.com.br/cat_16/economia/1) [Economia](http://www.livrosgratis.com.br/cat_16/economia/1) [Baixar](http://www.livrosgratis.com.br/cat_17/economia_domestica/1) [livros](http://www.livrosgratis.com.br/cat_17/economia_domestica/1) [de](http://www.livrosgratis.com.br/cat_17/economia_domestica/1) [Economia](http://www.livrosgratis.com.br/cat_17/economia_domestica/1) [Doméstica](http://www.livrosgratis.com.br/cat_17/economia_domestica/1) [Baixar](http://www.livrosgratis.com.br/cat_18/educacao/1) [livros](http://www.livrosgratis.com.br/cat_18/educacao/1) [de](http://www.livrosgratis.com.br/cat_18/educacao/1) [Educação](http://www.livrosgratis.com.br/cat_18/educacao/1) [Baixar](http://www.livrosgratis.com.br/cat_19/educacao_-_transito/1) [livros](http://www.livrosgratis.com.br/cat_19/educacao_-_transito/1) [de](http://www.livrosgratis.com.br/cat_19/educacao_-_transito/1) [Educação - Trânsito](http://www.livrosgratis.com.br/cat_19/educacao_-_transito/1) [Baixar](http://www.livrosgratis.com.br/cat_20/educacao_fisica/1) [livros](http://www.livrosgratis.com.br/cat_20/educacao_fisica/1) [de](http://www.livrosgratis.com.br/cat_20/educacao_fisica/1) [Educação](http://www.livrosgratis.com.br/cat_20/educacao_fisica/1) [Física](http://www.livrosgratis.com.br/cat_20/educacao_fisica/1) [Baixar](http://www.livrosgratis.com.br/cat_21/engenharia_aeroespacial/1) [livros](http://www.livrosgratis.com.br/cat_21/engenharia_aeroespacial/1) [de](http://www.livrosgratis.com.br/cat_21/engenharia_aeroespacial/1) [Engenharia](http://www.livrosgratis.com.br/cat_21/engenharia_aeroespacial/1) [Aeroespacial](http://www.livrosgratis.com.br/cat_21/engenharia_aeroespacial/1) [Baixar](http://www.livrosgratis.com.br/cat_22/farmacia/1) [livros](http://www.livrosgratis.com.br/cat_22/farmacia/1) [de](http://www.livrosgratis.com.br/cat_22/farmacia/1) [Farmácia](http://www.livrosgratis.com.br/cat_22/farmacia/1) [Baixar](http://www.livrosgratis.com.br/cat_23/filosofia/1) [livros](http://www.livrosgratis.com.br/cat_23/filosofia/1) [de](http://www.livrosgratis.com.br/cat_23/filosofia/1) [Filosofia](http://www.livrosgratis.com.br/cat_23/filosofia/1) [Baixar](http://www.livrosgratis.com.br/cat_24/fisica/1) [livros](http://www.livrosgratis.com.br/cat_24/fisica/1) [de](http://www.livrosgratis.com.br/cat_24/fisica/1) [Física](http://www.livrosgratis.com.br/cat_24/fisica/1) [Baixar](http://www.livrosgratis.com.br/cat_25/geociencias/1) [livros](http://www.livrosgratis.com.br/cat_25/geociencias/1) [de](http://www.livrosgratis.com.br/cat_25/geociencias/1) [Geociências](http://www.livrosgratis.com.br/cat_25/geociencias/1) [Baixar](http://www.livrosgratis.com.br/cat_26/geografia/1) [livros](http://www.livrosgratis.com.br/cat_26/geografia/1) [de](http://www.livrosgratis.com.br/cat_26/geografia/1) [Geografia](http://www.livrosgratis.com.br/cat_26/geografia/1) [Baixar](http://www.livrosgratis.com.br/cat_27/historia/1) [livros](http://www.livrosgratis.com.br/cat_27/historia/1) [de](http://www.livrosgratis.com.br/cat_27/historia/1) [História](http://www.livrosgratis.com.br/cat_27/historia/1) [Baixar](http://www.livrosgratis.com.br/cat_31/linguas/1) [livros](http://www.livrosgratis.com.br/cat_31/linguas/1) [de](http://www.livrosgratis.com.br/cat_31/linguas/1) [Línguas](http://www.livrosgratis.com.br/cat_31/linguas/1)

[Baixar](http://www.livrosgratis.com.br/cat_28/literatura/1) [livros](http://www.livrosgratis.com.br/cat_28/literatura/1) [de](http://www.livrosgratis.com.br/cat_28/literatura/1) [Literatura](http://www.livrosgratis.com.br/cat_28/literatura/1) [Baixar](http://www.livrosgratis.com.br/cat_30/literatura_de_cordel/1) [livros](http://www.livrosgratis.com.br/cat_30/literatura_de_cordel/1) [de](http://www.livrosgratis.com.br/cat_30/literatura_de_cordel/1) [Literatura](http://www.livrosgratis.com.br/cat_30/literatura_de_cordel/1) [de](http://www.livrosgratis.com.br/cat_30/literatura_de_cordel/1) [Cordel](http://www.livrosgratis.com.br/cat_30/literatura_de_cordel/1) [Baixar](http://www.livrosgratis.com.br/cat_29/literatura_infantil/1) [livros](http://www.livrosgratis.com.br/cat_29/literatura_infantil/1) [de](http://www.livrosgratis.com.br/cat_29/literatura_infantil/1) [Literatura](http://www.livrosgratis.com.br/cat_29/literatura_infantil/1) [Infantil](http://www.livrosgratis.com.br/cat_29/literatura_infantil/1) [Baixar](http://www.livrosgratis.com.br/cat_32/matematica/1) [livros](http://www.livrosgratis.com.br/cat_32/matematica/1) [de](http://www.livrosgratis.com.br/cat_32/matematica/1) [Matemática](http://www.livrosgratis.com.br/cat_32/matematica/1) [Baixar](http://www.livrosgratis.com.br/cat_33/medicina/1) [livros](http://www.livrosgratis.com.br/cat_33/medicina/1) [de](http://www.livrosgratis.com.br/cat_33/medicina/1) [Medicina](http://www.livrosgratis.com.br/cat_33/medicina/1) [Baixar](http://www.livrosgratis.com.br/cat_34/medicina_veterinaria/1) [livros](http://www.livrosgratis.com.br/cat_34/medicina_veterinaria/1) [de](http://www.livrosgratis.com.br/cat_34/medicina_veterinaria/1) [Medicina](http://www.livrosgratis.com.br/cat_34/medicina_veterinaria/1) [Veterinária](http://www.livrosgratis.com.br/cat_34/medicina_veterinaria/1) [Baixar](http://www.livrosgratis.com.br/cat_35/meio_ambiente/1) [livros](http://www.livrosgratis.com.br/cat_35/meio_ambiente/1) [de](http://www.livrosgratis.com.br/cat_35/meio_ambiente/1) [Meio](http://www.livrosgratis.com.br/cat_35/meio_ambiente/1) [Ambiente](http://www.livrosgratis.com.br/cat_35/meio_ambiente/1) [Baixar](http://www.livrosgratis.com.br/cat_36/meteorologia/1) [livros](http://www.livrosgratis.com.br/cat_36/meteorologia/1) [de](http://www.livrosgratis.com.br/cat_36/meteorologia/1) [Meteorologia](http://www.livrosgratis.com.br/cat_36/meteorologia/1) [Baixar](http://www.livrosgratis.com.br/cat_45/monografias_e_tcc/1) [Monografias](http://www.livrosgratis.com.br/cat_45/monografias_e_tcc/1) [e](http://www.livrosgratis.com.br/cat_45/monografias_e_tcc/1) [TCC](http://www.livrosgratis.com.br/cat_45/monografias_e_tcc/1) [Baixar](http://www.livrosgratis.com.br/cat_37/multidisciplinar/1) [livros](http://www.livrosgratis.com.br/cat_37/multidisciplinar/1) [Multidisciplinar](http://www.livrosgratis.com.br/cat_37/multidisciplinar/1) [Baixar](http://www.livrosgratis.com.br/cat_38/musica/1) [livros](http://www.livrosgratis.com.br/cat_38/musica/1) [de](http://www.livrosgratis.com.br/cat_38/musica/1) [Música](http://www.livrosgratis.com.br/cat_38/musica/1) [Baixar](http://www.livrosgratis.com.br/cat_39/psicologia/1) [livros](http://www.livrosgratis.com.br/cat_39/psicologia/1) [de](http://www.livrosgratis.com.br/cat_39/psicologia/1) [Psicologia](http://www.livrosgratis.com.br/cat_39/psicologia/1) [Baixar](http://www.livrosgratis.com.br/cat_40/quimica/1) [livros](http://www.livrosgratis.com.br/cat_40/quimica/1) [de](http://www.livrosgratis.com.br/cat_40/quimica/1) [Química](http://www.livrosgratis.com.br/cat_40/quimica/1) [Baixar](http://www.livrosgratis.com.br/cat_41/saude_coletiva/1) [livros](http://www.livrosgratis.com.br/cat_41/saude_coletiva/1) [de](http://www.livrosgratis.com.br/cat_41/saude_coletiva/1) [Saúde](http://www.livrosgratis.com.br/cat_41/saude_coletiva/1) [Coletiva](http://www.livrosgratis.com.br/cat_41/saude_coletiva/1) [Baixar](http://www.livrosgratis.com.br/cat_42/servico_social/1) [livros](http://www.livrosgratis.com.br/cat_42/servico_social/1) [de](http://www.livrosgratis.com.br/cat_42/servico_social/1) [Serviço](http://www.livrosgratis.com.br/cat_42/servico_social/1) [Social](http://www.livrosgratis.com.br/cat_42/servico_social/1) [Baixar](http://www.livrosgratis.com.br/cat_43/sociologia/1) [livros](http://www.livrosgratis.com.br/cat_43/sociologia/1) [de](http://www.livrosgratis.com.br/cat_43/sociologia/1) [Sociologia](http://www.livrosgratis.com.br/cat_43/sociologia/1) [Baixar](http://www.livrosgratis.com.br/cat_44/teologia/1) [livros](http://www.livrosgratis.com.br/cat_44/teologia/1) [de](http://www.livrosgratis.com.br/cat_44/teologia/1) [Teologia](http://www.livrosgratis.com.br/cat_44/teologia/1) [Baixar](http://www.livrosgratis.com.br/cat_46/trabalho/1) [livros](http://www.livrosgratis.com.br/cat_46/trabalho/1) [de](http://www.livrosgratis.com.br/cat_46/trabalho/1) [Trabalho](http://www.livrosgratis.com.br/cat_46/trabalho/1) [Baixar](http://www.livrosgratis.com.br/cat_47/turismo/1) [livros](http://www.livrosgratis.com.br/cat_47/turismo/1) [de](http://www.livrosgratis.com.br/cat_47/turismo/1) [Turismo](http://www.livrosgratis.com.br/cat_47/turismo/1)